# UNIVERSIDAD NACIONAL AUTÓNOMA DE MÉXICO

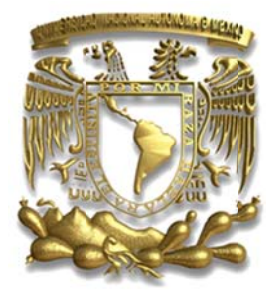

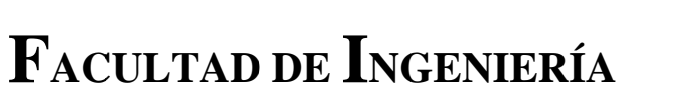

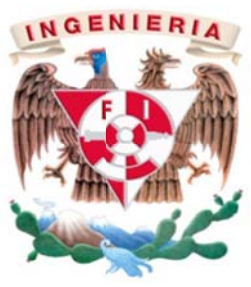

# ACTUALIZACIÓN DE APLICACIONES Y MIGRACIÓN DE PLATAFORMAS DE VOZ SOBRE IP EN UNA INSTITUCIÓN **FINANCIERA BURSÁTIL**

**INFORME DE TRABAJO PROFESIONAL** 

QUE PARA OBTENER EL TÍTULO DE

**INGENIERO EN COMPUTACIÓN** 

PRESENTA

**CHRISTIAN DAVID PINEDA SAINZ** 

**ASESOR** 

MTRO. ALEJANDRO VELÁZQUEZ MENA

México D.F.

Ciudad Universitaria, 2014

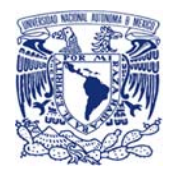

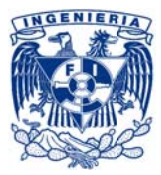

A mis padres, Connie y Cesar, los mejores padres que alguien pudiera pedir.

Por el ejemplo de lucha, coraje y fortaleza que me han demostrado día a día durante toda mi vida.

Por su sabiduría para encaminarme.

Por su interminable apoyo para impulsar mi desarrollo familiar, humano y académico.

Y sobre todo por su infinito amor.

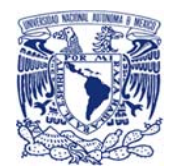

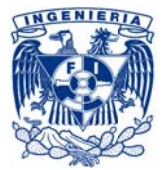

# ÍNDICE

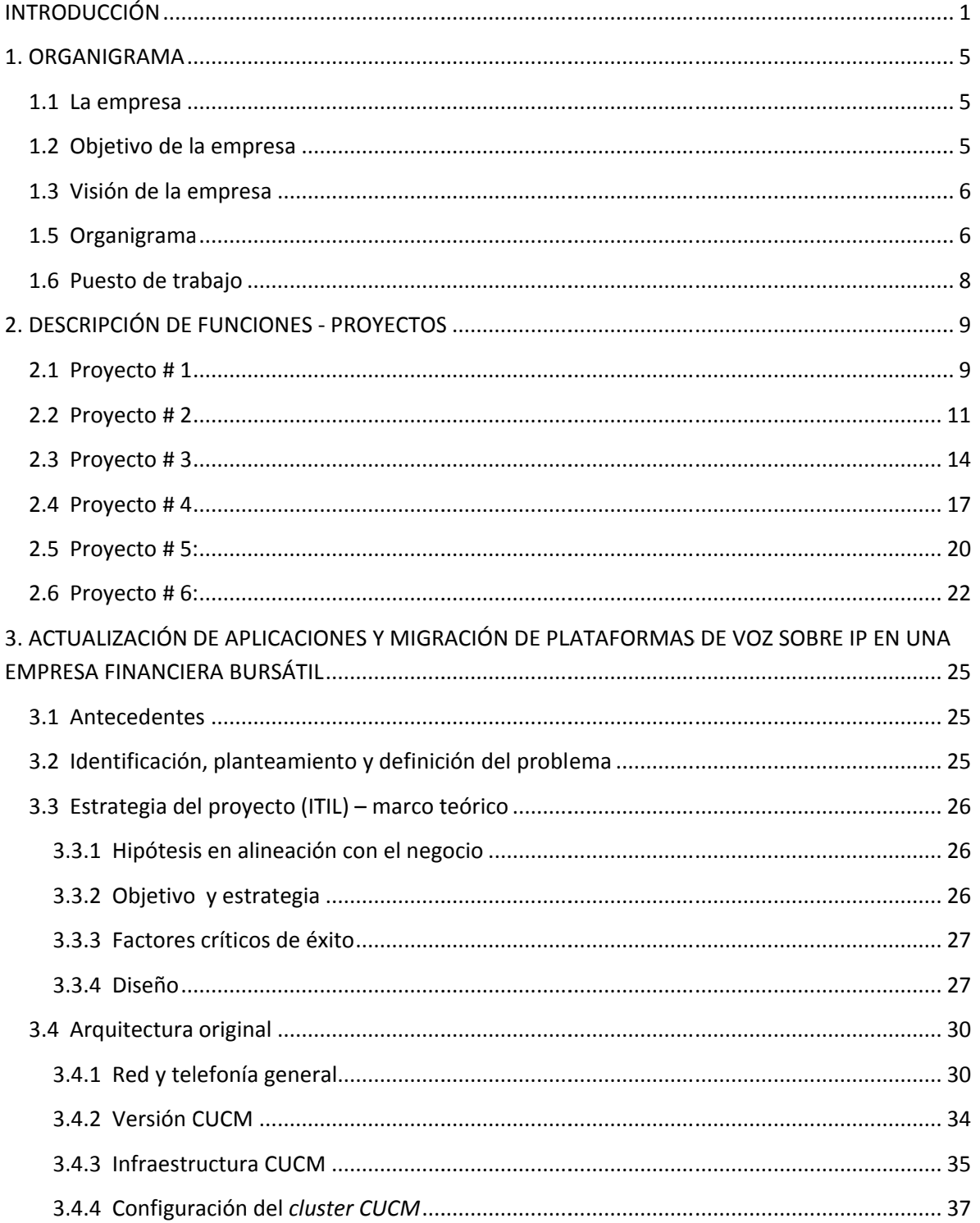

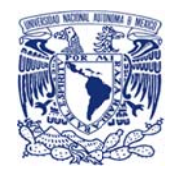

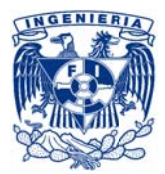

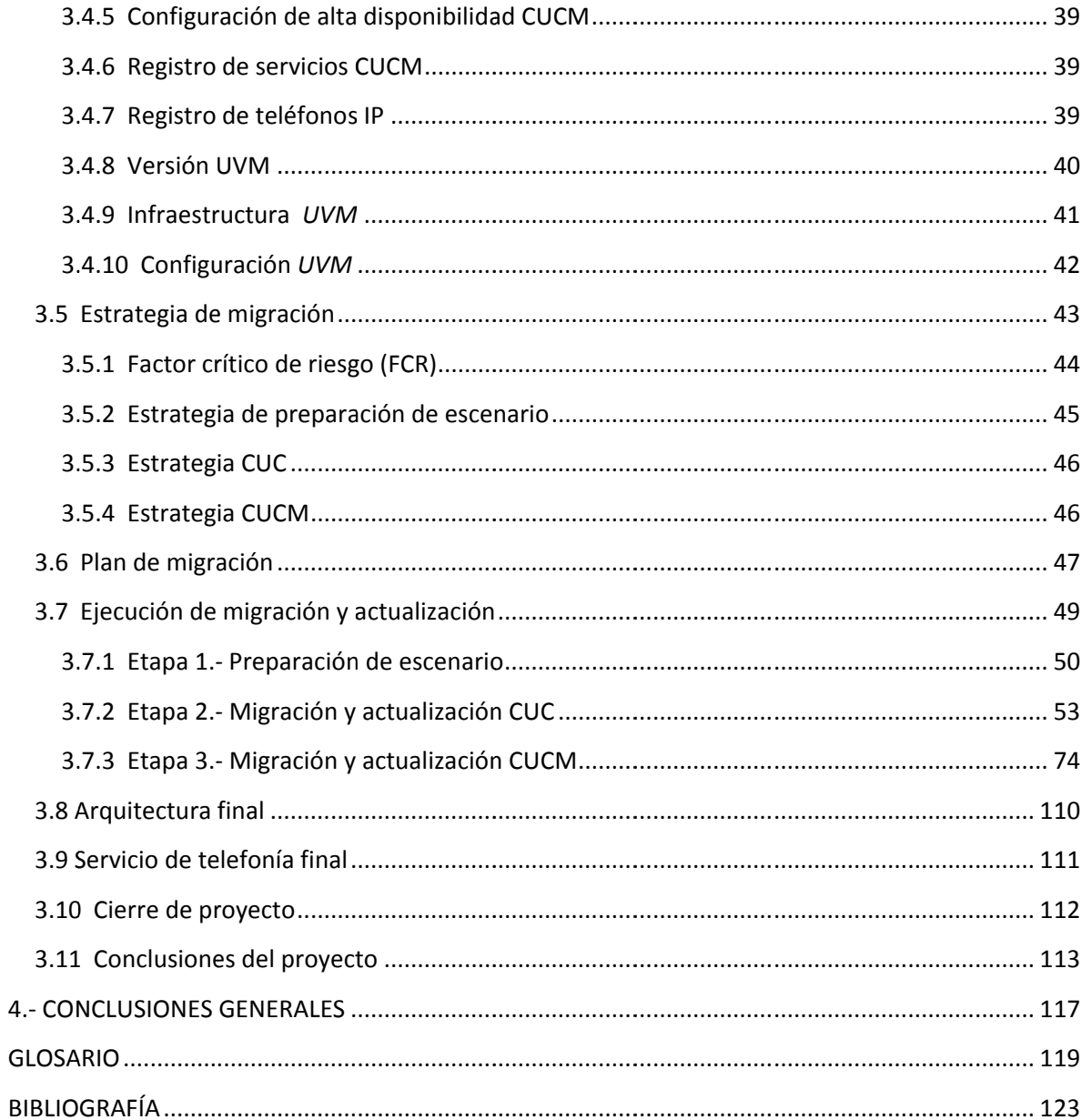

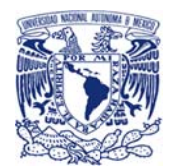

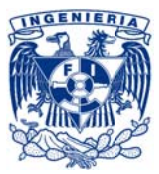

# **INTRODUCCIÓN**

Durante el segundo cuarto del 2005, un año antes de finalizar mis estudios de licenciatura en ingeniería en computación, participé en la Dirección General de Servicios de Cómputo Académico (DGSCA) como parte del programa de alto rendimiento académico de becarios de seguridad en cómputo del Equipo de Respuestas a Incidentes de Seguridad Informática (UNAM-CERT), donde fui capacitado como especialista en seguridad en cómputo y entre las muchas actividades de dicho programa destacó la búsqueda y publicación de vulnerabilidades de seguridad, así como el desarrollo de una serie de herramientas en diversas plataformas y lenguajes enfocados en la simulación, identificación, detección, mitigación, etcétera de ataques y vulnerabilidades informáticas; Concluyendo a finales del tercer cuarto del 2006.

Mientras que en el primer semestre del 2006 todavía participaba en el programa mencionado anteriormente, cursaba también las últimas materias de la carrera y decidí tomar la oportunidad que brinda el servicio social para incursionar de forma indirecta a la vida laboral, participando de esta manera en Banco de México durante 6 meses en un proyecto en el que estaba encargado del desarrollo de una aplicación para la automatización de respaldos. Una vez concluido el desarrollo de dicha aplicación, restó acompañar al proceso de pruebas e implementación y finalmente mientras transcurrían los últimos días de mi servicio social, realicé actividades de monitoreo y maduración de dicha herramienta ya trabajando en ambiente productivo concluyendo de esta manera el proyecto de automatización de respaldos.

Para el último cuarto del 2006 ya había finalizado mis estudios en la Facultad de Ingeniería, y me encontraba terminando mis actividades de servicio social, así como mi participación en el programa del CERT de la UNAM, cuando recibí una invitación de trabajo para participar en una empresa del sector financiero bursátil en el área de Administración de Seguridad en la Información (ISA por sus siglas en inglés) en la que realicé principalmente funciones de administrador de privilegios y usuarios tales como ABC de cuentas y facultades con el puesto de ingeniero en sistemas junior.

En 2009 se me invitó a participar en el área de telecomunicaciones de la misma empresa como ingeniero en sistema senior, realizando actividades de administrador de la infraestructura de red, seguridad perimetral, telefónica (VoIP), entre otras; con lo que tuve la oportunidad de formar parte de diversos proyectos relacionados a la infraestructura y los sistemas que administraba.

A partir de 2011 se me brindó la oportunidad de gestionar los proyectos correspondientes al área de telecomunicaciones y para el cierre del 2013 mi puesto cambió a Infrastructure Supervisor mismo que desempeño desde entonces hasta el día de hoy (último cuarto del 2014) con

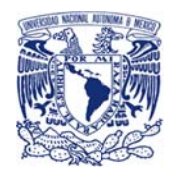

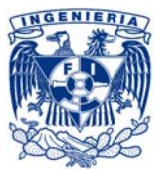

actividades de coordinación del área de telecomunicaciones, gestor de proyectos (PM por sus siglas en inglés), integrador con los grupos internacionales de la compañía y con algunas áreas de negocio, gestor de proveedores (SM por sus siglas en inglés), etc.

#### Tabla I.1 Trayectoria laboral

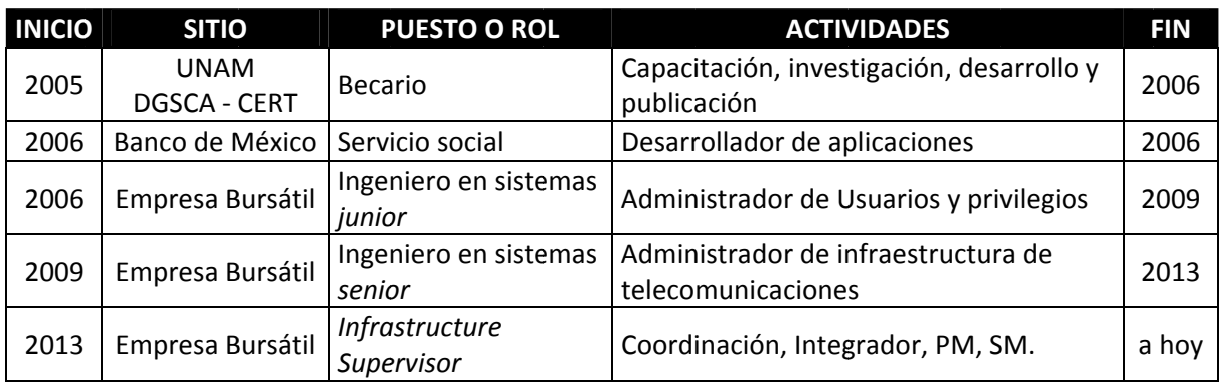

Con lo ya mencionado como antecedente, este documento describe de manera general mi desempeño en el ámbito profesional y la experiencia laboral desarrollada en su transcurso (véase tabla I.1), como resultado de la aplicación de los conocimientos adquiridos a lo largo de mi trayectoria a través de la carrera de Ingeniero en Computación impartida por la Facultad de Ingeniería.

Con la inclusión de algunos proyectos en los que he participado a lo largo de mi trayectoria profesional se busca mostrar el recorrido que ha permitido el desarrollo de las habilidades que se utilizan en el proyecto central de este documento.

Por otro lado, también se presenta la estructura organizacional del área de Tecnologías de la Información (TI) de una compañía que pertenece al sector financiero-bursátil indicando el rol y función que desempeñé en dicha institución en la que se llevó a cabo el proyecto principal.

Centralizándose en el proyecto de migración y actualización del sistema de telefonía IP y mensajería de voz unificada de la infraestructura que soportaba a la institución antes mencionada, se describe de manera general la ejecución y la estrategia considerada para llevar a cabo los procedimientos, actividades y tareas más relevantes que permitieron alcanzar exitosamente el proyecto.

Los procedimientos y análisis que aquí se muestran son considerados y presentados desde el punto de vista del rol de "Project Manager" (PM) como responsable de la definición, planeación y ejecución del proyecto. Además de ello, se requirieron cinco roles para el desempeño de las tareas operativas y ejecuciones técnicas las cuales estuvieron conformados por dos ingenieros de

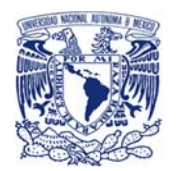

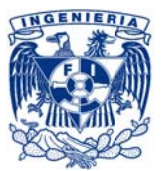

soporte de la empresa y tres ingenieros del fabricante (CISCO) de los productos de la solución que apoyaron en la definición conjunta de la estrategia, diseño, transición y operación de la migración y actualización.

Al presentar un caso de uso real, este documento pretende funcionar como un marco de referencia para el desarrollo y gestión de proyectos de tecnologías de la información, esperando que el lector identifique de manera asertiva y con anticipación las actividades, los riesgos e implicaciones que pudiesen presentarse en la definición de la estrategia, diseño y transición del servicio a implementar.

Por motivos de seguridad, protección y privacidad de la misma institución a la que se hace referencia, los datos e información que este documento maneja tales como:

- $\mathbf{r}$ Nombres
- Direcciones IP's
- Organigramas
- Diagramas
- Localidades
- Configuraciones
- Registros  $\sim$
- Procedimientos
- ... entre otros

han sido alterados, cambiados, omitidos, modificados y/o sustituidos.

Así mismo, a partir de este momento y a lo largo de todo el documento se identificará a la institución financiera-bursátil como: LA EMPRESA y al corporativo internacional al que esta pertenecía como: LA COMPAÑÍA.

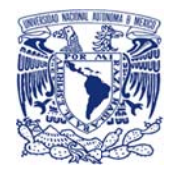

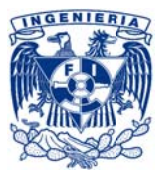

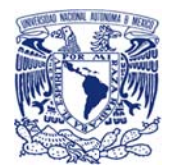

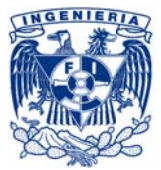

# **1. ORGANIGRAMA**

# 1.1 La empresa

LA EMPRESA es una casa de bolsa subsidiaria de uno de los grupos financieros más importantes de México y la cual pertenece a una de las más grandes compañías financieras del mundo.

Desde su fundación LA EMPRESA ha sido líder en el mercado, ofreciendo a los inversionistas una gran gama de servicios y productos para el acceso al mercado bursátil mexicano tales como: fondos de inversión, banca privada, operación de capitales, entre otros.

Al pertenecer a una compañía trasnacional LA EMPRESA se rige bajo los más altos estándares de calidad, seguridad, regulaciones y normativas nacionales e internacionales tales como la "Comisión Nacional Bancaria y de Valores (CNBV)", tanto para sus productos, servicios, tecnología de la información y su negocio en general.

Es una empresa que desde su fundación le ha apostado al uso de la tecnología permitiéndole posicionarse en los primeros lugares de su ramo durante muchos años soportado por la vanguardia e innovación de sus sistemas reflejándolos en los servicios y productos que entrega a sus clientes.

# 1.2 Objetivo de la empresa

Orientar y conducir a nuestros clientes a capitalizar el potencial financiero del mercado bursátil en México y el mundo.

Impulsar el desarrollo económico de México a través de la representación e intermediación bursátil.

Orientar a empresas con potencial de crecimiento a obtener capital de desarrollo preferente.

Conducir la inversión privada hacia instrumentos más redituables de largo plazo por medio de herramientas de vanguardia.

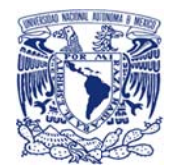

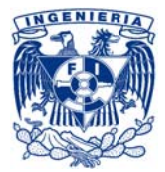

# 1.3 Visión de la empresa

El acceso a capital de desarrollo en el mercado bursátil será el factor esencial para el crecimiento sustentable de las empresas.

Asimismo, serán más las personas con acceso a conocimiento de alto valor bursátil que tendrán el poder de obtener a largo plazo rendimientos superiores en la inversión de su patrimonio.

LA EMPRESA estará ahí, orientando y conduciendo a empresas e inversionistas a realizar su potencial financiero e impulsando el éxito económico del país.

# 1.5 Organigrama

La organización maneja una dirección de TI la cual maneja dos subdirecciones, una que se encarga del desarrollo de aplicaciones para LA EMPRESA y la otra para la operación de la infraestructura y aplicativos de negocio.

En general la subdirección de desarrollo se divide en dos áreas encargadas de dos diferentes líneas de negocio.

La subdirección de operación se subdivide en ocho distintos departamentos:

- Base de datos
- Change management
- Telecomunicaciones
- Web
- Servidores Unix
- Servidores Windows
- Centro de datos
- Help desk & incident management

Las cuales se encargan de la administración y la operación de los sistemas que soportan el día a día del negocio.

Para el desarrollo de este proyecto me ubicaba en el área de telecomunicaciones, como se observa en la figura I.1 a continuación.

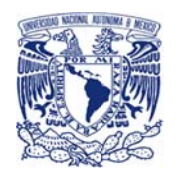

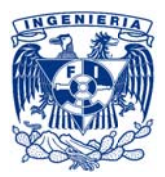

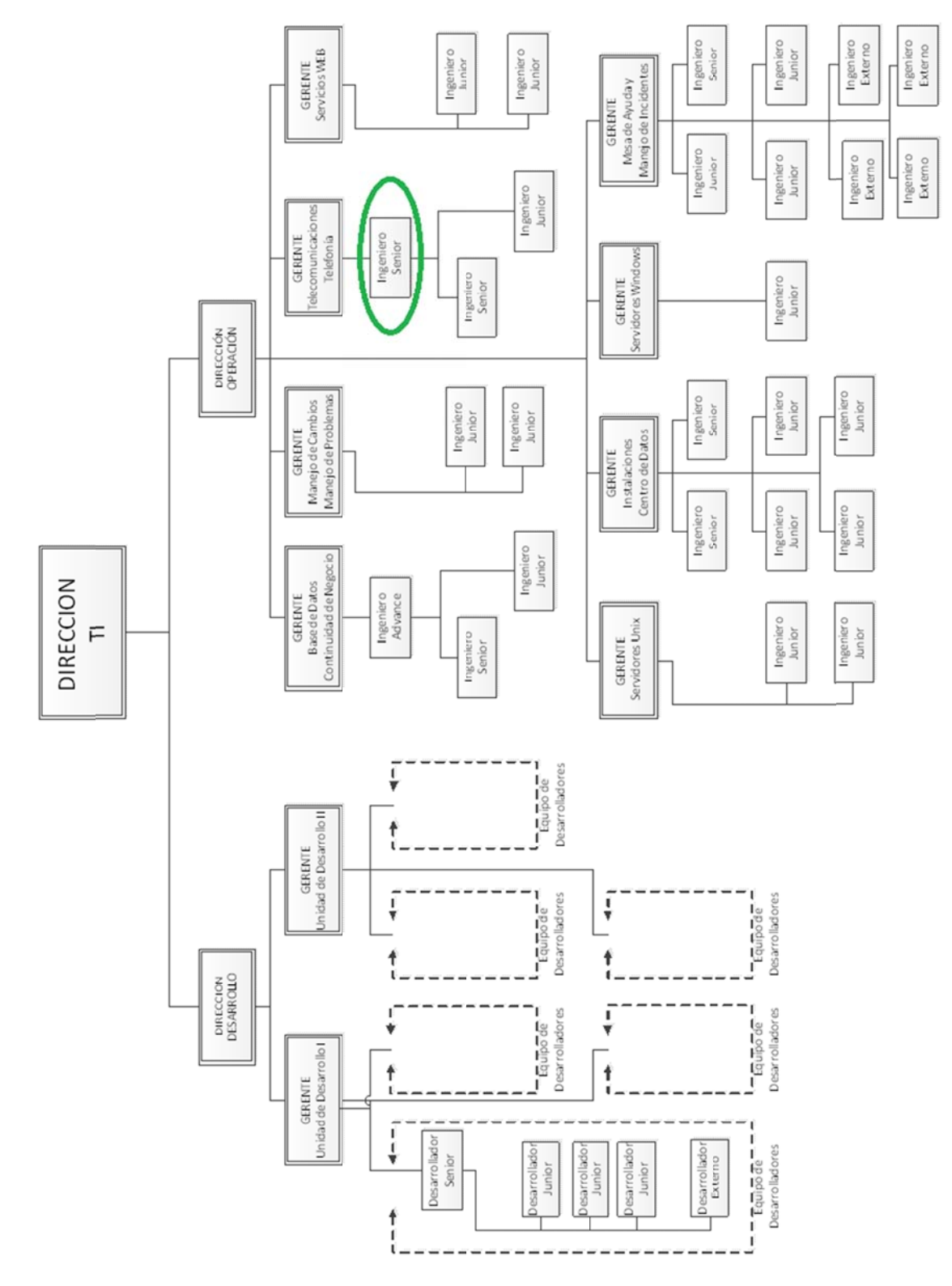

Figura I.1 Organigrama de LA EMPRESA

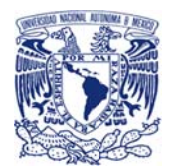

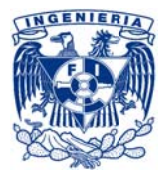

# 1.6 Puesto de trabajo

El puesto que actualmente desempeño en LA COMPAÑÍA es el de "Infraestructure Supervisor", y durante el desarrollo del proyecto principal de este documento mi puesto en LA EMPRESA fue el de "Ingeniero en Sistemas Senior", teniendo dentro del proyecto roles de "Project Manager", líder técnico, ingeniero de campo y gestor con las diversas áreas involucradas.

Con certificaciones en:

Cisco Certified Network Associate (CCNA) Routing and Switching

Information Technology Infrastructure Library (ITIL) Foundation

**ITIL Service Offering and Agreements** 

ITIL Planning, Protection and Optimization

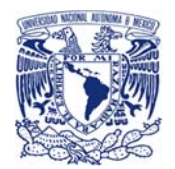

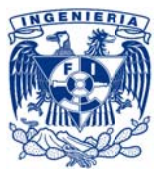

# 2. DESCRIPCIÓN DE FUNCIONES - PROYECTOS

Durante el transcurso de mi vida laboral he participado de manera activa en una serie de proyectos que han exigido el desarrollo de mis conocimientos, tanto técnicos como sociales adquiridos durante mis estudios en la Facultad de Ingeniería. Participando de manera activa inicialmente como técnico de apoyo, posteriormente como ejecutor y en este momento como gestor de proyectos (project manager).

Dichos proyectos han permitido desenvolverme destacadamente en el ámbito de la Ingeniería y la operación de los sistemas de monitoreo, seguridad y telecomunicaciones del sector financierobursátil.

A continuación se listan seis proyectos indicando algunos detalles como la función que desempeñe en cada uno y los conocimientos utilizados y desarrollados, conclusiones, etc.

# 2.1 Proyecto #1

IMPLEMENTACIÓN DE UN CONTROL PREVENTIVO PARA EVITAR POSIBLE FUGA DE INFORMACIÓN. (HERRAMIENTA DE CIFRADO DE DISCO DURO EN LAPTOP)

Año: 2008

Duración: 4 Meses

Puesto: Ingeniero en sistemas junior

Antecedente

Durante el desarrollo de este proyecto era parte del área de Information Security Administration (ISA), por lo que mi participación, así como las actividades de este proyecto fueron ejecutadas desde la perspectiva de la seguridad en la información.

#### Descripción

Iniciativa de LA COMPAÑÍA para implementar un control preventivo en los equipos de cómputo móviles de los empleados internos utilizando una herramienta de cifrado de disco duro (Pointsec). Con la finalidad de disminuir el riesgo de pérdida de información sensitiva contenida en un disco duro, en caso de robo o pérdida de un equipo de cómputo.

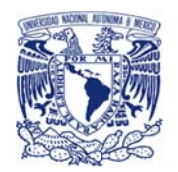

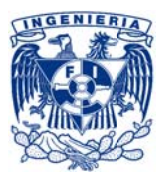

#### Rol

Mi principal función fue la de coordinar las actividades que el área de Administración de la Seguridad en la Información (ISA) llevaría a cabo antes, durante y después de la implementación de la herramienta.

#### Soporte

La arquitectura que la herramienta exige al ser instalada en un ambiente corporativo demanda la existencia de un servidor de archivos, que le permitiría realizar la copia de la semilla o llave primaria que siembra en el sistema operativo para poder trabajar de manera centralizada.

Se trabajó de manera conjunta para la definición del proceso de instalación, quedando como se muestra en el siguiente diagrama (figura 2.1) paso a paso:

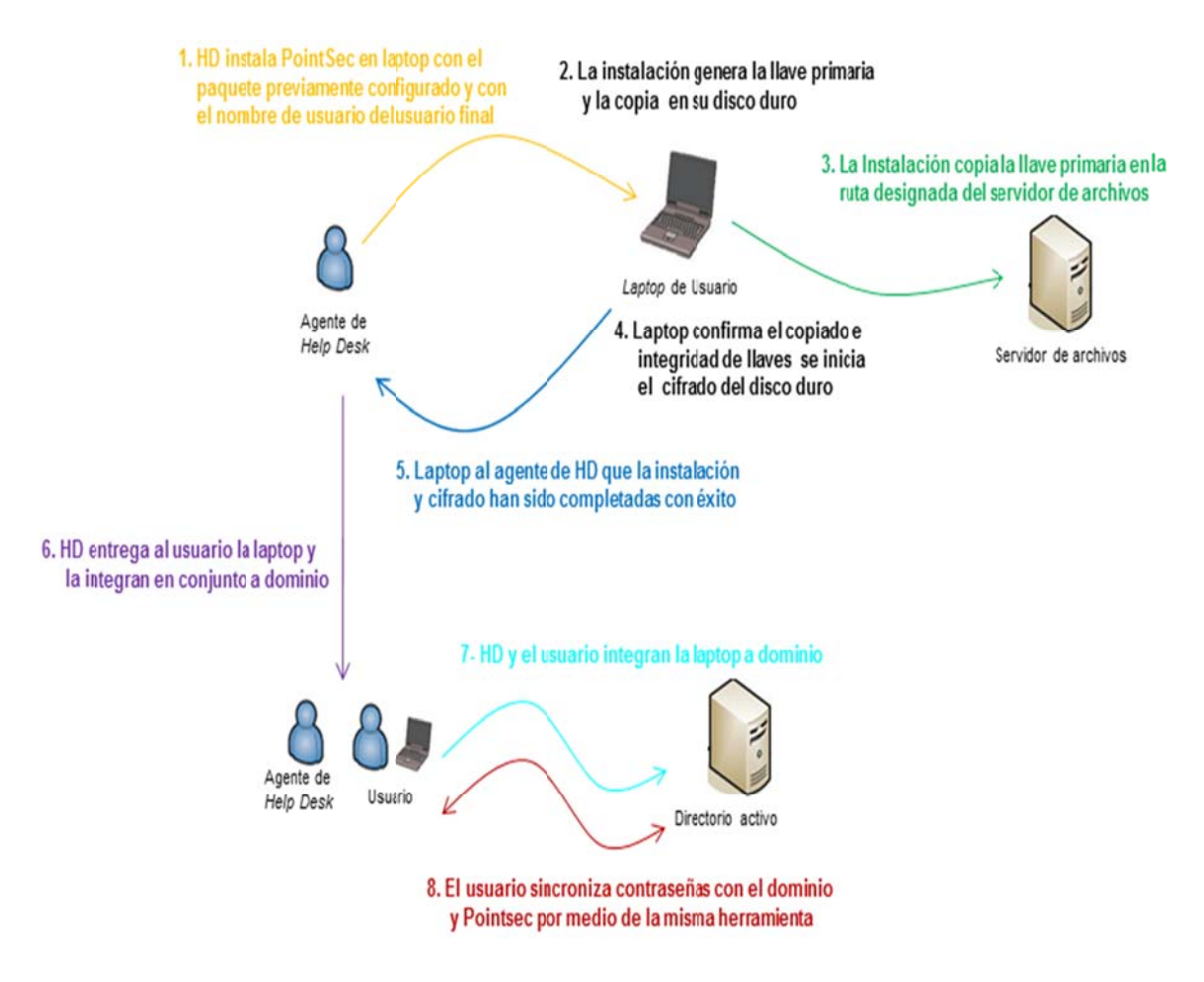

Figura 2.1. Proceso de instalación de herramienta PointSec en laptops

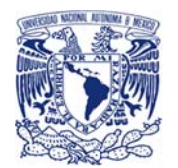

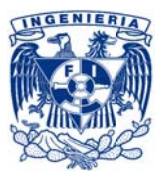

Para este procedimiento, del lado de seguridad en la información también se trabajó, tanto en la definición de los mínimos privilegios necesarios para el recurso del servidor de archivos sobre el cual trabajaría la herramienta PointSec de CheckPoint, como la creación de la Unidad Organizacional (OU) y la definición de su plantilla.

Así mismo, se definió la participación de las áreas y el procedimiento que se debía seguir para la integración de un nuevo equipo de cómputo móviles a la solución y el procedimiento de cambio de contraseñas.

#### Resultados

Se diseñó, implementó y liberó el servicio de cifrado de disco duro en dispositivos de cómputo móviles.

#### **Conclusiones**

Basados en las políticas de seguridad y en las estructuras organizacionales se trabajó de manera coordinada con otras áreas para poder identificar el alcance y participación de cada área en el proyecto, identificando y definiendo también los sub-servicios que de cara a cliente conlleva, tales como instalación, recuperación de información, cambio de contraseña, etc.

#### Conocimientos usados y desarrollados

Seguridad de la información, control de accesos, asignación de roles y perfiles, estructura de sistemas organizacionales, políticas de seguridad de LA COMPAÑÍA, procedimientos institucionales, mínimo privilegio relacionado a la estructura organizacional de LA COMPAÑÍA.

Vigencia: A la fecha

# 2.2 Proyecto #2

DISEÑO E IMPLEMENTACIÓN DE UN PROCESO DE CONTROL DE ACCESOS EN AMBIENTES PRODUCTIVOS PARA DESARROLLADORES

Año: 2009

Duración: 6 meses

Puesto: Ingeniero en sistemas junior

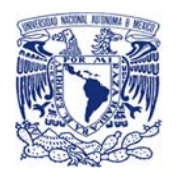

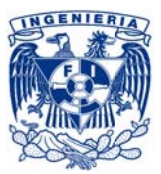

#### Descrip pción

Iniciativa de LA COMPAÑÍA para diseñar e implementar un proceso para LA EMPRESA, que fortaleciera los controles para los accesos en ambientes productivos, la correcta definición y asignación de mínimos privilegios y el monitoreo de actividades ejecutadas por parte de los usuarios con perfil de desarrollador de aplicaciones para la atención de incidentes operativos, con el fin de minimizar el riesgo a la información y los ambiente productivos sin impactar de manera considerable en el tiempo de atención a incidentes de carácter operativo.

#### Rol

Representando al área de Administración de la Seguridad en la Información (ISA) durante el diseño del proceso contribuí a la definición de tareas, actividades, controles y procedimientos que se llevarían a cabo de principio a fin.

#### Soporte

Ante los incidentes que pueden llegar a afectar la operación de los sistemas financieros en horario operativo, los desarrolladores de aplicaciones manejaban acceso privilegiado a dichos sistemas abriendo una brecha de seguridad que debía mitigarse definiendo controles compensatorios que permitieran minimizar el riesgo del manejo de la información.

Por lo que en lo general se definió el siguiente flujo de control (figura 2.2):

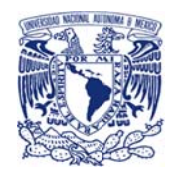

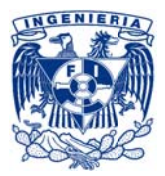

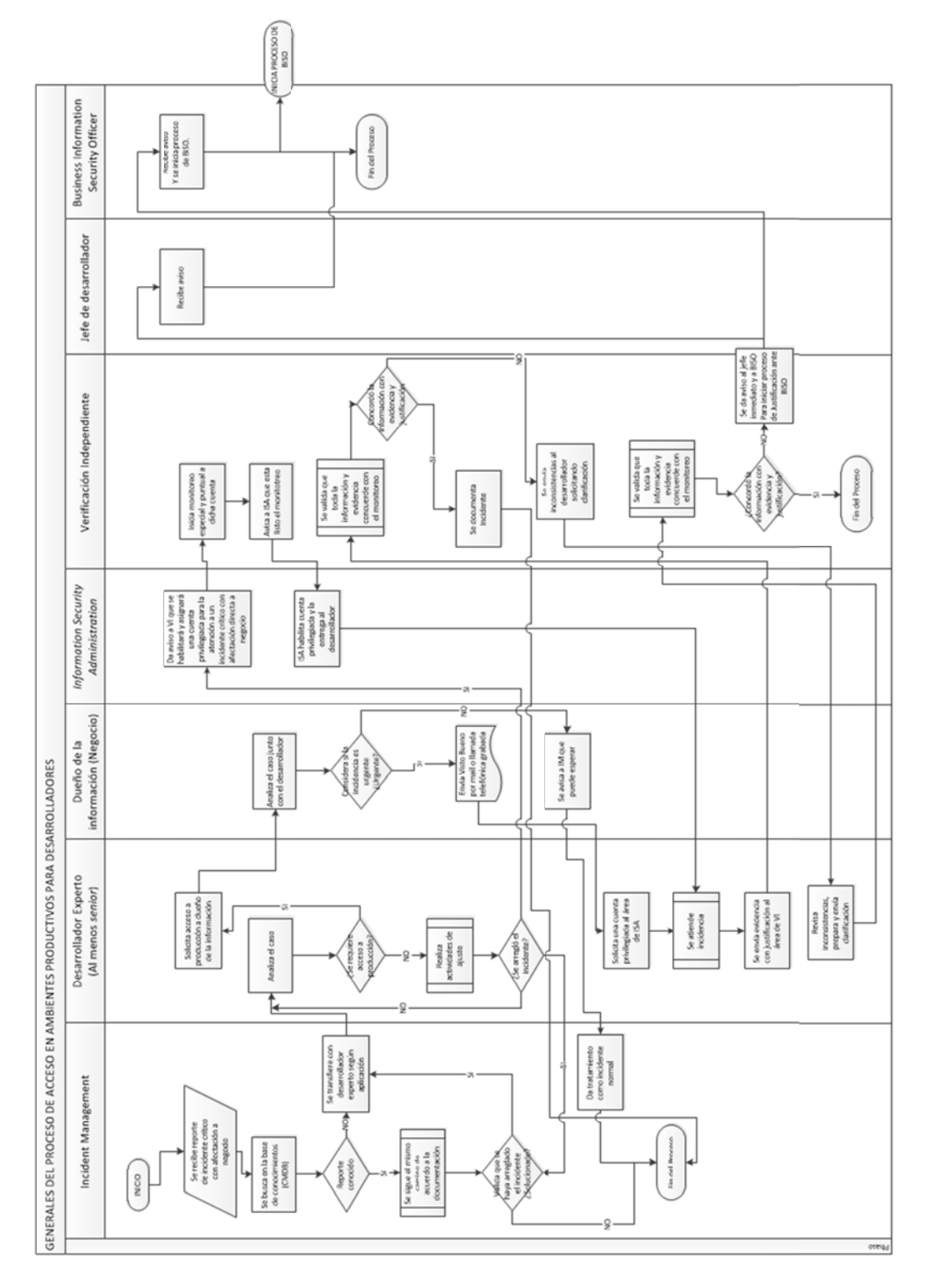

Figura 2.2. Diagrama de flujo de proceso de control de accesos

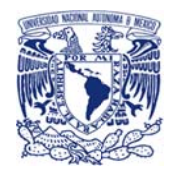

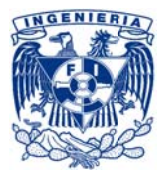

#### Resultados

Se implementó el procedimiento de control de accesos en ambientes productivos a desarrolladores.

#### Conclusiones

De manera conjunta se trabajó con las áreas de cumplimiento, seguridad, negocio y desarrollo, considerando las políticas de manejo de información sensitiva que manejaba LA COMPAÑÍA para definir las actividades y los controles necesarios para que la definición de este procedimiento permitiera reducir los riesgos de accesos privilegiados en ambientes productivos. Logrando así eliminar los accesos privilegiados que manejaban los desarrolladores y asegurando la confidencialidad e integridad de la información.

#### Conocimientos usados y desarrollados

Seguridad de la información, control de accesos, asignación de roles y perfiles, estructura jerárquica de sistemas organizacionales, políticas de seguridad, procedimientos institucionales, mínimo privilegio relacionado a la estructura organizacional de LA COMPAÑÍA.

Vigencia: A la fecha

# 2.3 Proyecto #3

## DISEÑO E IMPLEMENTACIÓN DE UN CENTRO DE ATENCIÓN TELEFÓNICA PARA SERVICIOS **BURSÁTILES**

Año: 2010

Duración: 10 meses

Puesto: Ingeniero en sistemas senior

Antecedente

Para este proyecto las funciones que desempeñe fueron distintas, ya que para estas fechas ya formaba parte del área operativa de telecomunicaciones de LA EMPRESA.

Descripción

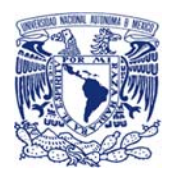

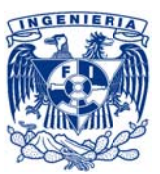

Diseño, coordinación e implementación de un centro de atención telefónica para brindar servicio a clientes del sector bursátil. Las campañas o "scripts" del centro de atención telefónica exigían entre otra cosas conexiones de sus servicios con sistemas bancarios para fortalecer la seguridad en la autenticación, manejo de distintos horarios para el tratamiento de llamadas, consultas a servicios web para obtener la información de clientes, encolamiento y manejo de llamadas para la asignación de llamadas a los agentes, manejo de distintos grupos de agentes con diferentes perfiles para la atención de diversos tipos de solicitudes y clientes, monitoreo y reporteo de llamadas para medición de comportamiento y rendimiento.

#### Rol

Desempeñé funciones de coordinador, diseñador, desarrollador y tester de campañas o scripts.

#### Soporte

Para poder brindar los servicios de telefonía de call center y de acuerdo a las necesidades de negocio se definió e implementó una campaña de centro de atención telefónica con la siguiente base (f figura 2.3):

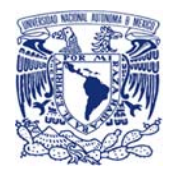

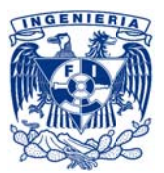

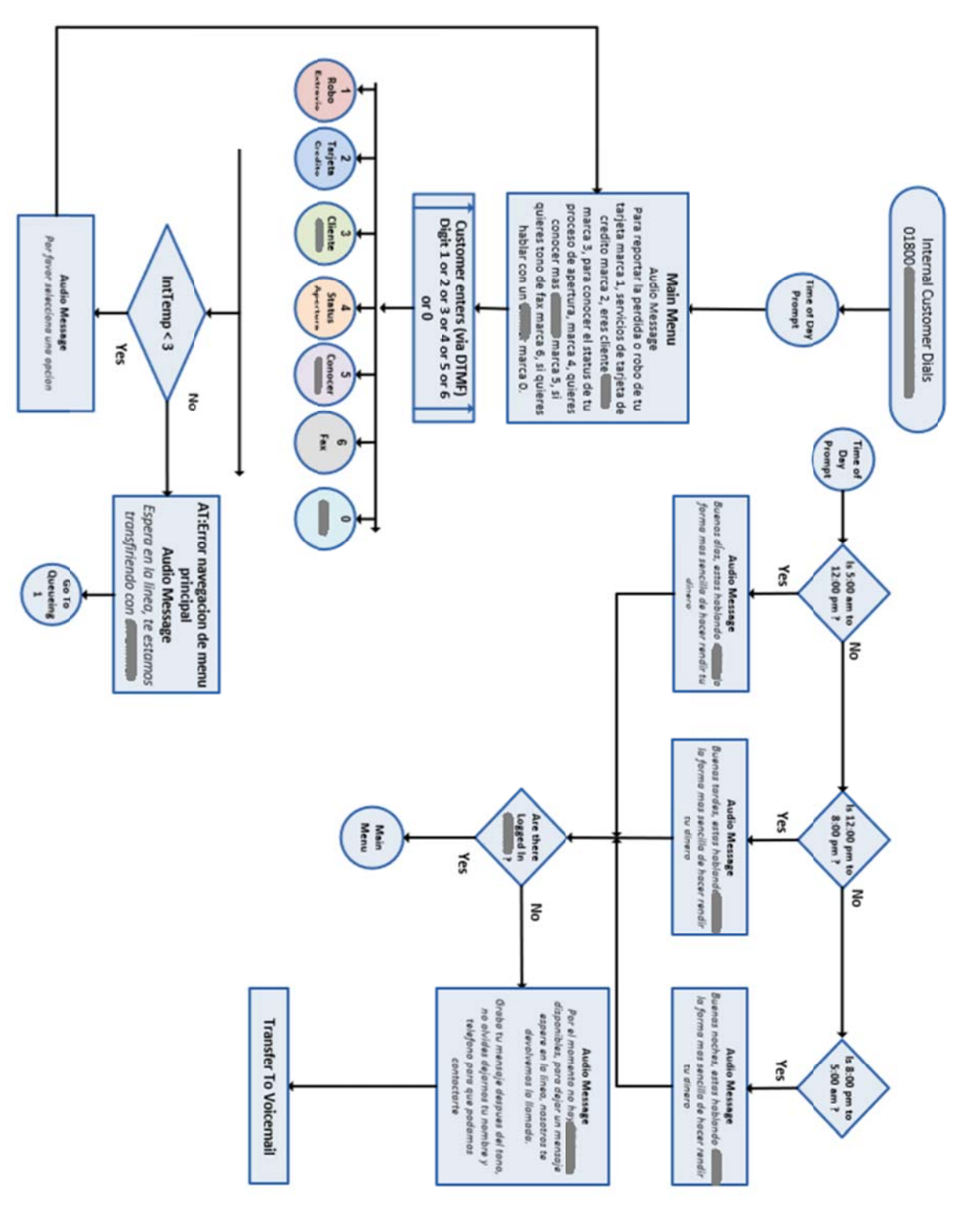

Figura 2.3. Diseño campaña de call center

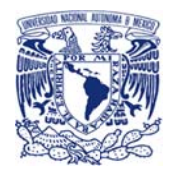

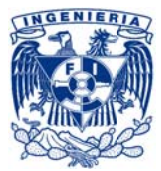

Considerando cada alveolo como una sub-campaña con características particulares.

#### **Resultados**

Considerando cada alveolo como una sub-campaña con características particulares.<br>Resultados<br>Se implementó la campaña solicitada con integración entre los sistemas de LA EMPRESA y LA COMPAÑÍA en los tiempos solicitados.

#### **Conclusiones**

El desarrollo del proyecto desde la definición hasta la implementación y maduración de la campaña se llevó de manera exitosa en el tiempo definido, considerando que las características de las campaña junto con las consideraciones particulares que manejaba este proyecto normalmente toman el doble del tiempo utilizado en este caso, lo cual fue posible ya que se contó con el apoyo de la alta dirección, así como del presupuesto necesario lo que derivó en la conclusión en un tiempo record de manera exitosa.

#### Conocimientos usados y desarrollados

Conocimientos técnicos de telefonía sobre IP, sistemas de voz sobre IP y centros de atención telefónica, gestión de proyectos, estructura organizacional y procedimientos institucionales, implementación de pruebas de seguridad, identificación de estrategia de servicios, diseño de servicios, procedimientos de transición y operación.

Vigencia: Diciembre de 2013

### **2.4 P Proyecto # 4**

# DISEÑO E IMPLEMENTACIÓN DE LA EXTENSIÓN DE RED DE LA EMPRESA PARA ESTRATEGIA DE NEGO OCIO BURSÁT IL E<br>de

Año: 2 010

Duraci ón: 8 meses

Puesto: Ingeniero en sistemas senior

#### Descrip pción

Por estrategia de la Bolsa Mexicana de Valores (BMV), se requería la extensión de red comunicaciones de LA EMPRESA a un sitio de un tercero donde la Bolsa Mexicana de Valores también compartiría espacio acercando los equipos, servidores y las redes de las casas de bolsa con las s de la BMV.

Rol

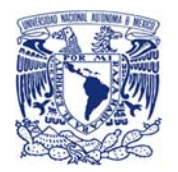

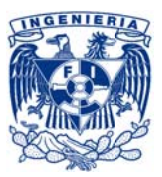

Coordiné las actividades correspondientes a la extensión de red de comunicaciones de LA EMPRESA, así como la interconexión con BMV.

Soporte

Buscando una mejor operación entre LA EMPRESA y la BMV se requería extender la red para acercar físicamente el procesamiento de las ordenes de bolsa con la BMV, así como disminuir el tiempo inyección de las mismas hacia la BMV acortando la trayectoria de los enlaces y acercando los sitios tanto de LA EMPRESA como la de BMV, como se observa en el siguiente diagrama (figura  $2.4$ :

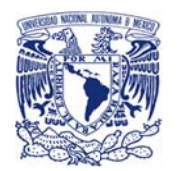

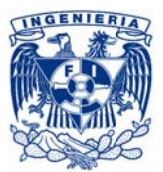

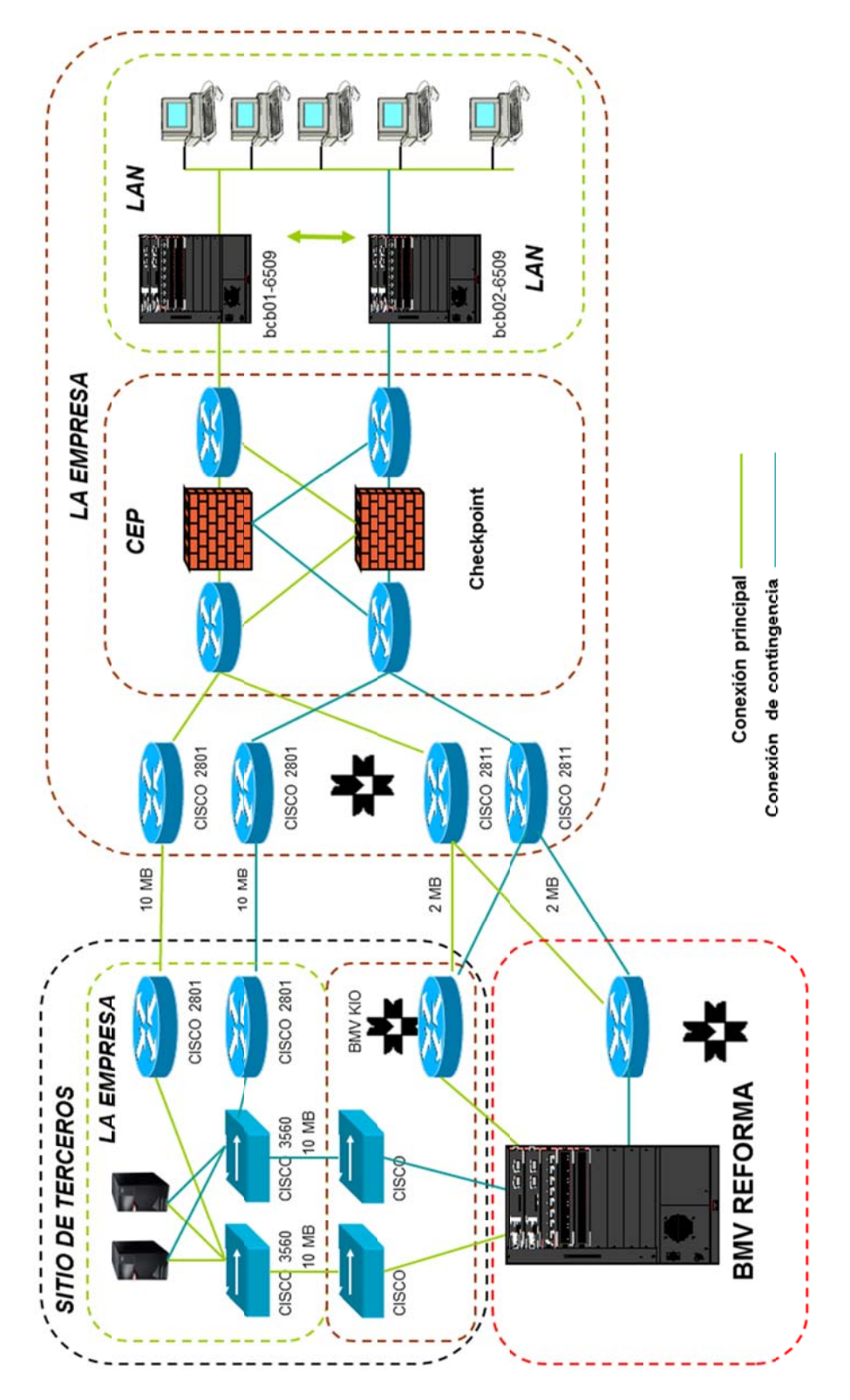

*Figura 2.4 4. Extensión d de red*

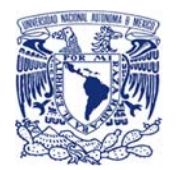

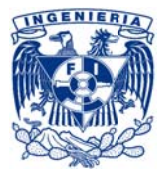

#### Resultados

Se implementó la extensión de la red de LA EMPRESA y se realizaron pruebas de conectividad. Finalmente se liberó la solución completa y se trabajó de manera exitosa.

#### Conclusiones

El ambicioso proyecto de BMV fue un reto tanto estructural como de cumplimiento a las regulaciones internas y externas a LA COMPAÑÍA, mismo que al ser una necesidad de negocio se vio fuertemente apoyado por la dirección asumiendo los riesgos que se presentaron en el desarrollo del mismo

#### Conocimientos usados y desarrollados

Conocimientos técnicos de red, diseño de redes, diseño de servicios, seguridad perimetral, gestión de proveedores, procedimientos de transición y operación, manejo de personal, estructura organizacional y procedimientos institucionales, niveles de servicios, identificación y alineación a estrategia de servicios.

Vigencia: 2013

# 2.5 Proyecto # 5:

ACTUALIZACIÓN DE TECNOLOGÍA DE GRABACIÓN

Año: 2011

Duración: 6 meses

Puesto: Ingeniero en sistemas senior

Descripción

Actualización y puesta a punto de los sistemas de grabación de voz sobre IP de acuerdo a las políticas y estándares de construcción (standard build) de LA COMPAÑÍA

Rol

Fungí como líder de proyecto, integrador con negocio (business relationship manager) y gestor de proveedores.

#### Soporte

La grabación de llamadas telefónica requería un diseño con alta disponibilidad que permitiera el cumplimiento de las regulaciones de las entidades externas, así como con las políticas de manejo de información de LA COMPAÑÍA.

Por lo que se realizó un diseño que se cumpliera con estas características (véase figura 2.5).

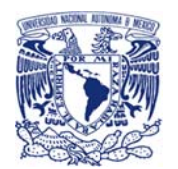

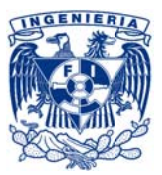

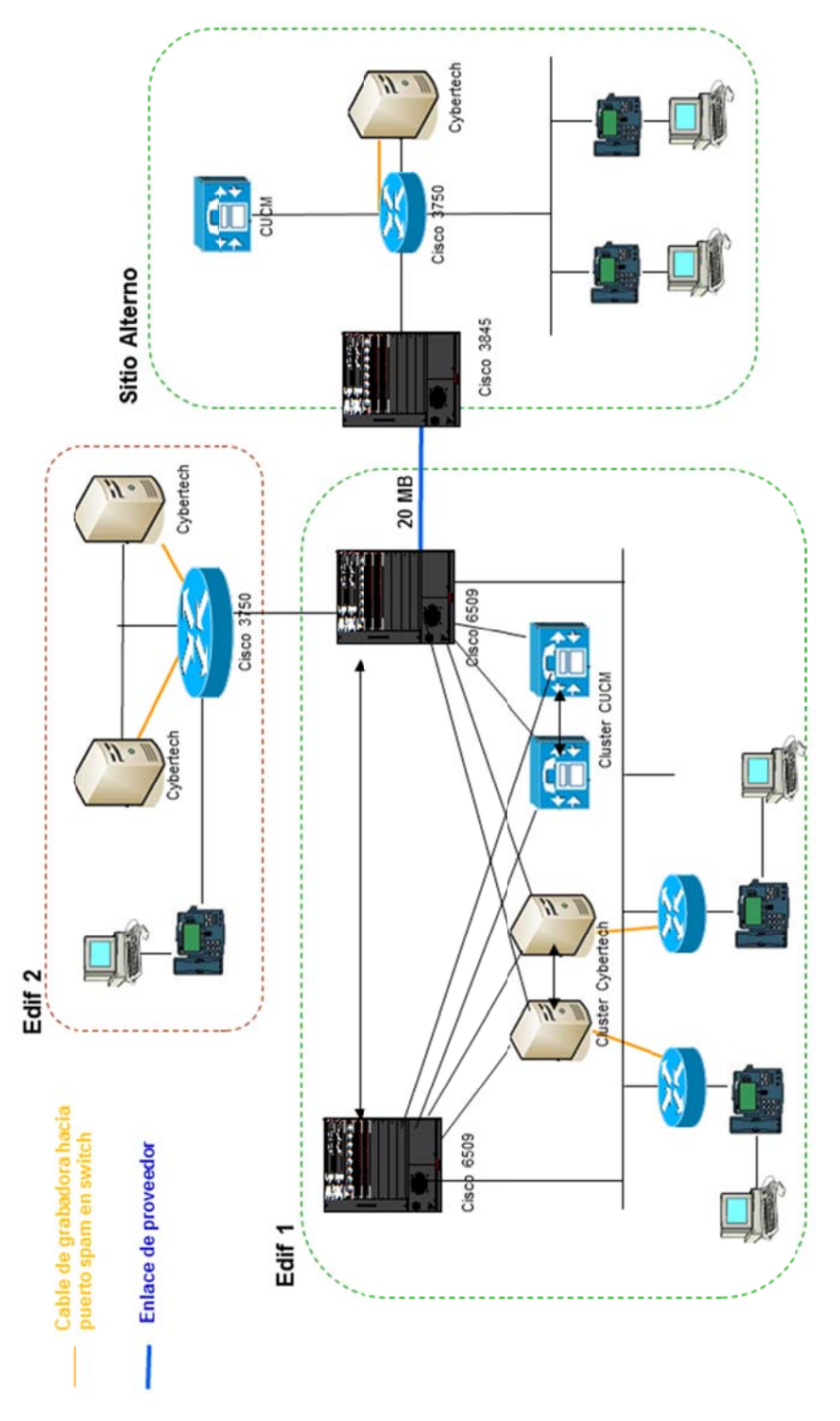

*Figura 2.5. Diseño de grabación de voz sobre IP* 

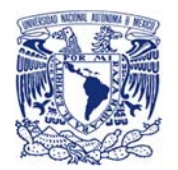

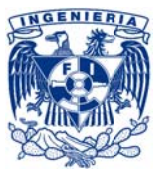

Dicho diseño se integró a la telefonía de voz sobre IP que manejaba LA COMPAÑÍA, todo con alta disponibilidad.

#### Resultados

La implementación de la nueva infraestructura de grabación se llevó a cabo de manera exitosa, sin contratiempos ni imprevistos que pudieran comprometer el servicio de grabación.

#### Conclusiones

El verdadero reto de este proyecto no solo se presentó con el diseño altamente redundante que debía asegurar que el servicio cumpliera con los estándares, regulaciones y niveles de servicio requeridos, sino que también se debía asegurar el acceso a la información que había sido generada, manejada y alojada en la plataforma anterior, ya que por regulación se exigía mantener las grabaciones por 10 años; lo que derivó en la definición de un proceso alterno que permitiera mantener esa información accesible, por el tiempo ya indicado, para ser consultada por los usuarios que tuvieran las facultades correspondientes.

#### Conocimientos usados y desarrollados

Conocimientos sobre redes, servidores, sistemas de telefonía IP y grabaciones IP, identificación y alineación a estrategia de servicios, conocimientos de estándares y políticas y de LA COMPAÑÍA, niveles de servicios, manejo de personal, diseño de servicios, gestión de proyectos, gestión de proveedores, procedimientos de transición y operación, conocimientos de estructura organizacional y procedimientos institucionales.

Vigencia: a la fecha

# 2.6 Proyecto #6:

DISEÑO E IMPLEMENTACIÓN DE UNA RED DE BAJA LATENCIA PARA LA EMPRESA

Año: 2012

Duración: 18 meses

Puesto: Ingeniero en sistemas senior

#### Descripción

Se realizó la reingeniería de la red de datos de LA EMPRESA para alinearla a las necesidades de negocio que exigían la tendencia a nanosegundos en interconexión de equipos en la red de área local (LAN).

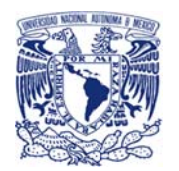

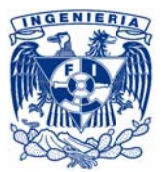

#### Rol

Para este caso los roles desempeñados fueron: coordinador, líder de proyecto y gestor de proveedores, también participe de manera activa en el diseño.

#### Soporte

Siempre buscando estar alineados al negocio y conociendo que la rapidez en la inyección de ordenes es una de las claves del negocio bursátil, se decidió realizar la reingeniería de la red de voz y datos que manejaba una arquitectura estrella desde su creación y que si bien los dispositivos de red que manejaba hacían que tuviera un desempeño eficiente, la reingeniería permitiría mejorar los tiempos y el procesamiento de los equipos de red, por lo que se requería llevar de la antigua arquitectura a la nueva arquitectura.

#### Resultados

Se implementó la nueva infraestructura de red de manera exitosa obteniendo una latencia punto a punto de dentro de la nueva LAN menor a un milisegundo.

#### Conclusiones

Los retos del proyecto se presentaron en la etapa del diseño de la nueva infraestructura para cumplir con los objetivos del negocio, y en la estrategia de migración de los servicios de la antigua arquitectura hacia la nueva, por lo que para este último caso al identificar la excesiva dependencia de los aplicaciones, servicios y sistemas en general, se delimitó el proyecto identificando los servicios que podían realizar la migración sin necesidad de depender de factores como reingeniería de código, cambio de direccionamiento entre otros, para así cerrar el proyecto y permitir que la migración puntual de servicios con alta dependencia se llevara a cabo de manera gradual y controlada.

#### Conocimientos usados y desarrollados

Identificación y alineación a estrategia de servicios, conocimientos técnicos de red, cableado, manejo de personal, gestión de proveedores, gestión de proyectos, conocimientos de estructura organizacional y procedimientos institucionales, diseño de servicios, procedimientos de transición y operación.

Vigencia: a la fecha

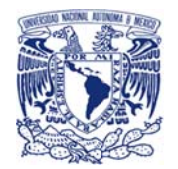

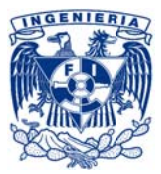

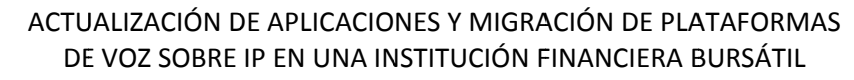

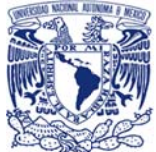

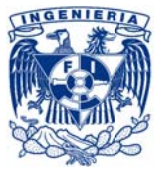

## **3.1 Antecedentes**

Al ser una entidad financiera bursátil mexicana, perteneciente una compañía trasnacional, LA EMPRESA debe estar alineada a diversas entidades regulatorias tanto internas como externas, nacionales e internacionales que rigen la línea que debe seguir en cuanto a manejo de información, controles, riesgos, procedimientos, plataformas, aplicativos, entre otros.

Entre los lineamientos internos internacionales que debe mantener el área de operación e infraestructura de LA EMPRESA como las versiones de aplicativos que son evaluadas por grupos globales de LA COMPAÑÍA encargados de realizar revisiones de seguridad, funcionalidad, compatibilidad, fin de vida o fin de venta del producto, para determinar si el producto es aprobado o no para ser utilizado por toda la compañía alrededor del mundo.

Por lo que las diversas áreas de infraestructura realizan periódicamente revisiones del control de versiones de sus aplicativos y plataformas para valorar si las versiones que están corriendo aún se encuentran dentro del cumplimiento requerido o si existe una nueva versión, plataforma o tecnología que la remplaza y que está aprobada por la COMPAÑÍA.

# 3.2 Identificación, planteamiento y definición del problema

El área de telecomunicaciones de LA EMPRESA realiza trimestralmente la revisión de versiones de la infraestructura y aplicativos que administra.

Durante la revisión de diciembre del 2012 se identificó la liberación de una nueva versión aprobada del sistema "Cisco Unified Communication Manager" (CUCM) y "Unity Voice Mail", lo que generó un análisis de factibilidad para la actualización de los sistemas que tenía LA EMPRESA por los recientemente identificados como aprobados y de donde también se identificó la necesidad de realizar la migración de los servidores actuales a servidores virtualizados (UCS).

Dicho análisis se presentó ante la dirección de sistemas y posteriormente ante el comité para la evaluación y reservación del presupuesto para la adquisición de productos y servicios que involucraba el proyecto.

Después de ser presentados ante la dirección y de acuerdo al proceso interno correspondiente el proyecto y presupuesto fueron aprobados en enero del 2013.

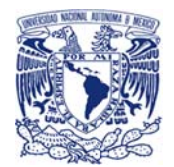

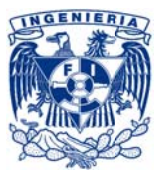

# 3.3 Estrategia del proyecto (ITIL) – marco teórico

#### 3.3.1 Hipótesis en alineación con el negocio

LA EMPRESA, tenía un sistema de telefonía sobre IP Cisco Unified Communication Manager versión 7.1.5 y un sistema de mensajería de voz sobre IP Cisco Unity versión 8.0.3 con los cuales operaba de manera estable y confiable, cumpliendo con la capacidad y disponibilidad necesarias para el negocio bursátil.

Después del análisis trimestral de plataformas y aplicaciones se identificó la necesidad de realiza la actualización del sistema de telefonía IP a Cisco Unified Communication Manager versión 8.6.2 y del sistema de mensajería de voz a Cisco Unity Connection versión 8.6.2. para estar en cumplimiento con las versiones aprobadas por LA COMPAÑÍA

Las distintas áreas de negocio de LA EMPRESA utilizan la telefonía IP y sus servicios para operar, transaccionar y comunicarse con los clientes nacionales e internacionales, así también las áreas operativas y de apoyo utilizan la telefonía para desempeñar sus funciones por lo que el servicio de telefonía está definido como "crítico", y maneja un acuerdo de nivel de servicio de 100% de disponibilidad 24hrs por 7 días a la semana por 365 días al año y en caso de requerir una ventana de mantenimiento se debe solicitar por medio del área de control de cambios (change management) y se autoriza por el consejo consultor de cambios (CAB por sus siglas en inglés).

Dado lo anterior, el éxito del proyecto radicaba en realizar la migración de plataformas y aplicaciones de la telefonía IP de manera efectiva y transparente para el negocio y LA EMPRESA.

#### 3.3.2 Objetivo y estrategia

El principal objetivo del proyecto era llevar las versiones de los aplicativos de telefonía IP (CUCM y CUC) de LA EMPRESA a los aprobados por los estándares internacionales de LA COMPAÑÍA manteniéndose de esta manera dentro del cumplimiento de las regulaciones indicadas.

El objetivo adicional era aprovechar la actualización de versiones para realizar la migración de las plataformas hacia servidores virtualizados o UCS, manteniendo de esta manera alineación con la estrategia del negocio de ofrecer productos y servicios innovadores soportados por tecnología de vanguardia y de la más alta calidad

Lo anterior debía seguir una estrategia que asegurara la mínima afectación al servicio de telefonía que se encontraba en ambiente de producción de LA EMPRESA.

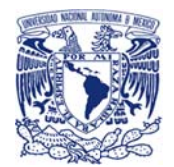

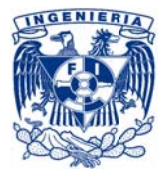

# 3.3.3 Factores críticos de éxito

Después haber entendido el propósito del proyecto era importante identificar los factores críticos de éxito:

- Definición de un diseño de migración efectivo que cumpla con los objetivos y estrategia definidos.
- Identificación y correcta gestión de los proceso interrelacionados
- Identificación y correcta gestión con las áreas involucradas
- Modelar el ambiente de aplicaciones de LA EMPRESA en un ambiente no productivo para replicar la actualización de los sistemas
- Comunicación efectiva con las diversas áreas que interactúan de manera directa con los sistema de telefonía
- Ejecutar las distintas estrategias en el tiempo definido (8 meses)
- Correcta planificación y ejecución de migración

#### 3.3.4 Diseño

Una vez identificada la necesidad de actualización de aplicaciones, así como la migración de plataformas gracias a la revisión trimestral de aplicaciones y plataformas de acuerdo a las políticas y definiciones de LA COMPAÑÍA y con los factores críticos de éxito definidos, se llevaron a cabo una serie de reuniones con coordinadores y la dirección para solicitar la autorización del proyecto, la asignación del presupuesto, definición de los tiempos y recursos necesarios para la ejecución del proyecto; los cuales fueron autorizados en enero del 2013 y con ello de inmediato fue solicitado el equipamiento, dando así inicio oficialmente a la fase de diseño.

El diseño debía estar alineado a la estrategia y objetivos anteriormente definidos, cuidando en todo momento los factores críticos de éxito para minimizar puntos de fallas.

El diseño debía de contemplar:

 $\rightarrow$  Alineación con negocio.

Lo más importante era mantener la funcionalidad actual de los servicios de telefonía para no impactar al negocio de LA EMPRESA.

#### $\rightarrow$  Actualización y migración transparente

Que fuera imperceptible para toda la casa de bolsa, tanto para áreas operativas como para áreas de apoyo, sin tener afectación del servicio en horario operativo.

#### $\rightarrow$  Minimizar puntos de fallas

Que se identificaran diversos escenarios tanto de aplicación como de plataformas que pudieran presentar incompatibilidades o que pudieran generar alguna falla durante o posterior a la ejecución.

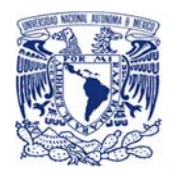

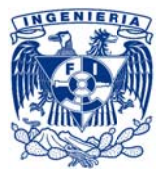

#### $\rightarrow$  Preparar el escenario

Que se identificaran las actividades previas a la ejecución de la migración y actualización a fin de asegurar que se cuente con el escenario correctamente preparado para recibir de manera óptima la nueva infraestructura y aplicaciones

#### $\rightarrow$  Puntos de mejora

Identificación de mejores prácticas y depuración de configuración que ya no era utilizada, por Ejemplo: calling search space's, partitions, extensiones, usuarios funcionales, servicios, etc.

#### Actualización de catálogo y portafolio

Los registros administrativos de LA EMPRESA donde se incluyera el sistema de telefonía debían ser actualizados.

#### $\rightarrow$  Mantener o mejorar los mismos niveles de servicio Los niveles de servicio que se ofrecían previo a la migración debían mantenerse o mejorarse.

Considerando que además de la actualización también se realizaría la migración de infraestructura a Cisco UCS, busqué el menor impacto y mejor esquema de "rollback" concluyendo que la mejor metodología de implementación sería integrar los nuevos equipos CISCO UCS sobre la red productiva e implementar un segundo sistema de telefonía sobre IP con las nuevas versiones (CUCM y CUC), apoyado con un nuevo direccionamiento para que funcionara de manera independiente en el que se cargarían todos las bases de datos y se liberaría parcialmente, es decir, primero el CUC y posteriormente el CUCM (el orden fue definido por la compatibilidad de versiones entre los diversos componentes tecnológicos)

Se tomaron en cuenta los siguientes aspectos para ser considerados en el diseño del plan:

• Levantamiento del ambiente operativo y sistemas actuales

Identificación de plataformas e infraestructura

Respaldo general de cada sistema

Respaldo de bases de datos

Identificación y registro de parámetros de configuración

Identificación y registro del ambiente de infraestructura, interconexión, alta disponibilidad

Identificación y registro de flujo de datos

Identificación de áreas que utilizan el sistema de manera directa.

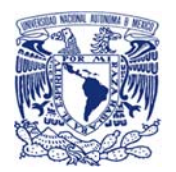

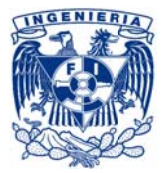

• Creación de maqueta y comprobación de respaldos

Replicación de ambiente productivo de LA EMPRESA en un ambiente virtual

Montado de base de datos y registros obtenidos para igualar el ambiente productivo

• Actualización en ambiente virtual

pruebas de compatibilidad, pruebas de "rollback", identificación de pasos a seguir, requerimientos previos a la ejecución, puntos de riesgo, falla y definición de mejor procedimiento a seguir. Prueba de ejecución de liberación de los sistemas de voz sobre IP en ambientes virtuales,

• Preparación del escenario.

Integración de nueva infraestructura de telefonía, nuevos servidores, nuevas versiones, cargado de base de datos puesta a punto, Implementación de pasos previos, coordinación con áreas relacionadas a los sistemas de telefonía de voz

• In nducción

Preparación y transferencia de conocimientos para las diversas áreas que interactúan directamente con los sistemas de telefonía sobre IP de LA EMPRESA

• Li beración

Implementación y actualización de sistemas de telefonía de voz en dos ventanas de mantenimiento, integración con otros sistemas que interactúan con el sistema de telefonía, pruebas de funcionalidad, pruebas de alta disponibilidad

• M Maduración y monitoreo

Monitoreo y atención a reportes que pudieran presentarse como resultado de la liberación.

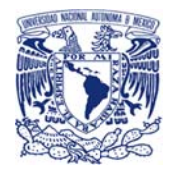

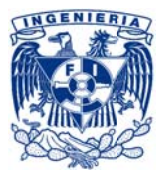

# 3.4 Arquitectura original

Como una de las primeras actividades del proyecto se realizó un levantamiento de la infraestructura original.

Considerando que uno de los principales alcances del proyecto era no impactar los servicios, es decir realiza una migración de versiones e infraestructura manteniendo todos los servicios de cara a cliente como se encontraban originalmente para que el cambio fuera imperceptible para el negocio, este levantamiento era una de las actividades más importantes de la migración.

El levantamiento consistió en recabar puntualmente todas las características tanto físicas como lógicas del sistema de telefonía y mensajería de voz.

A continuación se presentan los distintos aspectos que el levantamiento abarcó para definir la arquitectura original de las plataformas telefónicas productivas de LA EMPRESA.

## 3.4.1 Red y telefonía general

Partiendo de lo general a lo particular se comenzó determinado el número de sitios que manejaba LA EMPRESA, la que contaba con 6 distintos sitios dentro de su Red de área local (LAN) interconectados por fibra óptica : R-98 (Principal), R-90, Mon, Pr-19, Com y ST (Sitio Alterno).

ST, al ser el sitio alterno de LA EMPRESA no manejaba la telefonía desde el sistema central (R-98) es decir, contaba con su propio CUCM, por lo tanto ese sitio fue descartado del alcance del proyecto.

R-98, al ser el sitio principal concentraba la PSTN e infraestructura de telefonía y mensajería de voz.

La PSTN contaba con ocho troncales, cuatro con un proveedor y las otras cuatro para alta disponibilidad con otro proveedor, mismas que llegaban a dos *gateways* de voz distribuidos de la siguiente manera: cuatro en un equipo y cuatro en el otro, dos troncales por proveedor en cada Gateway.

El manejador de llamadas de voz sobre IP que tenía originalmente LA EMPRESA estaba conformado por dos Cisco Unified Communication Manager (CUCM) versión 7.1.5 en cluster, uno como Publisher y el otro como Subscriber cada uno instalados en un respectivo servidor y corriendo distintos servicios.

La mensajería de voz se encontraba originalmente conformada por dos Cisco Unity Voice Mail (UVM) versión 8.0.3 instalados en dos servidores respectivamente, haciendo uno las funciones de primario y el otro como su alta disponibilidad
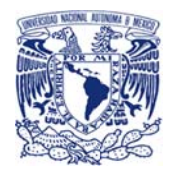

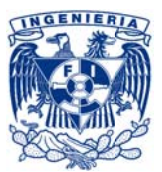

La infraestructura para el sistema de telefonía y mensajería de voz estaba conectada a dos switches Cisco Catalyst 6509 ios versión 12.2(18)SSXF17, como se puede identificar en el siguiente diagrama de red (véase figura 3.1):

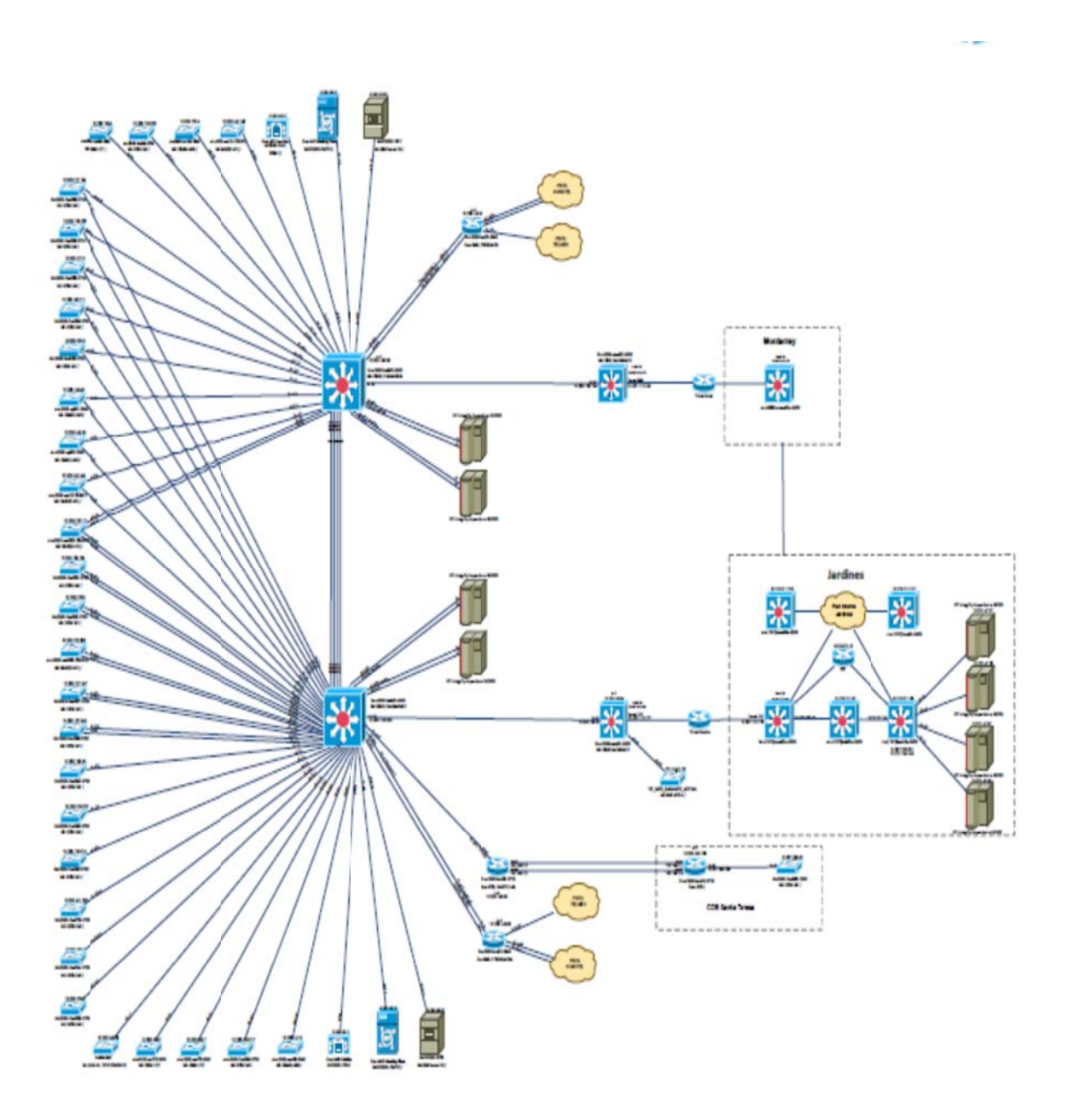

Figura 3.1. Topología de conexión de servidores de telefonía original

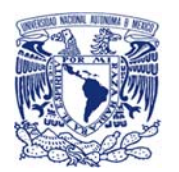

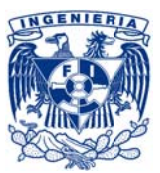

De manera simultánea LA EMPRESA se llevaba a cabo el proceso de reingeniería de la nueva infraestructura de red bajo el proyecto "IMPLEMENTACIÓN DE UNA RED DE BAJA LATENCIA PARA INSTITUCION BURSÁTIL", que implicaba realizar una redefinición de topología, cambio de equipamiento de red y una migración de los servidores que se llevaría de manera gradual integrando e interconectando las dos infraestructuras de red para que convivieran durante el tiempo que durara la migración de todos los servidores.

Así entonces, se decidió aprovechar esta migración para que el nuevo sistema e infraestructura de telefonía y de mensajería fueran instalados en la nueva infraestructura de RED y de esta manera contribuir al avance del otro proyecto y evitar la migración de infraestructuras de red para este servicio más adelante.

De acuerdo a la nueva estructura de red, la mejor ubicación del nuevo equipamiento de telefonía y mensajería de voz era bajo la granja de servidores es decir bajo los equipos Cisco 5548 a través los equipos Cisco 2248 (véase figura 3.2).

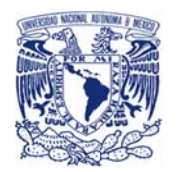

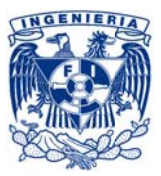

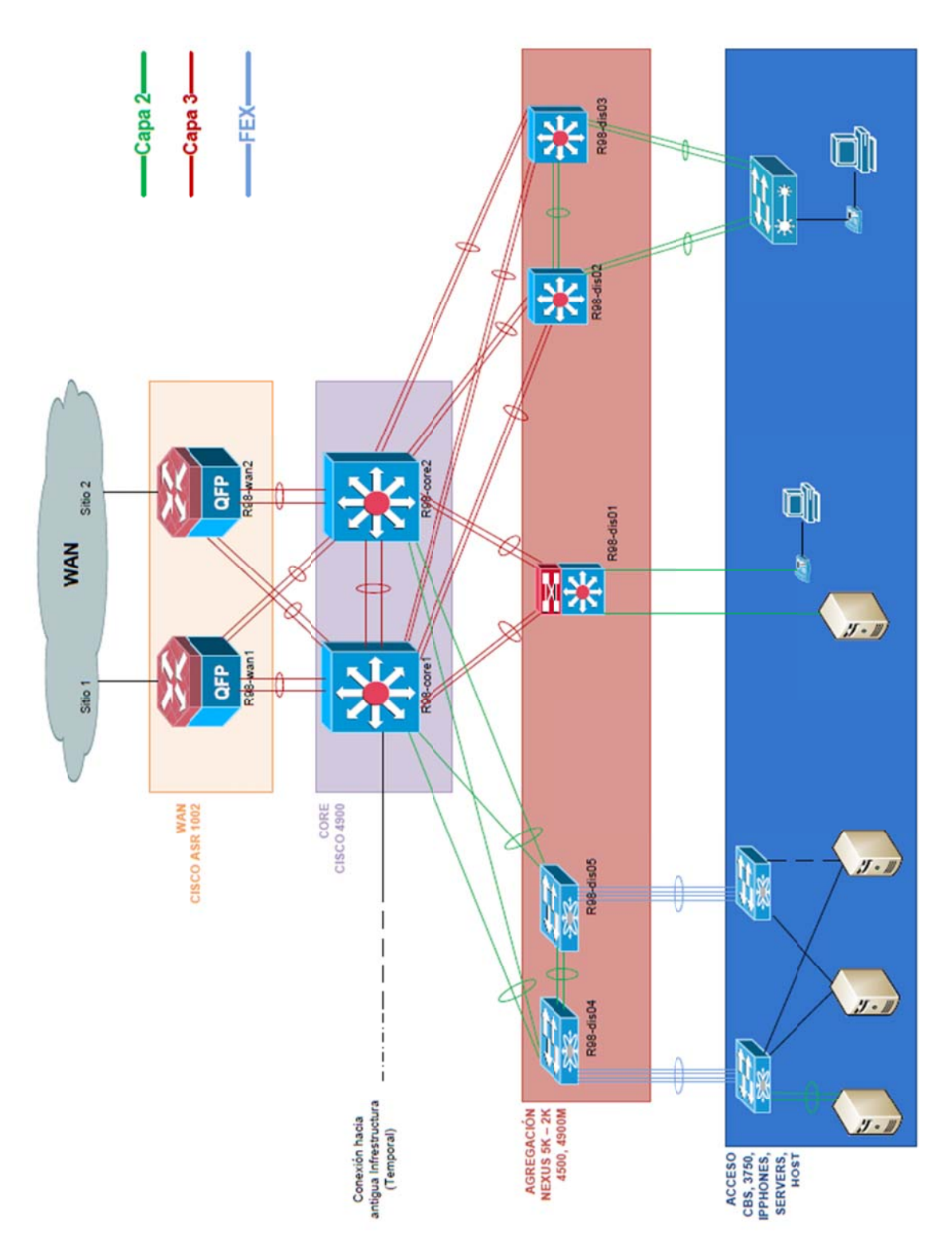

Figura 32. Nueva infraestructura de Red

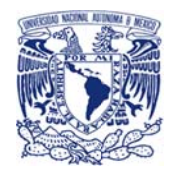

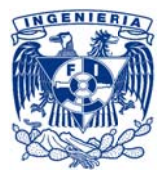

Con la definición de la topología de red, debía identificarse las características del sistema original de telefonía por lo que con ayuda de los ingenieros del fabricante se recabaron las características generales del sistema que estaba en producción (véase tabla 3.1)

## Tabla 3.1. Características generales

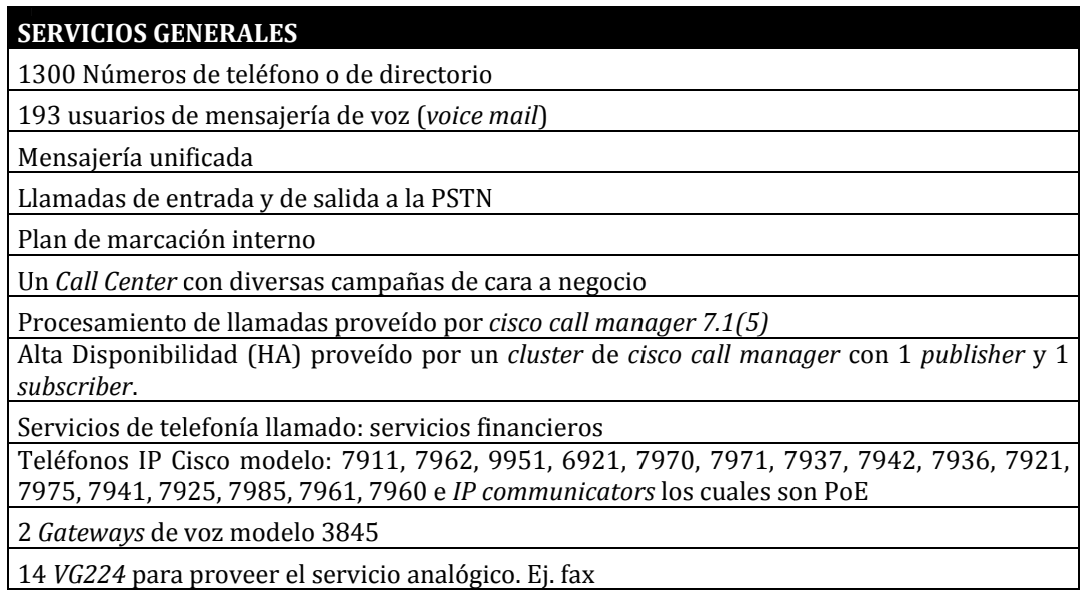

# 3.4.2 Versión CUCM

Para mostrar una visión general de la migración, a continuación se describen las versiones de software y hardware tanto de la versión original como de la versión a la que se requería llegar o final del sistema telefónico.

## VERSIÓN ORIGINAL

Para la gestión de la telefonía sobre IP, LA EMPRESA manejaba la aplicación: Cisco Unified Communication Manager, en su versión: 7.1.5.33900-10 instalado en un sistema operativo tipo appliance basado en Red Hat Enterprise Linux 4.

La cual estaba soportada sobre dos servidores modelo: MCS-7835-H2 V02

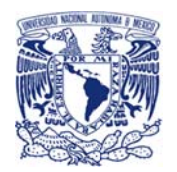

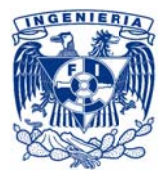

## **VERSIÓN FINAL**

Se pretendía llevar a Cisco Unified Communication Manager, en su versión: 8.6.2 en un sistema operativo tipo appliance basado en Red Hat Enterprise Linux 5.

Soportada en tres equipos modelo: UCS-C220-M3S con VMware ESXi 5.0

# 3.4.3 Infraestructura CUCM

LA EMPRESA tenía un cluster Cisco Unified Communication Manager (CUCM) compuesto por un servidor con funciones de Publisher y un servidor con funciones de subscriber, ambos servidores estaban ubicados en el sitio principal, R-98. A continuación se muestra la distribución del cluster CUCM junto con los servidores de mensajería de voz unificada unity (véase figura 3.3).

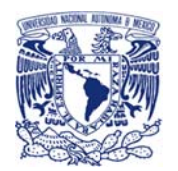

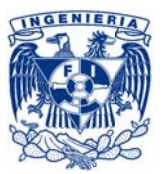

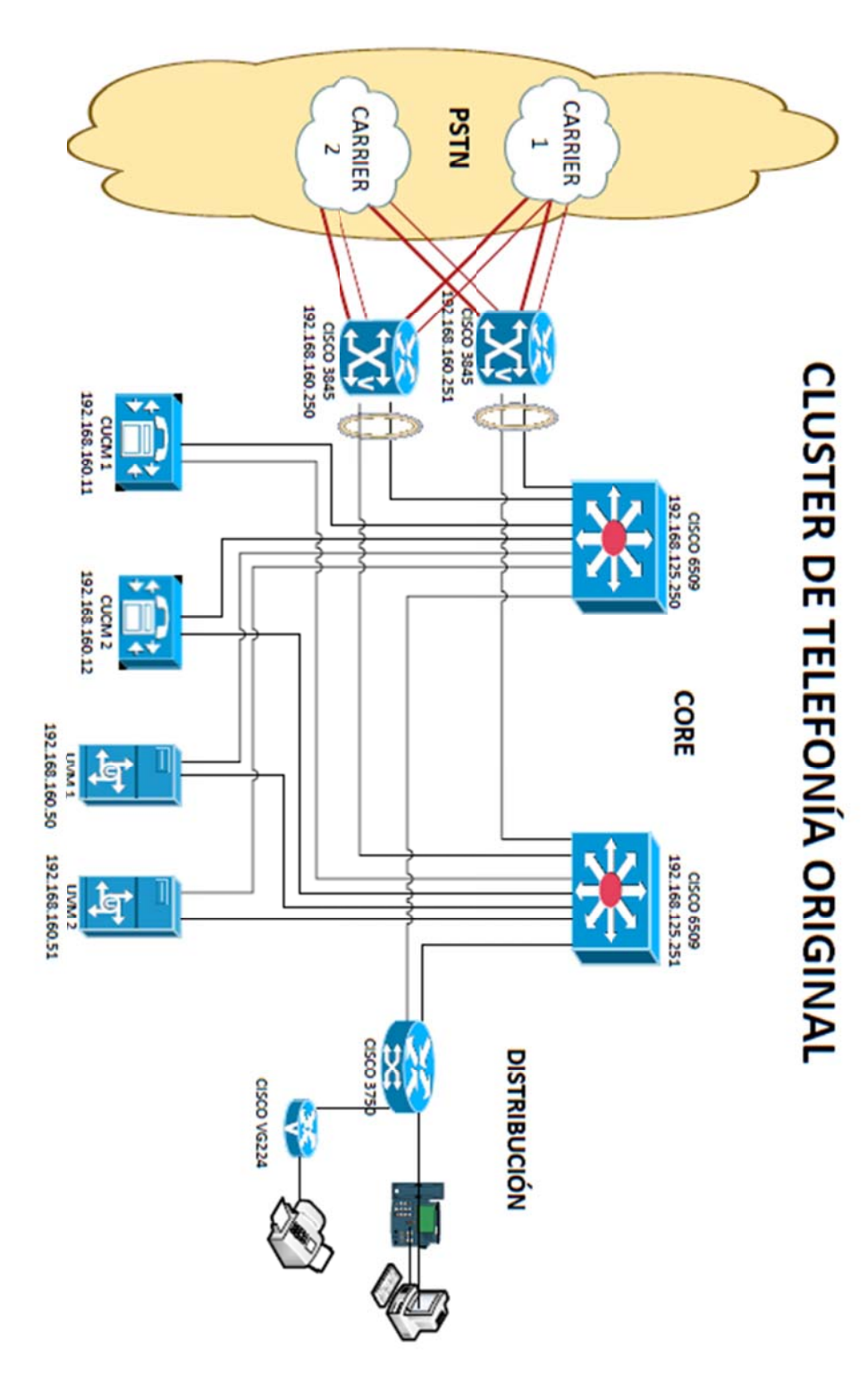

Figura 3.3 Cluster original de telefonía

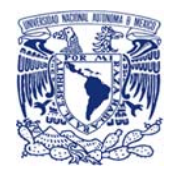

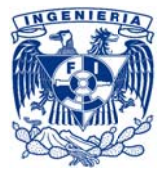

Del cluster presentado en el diagrama anterior se identificaron sus características generales (véase  $tabla 3.2$ :

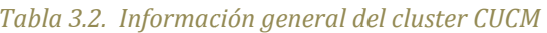

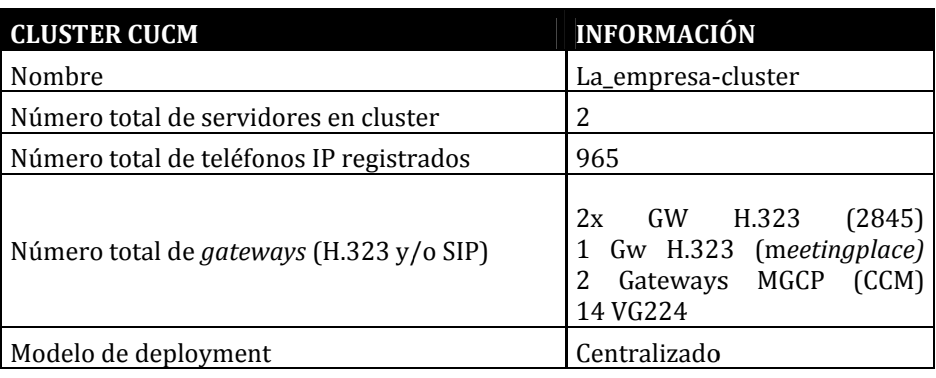

Posteriormente de cada servidor del cluster se identificó la función que desempeñaban dentro de dicho cluster, así como el direccionamiento y número de teléfonos registrados en cada equipo (véase tabla 3.3).

#### Tabla 3.3. Servidores de cluster

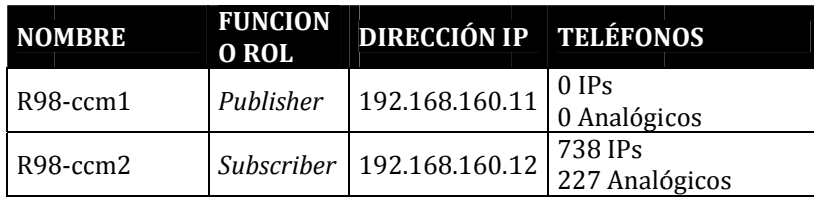

# 3.4.4 Configuración del cluster CUCM

A nivel de aplicativo Se realizó la revisión, recopilación y registro de la configuración del cluster de Call Manager que se encontraba en producción (véase tabla 3.4).

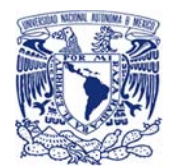

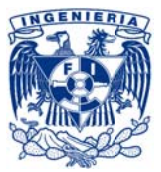

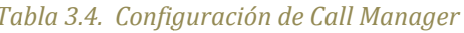

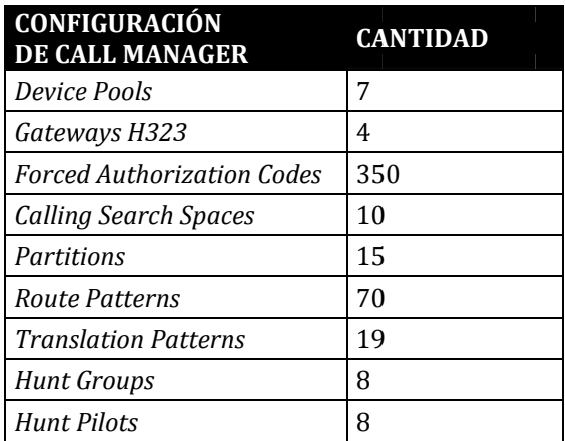

Se identificó las configuraciones que podrían manejar archivos personalizados y se registró el archivo que LA EMPRESA utiliza para cada caso posteriormente el archivo que difiera con el default será respaldado para integrarlo en la nueva infraestructura (véase tabla 3.5).

## Tabla 3.5. Archivos Especiales

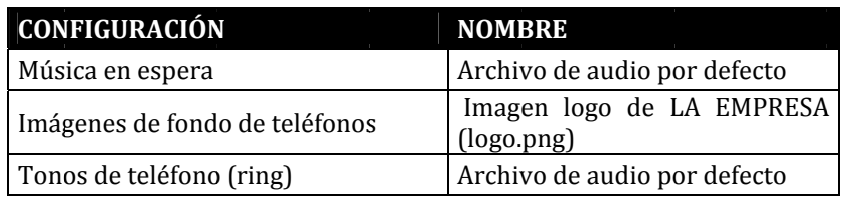

Se registró a configuración de los respaldos de la aplicación de Call Manager mejor conocidos como Disaster Recovery Backup del Disaster Recovery System o DRS por sus siglas en inglés (véase tabla 3.6):

#### Tabla 3.6. Configuración de sistema del DRS

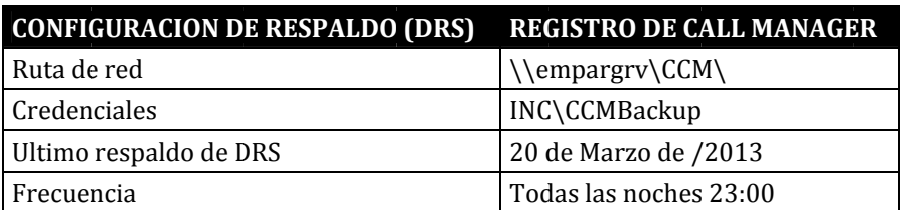

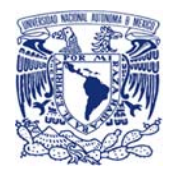

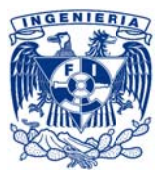

La configuración de las localidades, red, usuarios, sitios Instalados se encontraba en español de Colombia e inglés de Estados Unidos

# 3.4.5 Configuración de alta disponibilidad CUCM

Como parte de la gestión de la disponibilidad al que estaba alineado el sistema de telefonía Cisco Unified Communication Manager de LA EMPRESA, manejaba un esquema de alta disponibilidad de tipo: Activo - Activo, con los diversos servicios, DHCP y registro de teléfonos repartidos en los servidores del cluster

La mayoría de los servicios se encontraban corriendo en el Publisher, mientras que el subscriber maneja el 100% del registro de teléfonos, así como el DHCP.

En caso de que algún integrante del cluster interrumpiera sus servicios el otro automáticamente asumía todos los roles, es decir, los servicios, los teléfonos y el DHCP en dicho servidor.

Una vez que el otro servidor volvía a presentarse dentro del cluster, todos los roles regresaban a su servidor original.

# 3.4.6 Registro de servicios CUCM

Se realizó un levantamiento minucioso de los servicios del aplicativo y los detalles de cada uno, con lo que se determinó el estatus de cada servicio pre-migración, mismos que debían replicarse post-implementación.

Con dicha información se podría hacer también una revisión y análisis de cada servicio para determinar și era necesario mantenerlo.

# 3.4.7 Registro de teléfonos IP

Se realizó un levantamiento para la identificación de los teléfonos registrados en el CUCM, así como la versión de firmware que se encontraba cargada en CCM, con lo que se determinó el número de teléfonos en servicio pre-migración, mismos que debían de quedar en funcionamiento post-implementación (véase tabla 3.7).

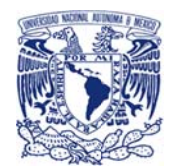

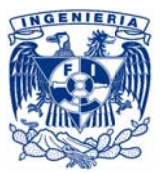

Este registro también contribuyó a la definición de la estrategia de migración (véase tabla 3.7).

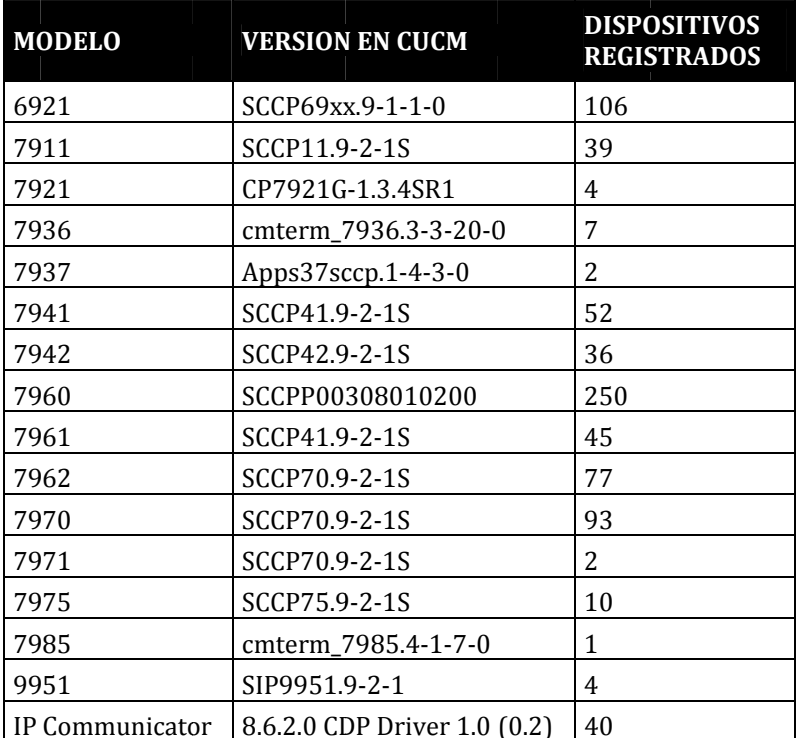

Tabla 3.7. Registro de teléfonos de plataforma original

# 3.4.8 Versión UVM

#### VERSIÓN ORIGINAL

Para la gestión de la mensajería de voz unificada LA EMPRESA manejaba la aplicación: Cisco Unity Voice Mail, en su versión 8.0.3 Build TSP 7.0(4) instalada en un sistema operativo Windows 2003.

La cual estaba soportada en dos servidores modelo: MCS-7835-H2 V02

## **VERSIÓN FINAL**

Se pretendía llevar a Cisco Unity Connection, en su versión 8.6.2 en un sistema operativo tipo appliance basado en Red Hat Enterprise Linux 5.

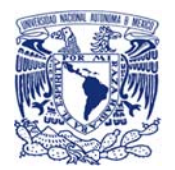

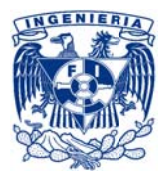

Soportada en dos equipos modelo: UCS-C220-M3S con VMware ESXi 5.0

# 3.4.9 Infraestructura UVM

El servicio de mensajería de voz era proveído por medio de la aplicación Cisco Unity Voice Mail la que se encontraba instalada en dos servidores en el sitio principal con sistema operativo Windows 2003 e integrada con Microsoft Exchange 2010. Con lo que Proveían servicios de mensajería de voz para 193 usuarios distribuidos en las diferentes oficinas de LA EMPRESA.

Esto es una estructura centralizada tipo independiente, con redundancia en el mismo sitio, el sitio principal (véase figura 3.4).

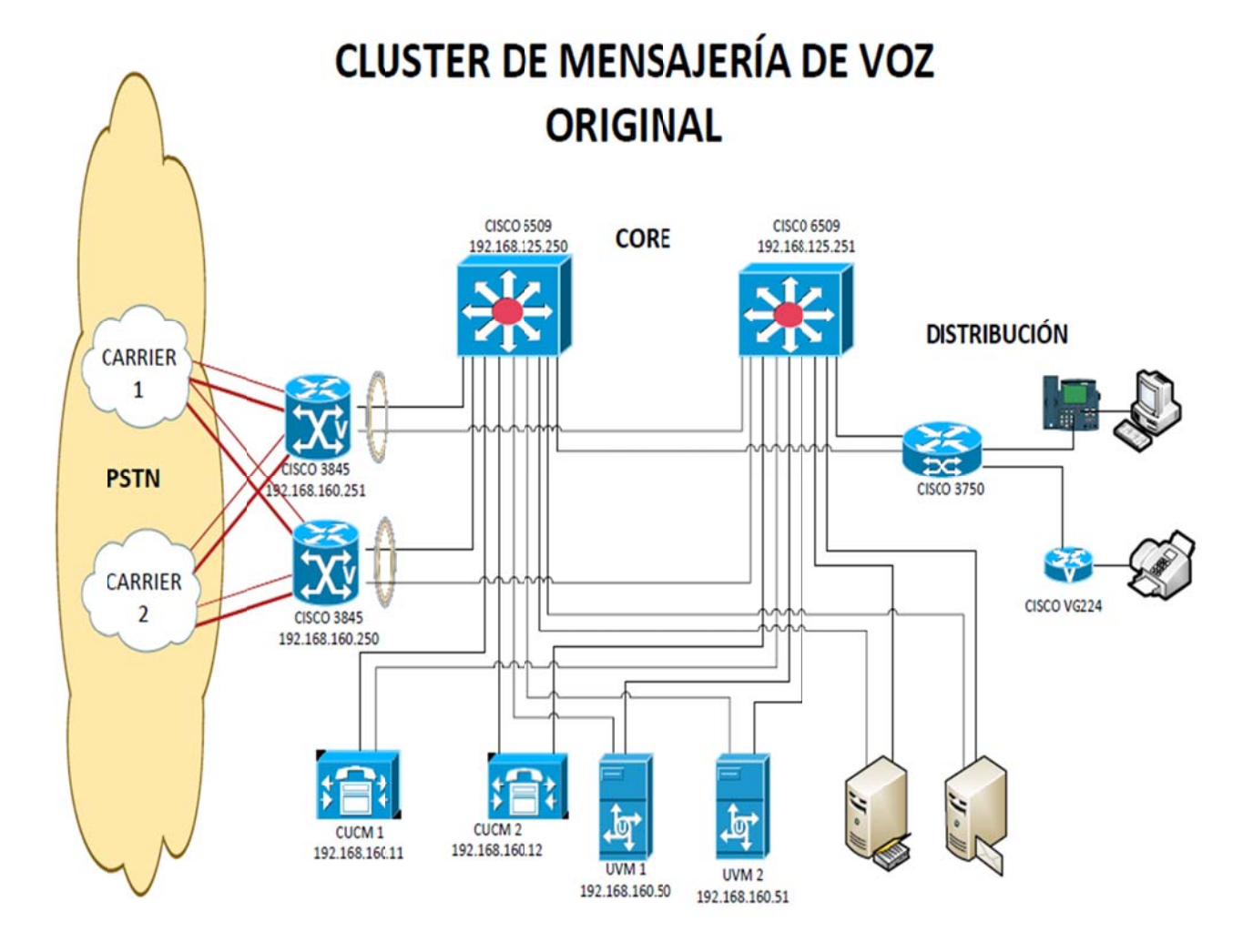

Figura 3.4. Mensajería unificada

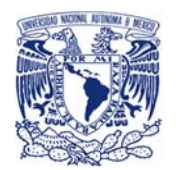

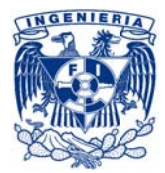

# 3.4.10 Configuración UVM

A continuación se describe la configuración del sistema de mensajería unificada de voz de LA EMPRESA.

La siguiente tabla muestra cada servidor del cluster de mensajería unificada junto con su función y direccionamiento (véase tabla 3.8).

### Tabla 3.8. Servidores unity

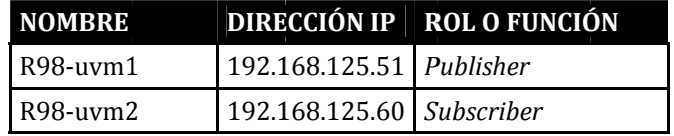

Se identificaron las cuentas funcionales de la aplicación, así como el perfil y la contraseña (véase tabla 3.9):

## Tabla 3.9. Cuentas Funcionales

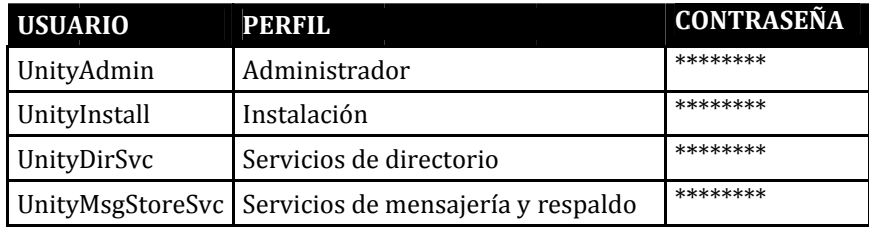

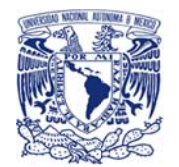

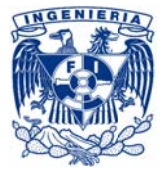

En la siguiente tabla se muestran los servicios generales (véase tabla 3.10):

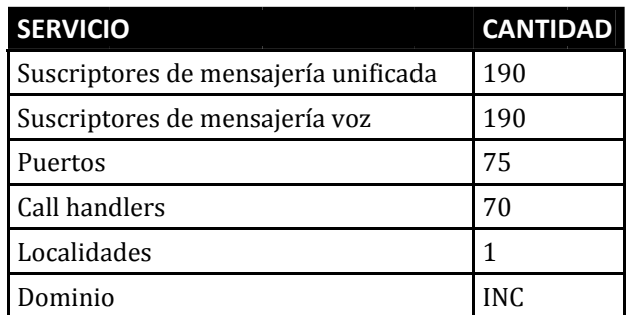

#### Tabla 3.10. Servicios generales unity

# 3.5 Estrategia de migración

El principal eje de consideración para la definición de la estrategia de migración fue en todo momento el diseño definido.

Basado en lo anterior, se realizó un análisis de compatibilidades de hardware y software entre la plataforma existente y la nueva plataforma, para identificar dependencias y con ello determinar la siguiente como la mejor estrategia de implementación:

ETAPA 1.- PREPARACIÓN DE ESCENARIO

ETAPA 2.- MIGRACIÓN Y ACTUALIZACIÓN CUC

ETAPA 3.- MIGRACIÓN Y ACTUALIZACIÓN CUCM

Se utilizaría un direccionamiento (IP) totalmente nuevo para que los sistemas puedan convivir al mismo tiempo durante la migración y en caso de requerir realizar un rollback este pueda ser lo más ágil posible (véase tabla 3.11).

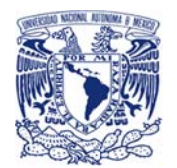

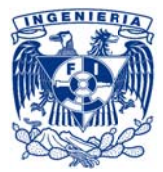

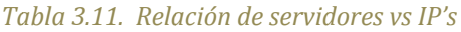

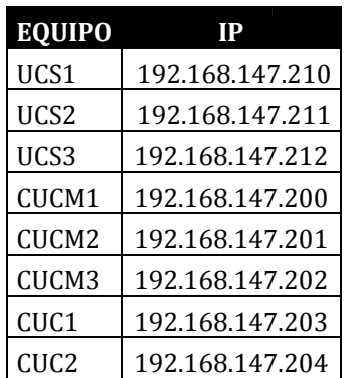

# 3.5.1 Factor crítico de riesgo (FCR)

Como se mencionó anteriormente, se realizó un análisis de compatibilidades que contribuyó para la identificación de factores críticos de riesgo del proyecto, lo que determinaría la línea que se debía seguir para la migración o en su defecto las desviaciones que se deberían considerar para alcanzar la meta.

El factor crítico de riesgo (FCR) más importante identificado en dicho análisis que no pudo ser mitigado o minimizado de una manera considerable con la estrategia de migración u otros medios, fue que el fabricante no soportaba la integración del CUCM v8.6.2 y los gateways de voz modelo Cisco 3845.

Para dicho FCR se identificó el equipamiento equivalente que si estuviera soportado por el fabricante para ser integrado con la versión del manejador de llamadas que se requería integrar, este equipamiento fue el modelo Cisco 3945

Se buscó el apoyo de la dirección de LA EMPRESA para la autorización de presupuesto para la adquisición de dos gateways Cisco 3945 que sustituirían los actuales (3845), la cual fue rechazada por encontrarse fuera de los tiempos de autorización de presupuestos definidos por LA EMPRESA. Por lo que para recibir la autorización se tendría que esperar hasta principios del siguiente año.

Si bien el fabricante indicó que no soportaba la integración mencionada, tampoco se tenía registro que la versión de CUCM y el equipamiento actual fueran incompatibles, por lo que se solicitó a los ingenieros del fabricante que se encontraban de apoyo a la migración realizar una investigación de compatibilidad. Por otro lado el equipo de telecomunicaciones de LA EMPRESA se comunicó con diversos contactos de otras empresas que podrían tener sistemas similares para conocer su experiencia.

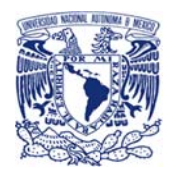

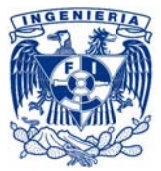

Ambas investigaciones nos llevaron a la misma conclusión:

Los dispositivos Cisco 3845 si podían ser integrados con el sistema CUCM versión 8.6.2 sin perder funcionalidades de ruteo de llamadas, que era lo que se utilizaba en LA EMPRESA.

Lo cual debía ser confirmado previo a la migración final en una prueba que hiciera uso de los dispositivos finales de LA EMPRESA.

En caso de que dicha prueba fallara, se tendría que detener la migración hasta que se obtuviera la autorización para la adquisición de los nuevos dispositivos.

En caso de que dicha prueba fuera exitosa, se continuaría con la migración siempre y cuando el negocio de LA EMPRESA asumiera el riesgo de la falta de soporte por parte del fabricante en la integración de los dispositivos 3845 y el CUCM v8, hasta obtener la autorización para la adquisición de los equipos y estos fueran instalados e integrados a producción.

Ambas opciones fueron asentadas en un documento de Aceptación de Riesgo el cual fue firmado por la dirección de TI y las diversas áreas negocio de LA EMPRESA.

Es importante mencionar que los dispositivos como tal, es decir vistos de manera independiente, si contaban con soporte al equipamiento y al sistema mientras que el soporte que se perdería afectaba únicamente la integración o interconexión entre los dos, en otras palabras lo único que no estaría soportado era el Link lógico entre cisco 3845 y CUCM v8.

# 3.5.2 Estrategia de preparación de escenario

Buscando el menor impacto y reducir el riesgo de la migración y actualización, se tenía que preparar un escenario tal que acercara lo más posible los sistemas de telefonía, versiones y componentes actuales a los que se buscaba implantar, reduciendo con esto la brecha de cambio para el día de la migración de los sistemas principales.

Los componentes que tenían una participación esencial dentro de la migración eran los dispositivos telefónicos IP y los gateways de voz, por lo que se realizaría un análisis de versiones para dichos componentes determinando las que resultaran compatibles en ambos sistemas, tanto el original como el final, para llevar a los componentes mencionados a dichas versiones de manera paulatina previo a la migración del sistema CUCM. Realizando de manera gradual y controlada la actualización de estos componentes en distintas ventanas de mantenimiento. Eliminando así, la ejecución de esta actividad durante la migración y actualización del sistema CUCM.

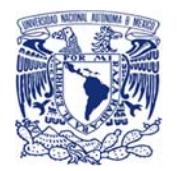

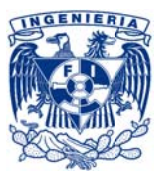

Otra actividad a considerar es la instalación y configuración física y lógica de la solución UCS, ya que esto nos permitirá ir montando las plataformas previamente a la migración de cada una de ellas.

# 3.5.3 Estrategia CUC

El factor decisivo que definiría la estrategia para la mensajería unificada fue la compatibilidad de Cisco Unity Connection en su versión 8.6.2 que permite la integración tanto con CUCM versión 7.1.5 y versión 8.6.2 sin cambios significativos.

Lo anterior brindaría la opción de mantener los servicios Unity Voice Mail (original) y Cisco Unified Connection (final) activos durante la configuración y puesta a punto del sistema de mensajería telefónica permitiendo realizar una migración de bajo riesgo cambiando cada mailbox de usuario de manera individual sin que se verse afectado ninguno de los dos servicios, minimizando el riesgo e impacto a los usuarios.

# 3.5.4 Estrategia CUCM

Dentro de la organización todas las aplicaciones productivas recibían una clasificación de acuerdo su criticidad, CUCM al ser considerado un eje de la operación bursátil por brindar una herramienta de fundamental para el trading fue clasificada como de "alta criticidad". Exigiendo así, una migración que minimizara el riesgo lo más posible y asegurara la disponibilidad y confiabilidad posterior a la liberación.

Por lo que el mejor esquema fue replicar el ambiente productivo en un ambiente aislado ("equipo de transición") copiando la base de datos de DSR y demás ajustes para posteriormente usar este ambiente para realizar la migración de versiones de CUCM 7.1.5 a 8.6.2 y finalmente utilizar la base de datos DSR y demás configuraciones de este equipo de transición para cargarlos en los equipos finales (UCS), que fueron preparados previamente con CUCM 8.6.2.

En otras palabras los equipos de transición se utilizarían para llevar la información de la base de datos, el DRS y demás configuraciones a la nueva versión y posteriormente se cargarían en los nuevos equipos ya con las versiones finales.

El uso de un equipo de transición (servidor modelo: MCS-7835-H2 V02) permitiría darle el manejo a la información de usuarios en un ambiente aislado, así como el prevenir cualquier inconveniente sin tener afectación del servicio.

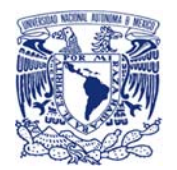

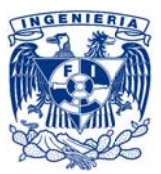

Ya con el equipo precargado con toda la información se procedería a realizar una prueba aislada de infraestructura y finalmente la migración total la cual contemplaría la integración también con los sistemas que interactúan directamente con el sistema de telefonía sobre IP de LA EMPRESA.

# 3.6 Plan de migración

Basado en la estrategia de migración se determinó que el plan de migración consistiría en tres etapas, las cuales se presentan a continuación de manera detallada:

- ETAPA 1.- PREPARACIÓN DE ESCENARIO Λ
	- + Actualización de firmware de teléfonos
	- + Actualización de firmware de gateways
	- + Instalación y configuración lógica y física de UCS
- ^ ETAPA 2.- MIGRACIÓN Y ACTUALIZACIÓN CUC
	- + Paso 1: Obtención de información de equipo productivo
		- $\blacksquare$ Levantamiento general
		- $\blacksquare$ Respaldo de base de datos
	- Paso 2: Preparación de escenario final
		- $\mathbf{u}$  . Instalación de nuevo CUC
		- Integración con CUCM original
		- $\mathbf{u}$  . Integración con LDAP
		- $\blacksquare$ Integración con EXCHANGE
	- Paso 3: Carga de Información final  $\ddot{+}$ 
		- Carga de información en CUC
		- $\mathbf{E}^{\text{max}}$ Ajustes finales de servicios y datos
	- Paso 4: Transición
		- Migración de buzones de voz
		- Casos especiales
	- Paso 5: Pruebas  $\ddot{+}$ 
		- $\mathbf{r}$ Pruebas de funcionalidad y servicios
		- Monitoreo
		- Inducción y apoyo a áreas  $\blacksquare$

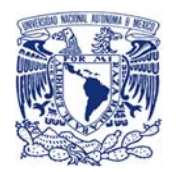

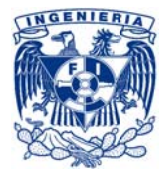

## ^ ETAPA 3.- MIGRACIÓN Y ACTUALIZACIÓN CUCM

- + Paso 1: R Respaldo del CUCM
	- Levantamien to general
	- $\mathbf{u}$  . Respaldo de base de dato s
- + Paso 2: Preparación de escenario de transición
	- $\blacksquare$ Instalación y configuración de CUCM 7.1.5
	- A Armado de e scenario de t transición
- + Paso 3: C Carga de resp paldo en el eq quipo de tran sición
	- Carga de base de datos
	- $\blacksquare$ Configuración de servicios
- Configuración de servicios<br>+ Paso 4: Actualización de versión en ambiente de transición
	- A Actualización n de CUCM de e 7.1.5 a 8.6.2
	- Validación de datos y funcionalidades
- + Paso 5: R Respaldo de e equipos de tr ansición
	- $\blacksquare$ Levantamien to general
	- $\mathbf{r}$ Respaldo de base de dato s
- + Paso 6: Armado de escenario final
- **Instalación y configuración de CUCM 8** 2<br>3.6.2
	- $\blacksquare$ Carga de información final
	- Validación y pruebas aisladas
- + Paso 7: Migración piloto (R-98)
	- $\blacksquare$ Migración parcial de teléfonos del sitio R-98
	- $\blacksquare$ Migración parcial de *gateways* del sitio R-98
	- *R Roll back*
- + Paso 8: I nducción inic cial
- + Paso 9: M Migración fin al
	- $\blacksquare$ Migración de teléfonos
	- $\mathbf{r}$ Migración de e *gateways*
	- $\mathbf{m}$ Migración de mensajería de voz
	- $\blacksquare$ Migración de otros sistemas que interactúan con CUCM
	- $\blacksquare$ Pruebas generales de funcionalidad y servicios
- + Paso 10: Actividades post-migración
	- $\mathbf{r}$ Monitoreo
	- $\blacksquare$  . Periodo de maduración
	- $\mathbf{r}$ Inducción fin al y apoyo a á áreas

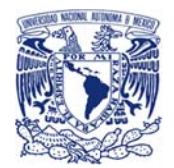

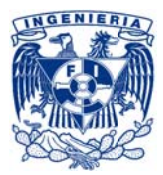

# 3.7 Ejecución de migración y actualización

Antes de cualquier ejecución se aseguró que todas las áreas y proveedores que participaran directamente o tuvieran alguna relación directa con el sistema de telefonía y/o mensajería unificada conocieran el proyecto, estuvieran sensibilizadas y en línea con él y con la estrategia de migración y en el caso de los proveedores también se llevó a cabo la coordinación de sus actividades (véase tabla 3.12).

Entre las áreas tenemos a:

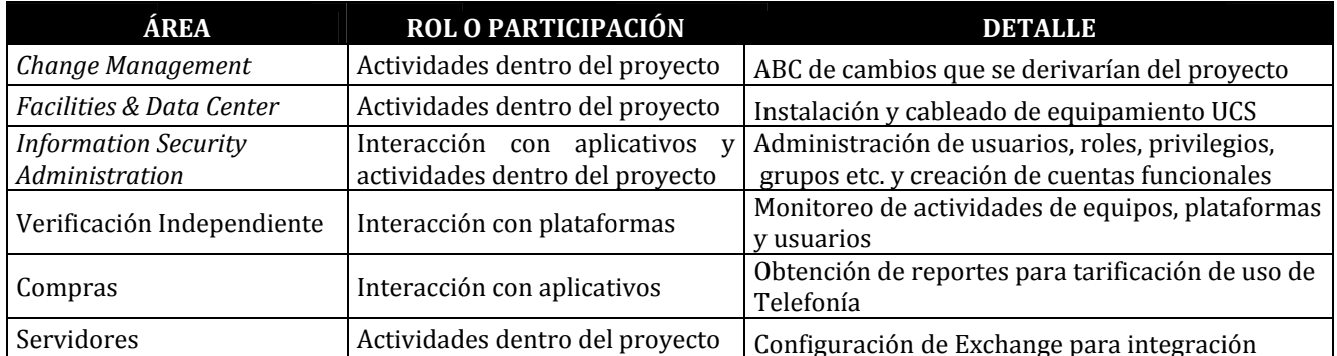

## Tabla 3 12. Áreas relacionadas al proyecto

## Entre los proveedores tenemos a (véase tabla 3.13):

#### Tabla 3.13. Proveedores relacionados al proyecto

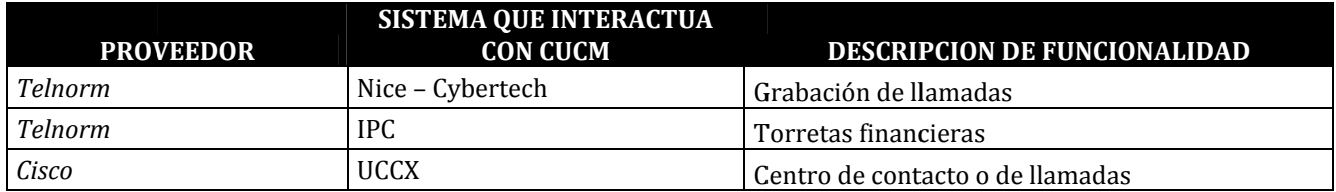

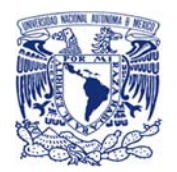

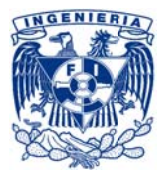

# 3.7.1 Etapa 1.- Preparación de escenario

La preparación del escenario consistió en la actualización de las versiones de los teléfonos y gateways, así como en la instalación y configuración del equipo UCS-C220-M3S, a continuación se detalla estas actividades.

## Actualización de firmware de teléfonos

Se identificó el modelo de los teléfonos y se descargaron de la página del fabricante las versiones de los teléfonos que podrían convivir en ambas plataformas (original y final) a (véase tabla 3.14)

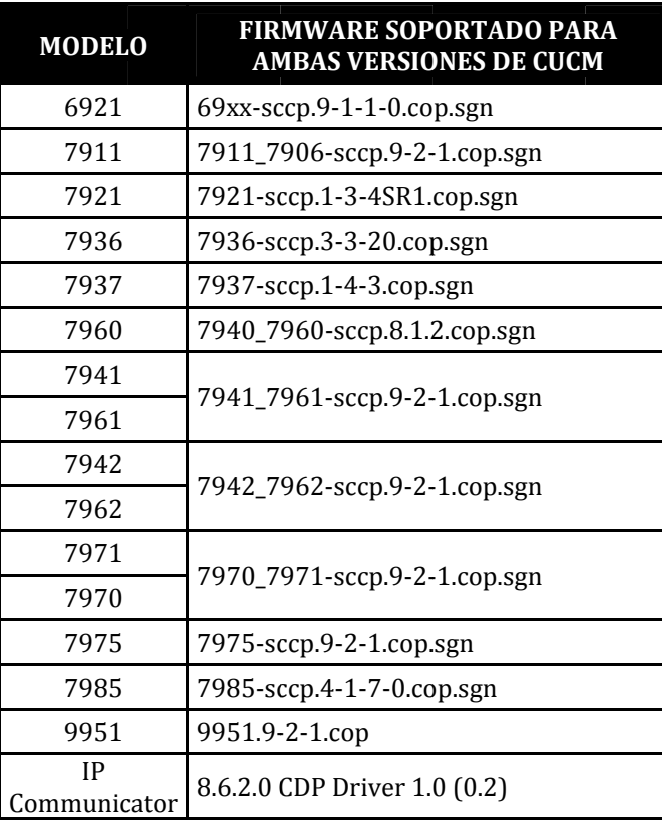

## Tabla 3.14. Versiones requeridas firmware de teléfono

Se definió una ventana de mantenimiento conveniente para que la afectación del servicio tuviera el menor impacto a usuarios.

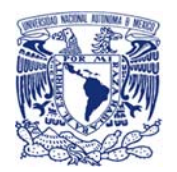

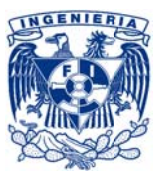

Se ingresó un control de cambios con el área correspondiente para ejecutar el upgrade de firmware en la ventana previamente definida.

Con las versiones en mano y el cambio aprobado/asignado se cargaron de manera gradual las versiones en el CUCM productivo, y dentro de la ventana de mantenimiento se ejecutó el reinicio de los dispositivos por modelo comenzando con los teléfonos que tuvieran menor número de dispositivos registrados.

Finalmente se confirmó que todos los dispositivos estuvieran en funcionamiento y corriendo con la nueva versión.

### Actualización de firmware de gateways

Se identificó el modelo de los gateways y se descargaron de la página del fabricante las versiones que podrían convivir en ambas plataformas (original y final) (véase tabla 3.15)

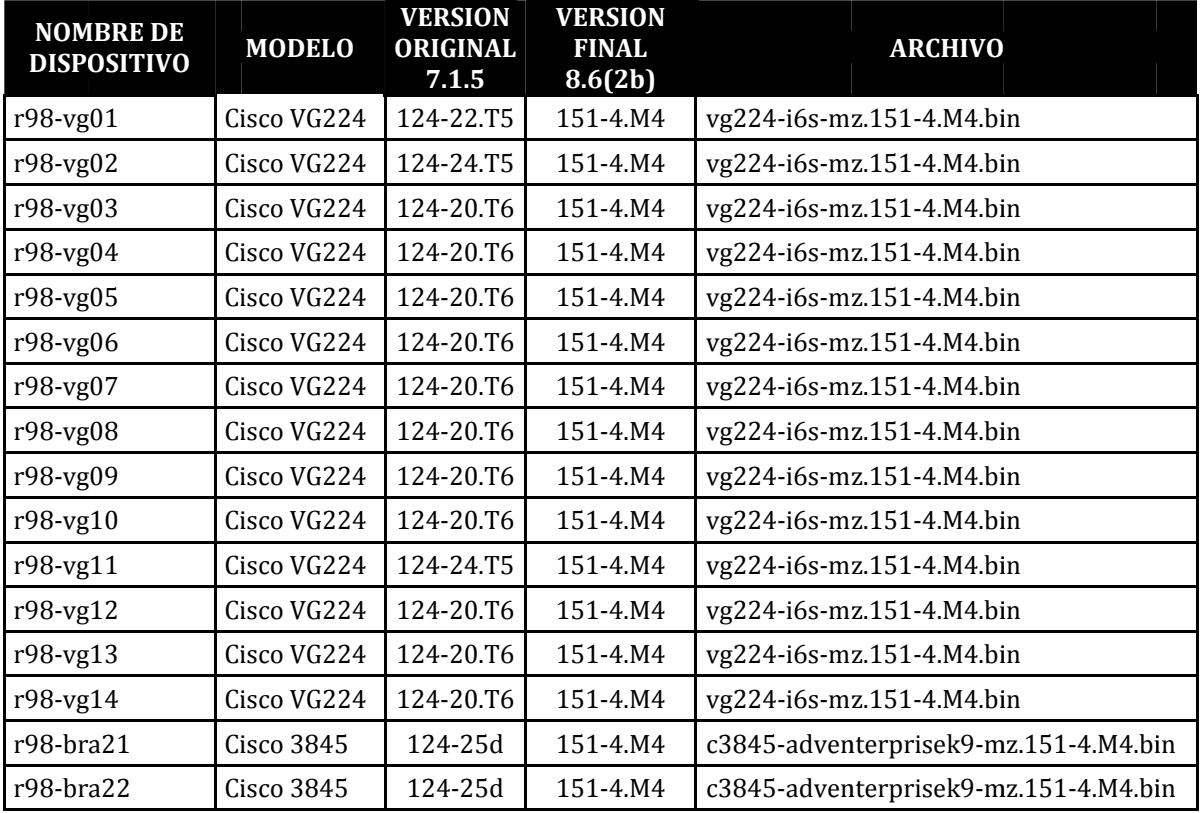

### Tabla 3.15. Versiones requeridas firmware de gateways

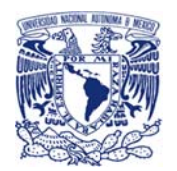

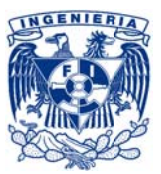

Se definió una serie de ventanas de mantenimiento para ejecutar el cambio del firmware por grupo de gateways de manera gradual para que la afectación del servicio tuviera el menor impacto a usuarios.

Se ingresó un control de cambios con el área correspondiente para ejecutar el upgrade de firmware en las ventanas previamente definida.

Con las versiones en mano y el cambio aprobado/asignado, por cada ventana, se cargaron de manera gradual el firmware de cada dispositivo, y dentro de la ventana de mantenimiento se ejecutó el reinicio de los dispositivos uno a la vez.

Finalmente se confirmó que todos los dispositivos estuvieran en funcionamiento y corriendo con la nueva versión.

### Instalación y configuración lógica y física de UCS

En los tres equipos UCS-C220-M3S se instaló VMWARE ESXi 5.0 en modo stand-alone, se configuró los parámetros de red y se integraron a un cluster vCenter.

Al encontrarse fuera de la red y del centro de datos, la instalación y configuración de los equipos se realizó sin necesidad de un control de cambios.

Después de la instalación y configuración se ingresó una solicitud de cambio para el ingreso del equipo, suministro de potencia y conectividad de red física. El cual fue ejecutado por el área de facilities & data center.

Por lo que al finalizar estas actividades los equipos se encontraban dentro del centro de datos, funcionando y con conectividad de red (véase figura 3.5).

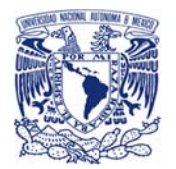

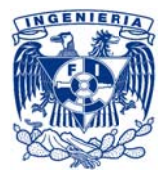

| 日目。<br>$-210$ | localhost localdomain VMware ESXi, 5.0.0, 623860<br>Getting Started Summary Virtual Machines Resource Allocation<br>General |                                                 |  |  |  |
|---------------|----------------------------------------------------------------------------------------------------|-------------------------------------------------|--|--|--|
|               |                                                                                                    |                                                 |  |  |  |
|               | Manufacturer:                                                                                                    | Cisco Systems Inc.                              |  |  |  |
|               | Model:                                                                                                    | <b>UCSC-C220-M3S</b>                            |  |  |  |
|               | CPU Cores:                                                                                                    | 8 CPUs x 3.3 GHz                                |  |  |  |
|               | Processor Type:                                                                                                    | Intel(R) Xeon(R) CPU E5-1643<br>0 @ 3,30GHz     |  |  |  |
|               | License:                                                                                                    | VMware vSphere 5<br>Foundation - Licensed for 2 |  |  |  |
|               | Processor Sockets:                                                                                                    | 2                                               |  |  |  |
|               | Cores per Socket:                                                                                                    | 4                                               |  |  |  |
|               | Logical Processors:                                                                                                    | 16                                              |  |  |  |
|               | Hyperthreading:                                                                                                    | Active                                          |  |  |  |
|               | Number of NICs:                                                                                                    | 6                                               |  |  |  |
|               | State:                                                                                                    | Connected                                       |  |  |  |
|               | Virtual Nachines and Templates:                                                                                             | $\overline{2}$                                  |  |  |  |
|               | vMotion Enabled:                                                                                                    | N/A                                             |  |  |  |
|               | <b>VMware EVC Mode:</b>                                                                                                    | Disabled                                        |  |  |  |
|               | vSphere HA State                                                                                                    | $(2)$ N/A                                       |  |  |  |
|               | Host Configured for FT:                                                                                                    | N/A                                             |  |  |  |
|               | Active Tasks:                                                                                                    |                                                 |  |  |  |
|               | Host Profile:                                                                                                    | N/A                                             |  |  |  |
|               | Image Profile:                                                                                                    | ESXi-5.0.0-623860-custon                        |  |  |  |
|               | Profile Compliance:                                                                                                    | <b>EX N/A</b>                                   |  |  |  |
|               | DirectPath I/O:                                                                                                    | Supported C                                     |  |  |  |

Figura 3.5. VMware ESXi, 5.0.0

# 3.7.2 Etapa 2.- Migración y actualización CUC

## Paso 1.- Obtención de información del equipo productivo

#### Levantamiento general

De forma manual, se realizó el registro de los servicios, aplicaciones, y demás componentes del Unity VoiceMail como se muestra en la sección antes presentada: "3.4.10 Configuración de UVM" en el que se observa el detalle del levantamiento.

## Respaldo de base de datos

Para la generación del copiado de la base de datos del sistema de mensajería de voz original el fabricante recomendaba el uso de la herramienta COBRAS (Consolidated Object Backup and Restore Application Suite) del mismo Cisco la cual era especializada en la ejecución de esta actividad, por lo que se aprobó el uso de dicha herramienta para este propósito.

Como el servicio de mensajería original, Unity Voice Mail, brindaba servicio productivo se integró un RFC (Request for Change) para la instalación y ejecución de la herramienta que se encargaría de obtener el respaldo general del sistema.

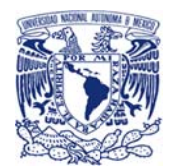

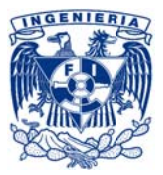

En la ventana de mantenimiento asignada se realizó el respaldo general de la base de datos del servicio de mensajería original (productivo) con la herramienta Cisco COBRAS (véase figura 3.6).

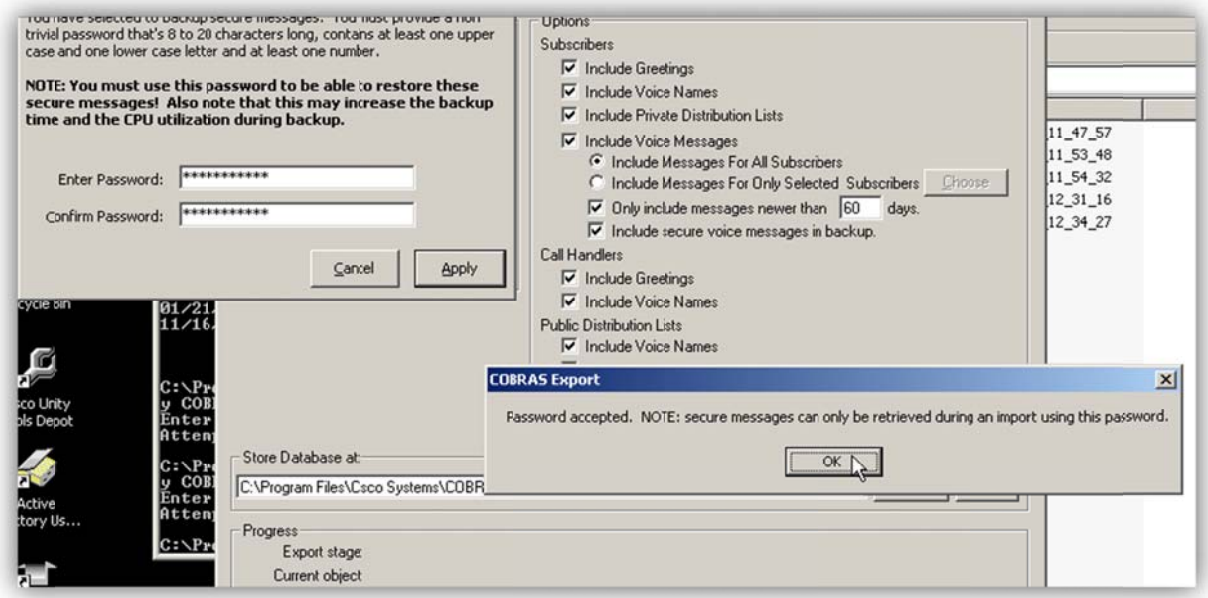

Figura 3.6. COBRAS unity export

Obteniendo con dicha herramienta el respaldo de (véase figura 3.7 y 3.8):

- Subscriptores  $\mathbb{L}^+$
- Contraseñas de subscriptores  $\mathbb{R}^{\mathbb{Z}}$
- Buzones de voz de suscriptores
- Mensajes y saludos de suscriptores  $\equiv$
- Call handlers
- **Interview handlers**  $\overline{a}$
- Listas de Distribución
- Calendarios
- Reglas de ruteo

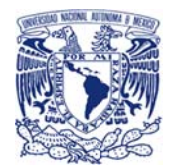

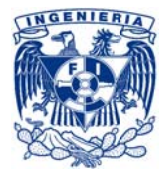

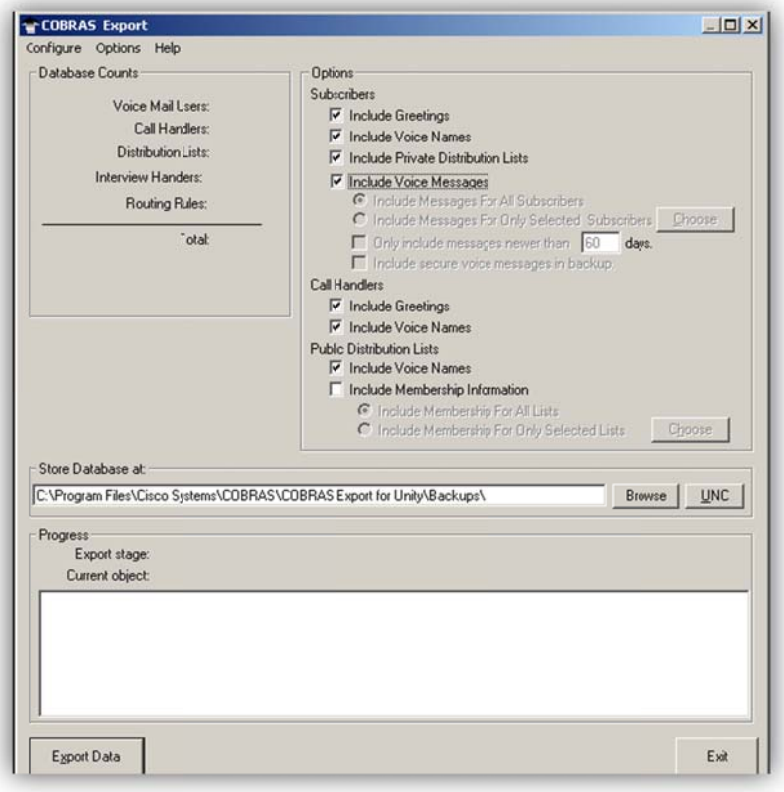

Figura 3.7. Elementos de respaldo de COBRAS

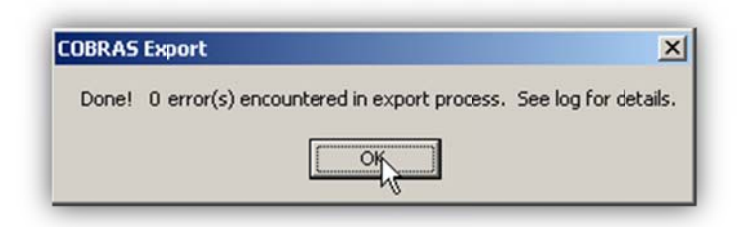

Figura 3.8. Confirmación de respaldo de COBRAS

Para posteriormente ser restaurado en el nuevo sistema de mensajería, Cisco Unity Connection.

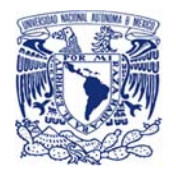

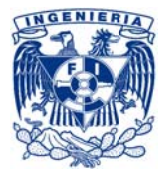

Paso 2.- Preparación de escenario final El armado del escenario consistió en:

- Instalación de nuevo CUC
- Integración con CUCM original
- Integración con LDAP  $\overline{a}$
- Integración con EXCHANGE  $\overline{a}$

Como se detallan a continuación:

#### Instalación de nuevo CUC

En dos equipos UCS se creó una máquina virtual en cada uno sobre las que se instaló la versión 8.6.2 de la aplicación Cisco Unity Connection (véase figura 3.9).

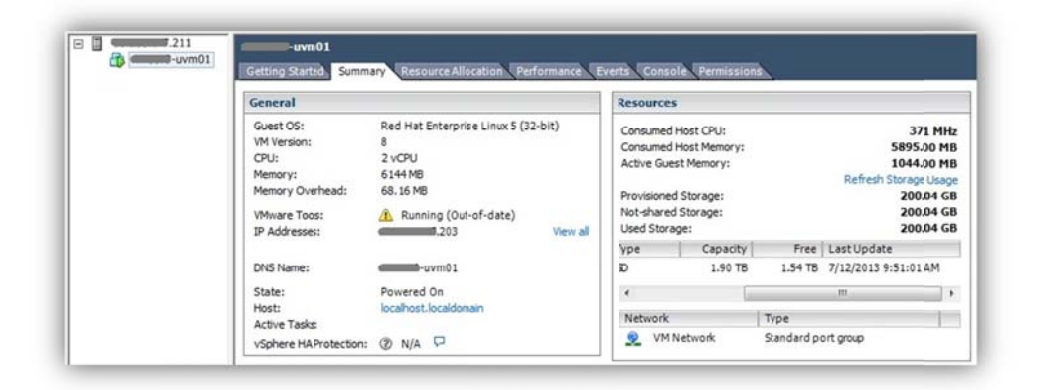

#### Figura 3.9. Máquina virtual

#### Integración con CUCM original

Por definición de estándares de LA COMPAÑÍA para la integración con los Call Manager productivos se utilizó el protocolo SIP.

Se levantó un cambio para configurar la integración de Call Manager y el nuevo Unity.

En la ventana de mantenimiento asignada para la atención del RFC anteriormente mencionado:

Se creó un nuevo Communicaction Manager Group para la integración de la mensajería (véase figura 3.10).

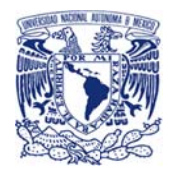

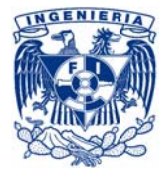

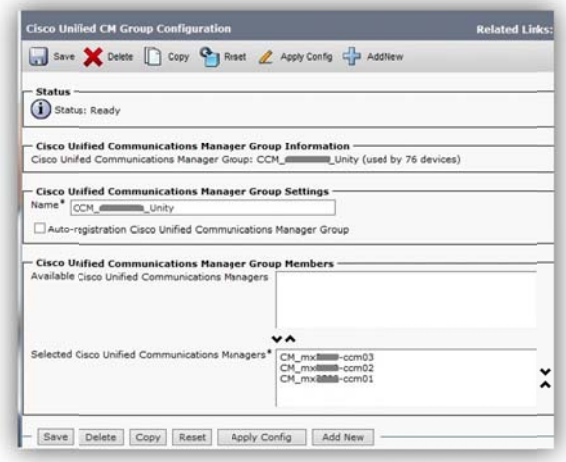

Figura 3.10. Configuración de CM group

Se creó un nuevo Calling Search Space para el nuevo unity (véase figura 3.11).

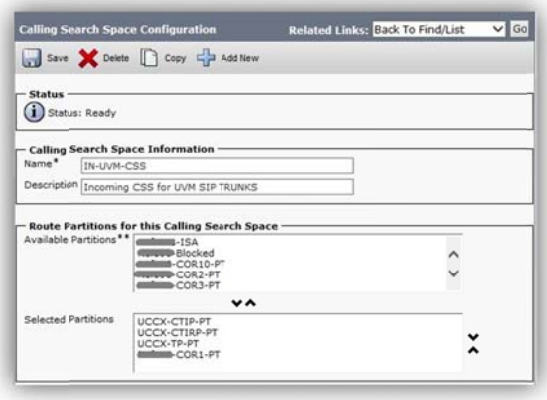

Figura 3.11. Configuración de calling search space

Se creó el perfil SIP en CUCM para el UNITY (véase figura 3.12).

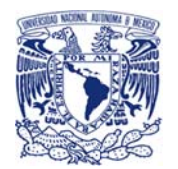

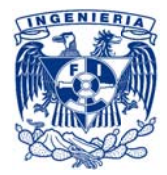

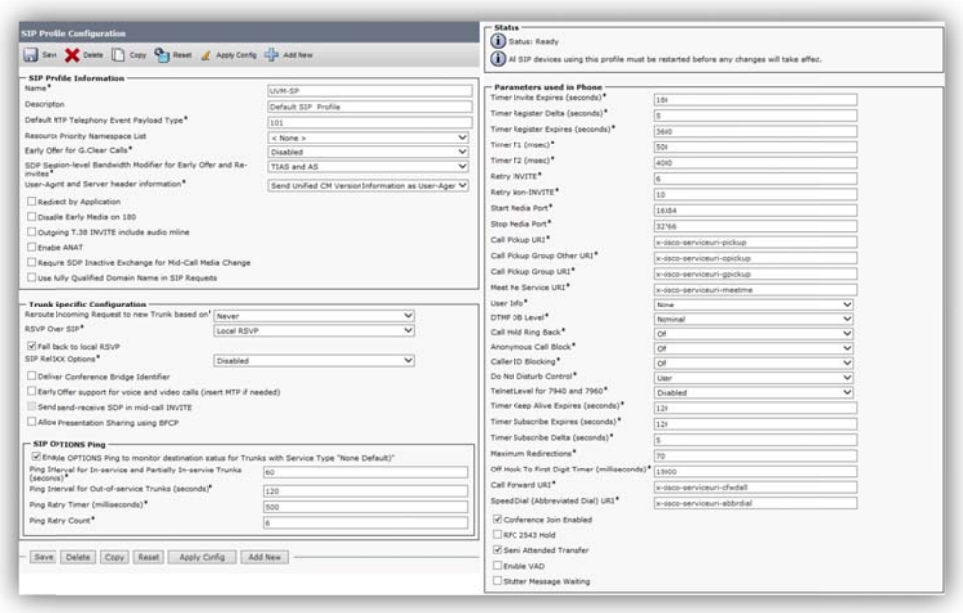

Figura 3.12. Configuración de SIP profile

Se configuró un perfil de SIP trunk Security (véase figura 3.13).

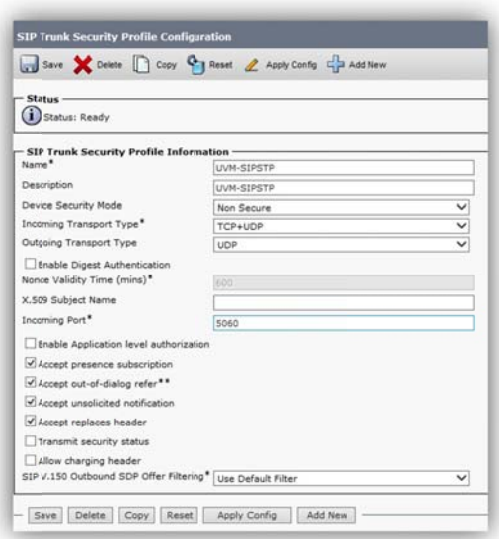

Figura 3.13. Configuración de perfil de SIP trunk security

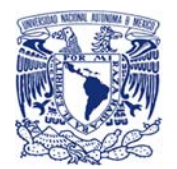

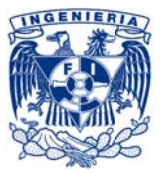

Se configuró en el Call Manager dos SIP trunk que apuntaban cada uno a un CUC, a continuación podemos ver la configuración de uno de ellos (véase figura 3.14).

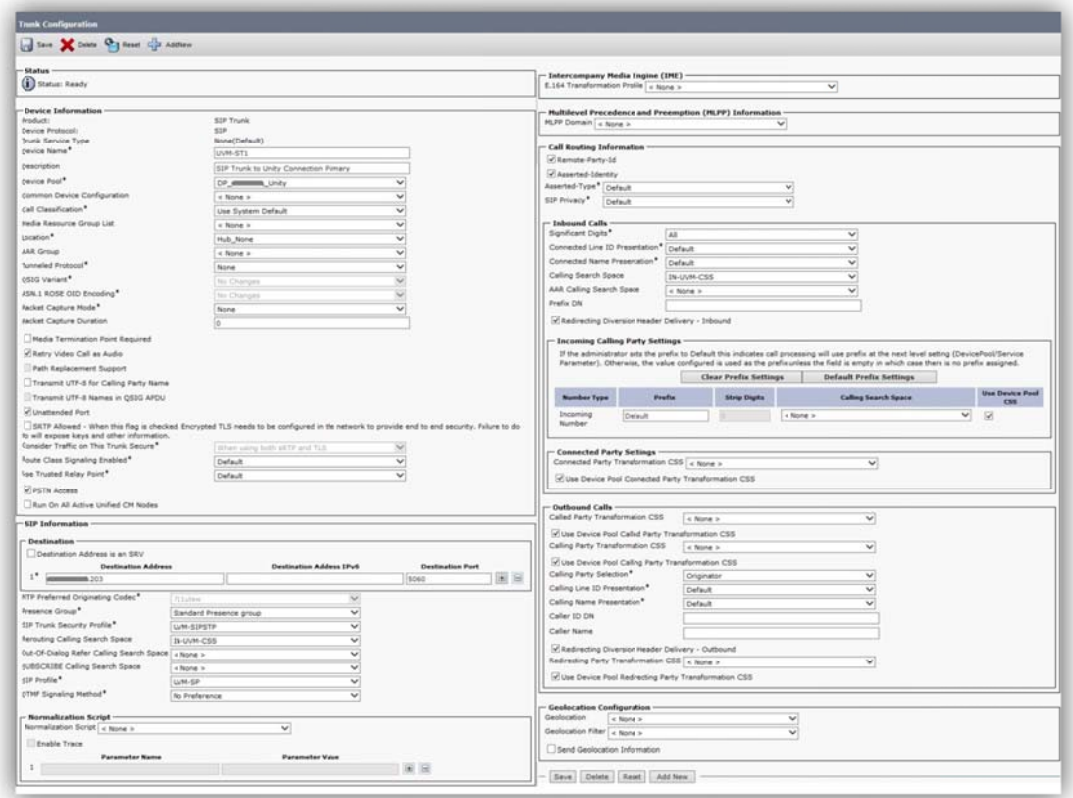

Figura 3.14. Configuración de SIP trunk

Para la configuración de la alta disponibilidad se creó un Route Group en el que se integrarán los SIP trunks del CUC y censará continuamente la disponibilidad del primero en la lista y en caso de que no respondiera realizará el ruteo al segundo en la lista (véase figura 3.15).

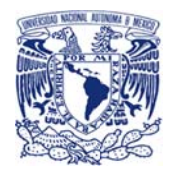

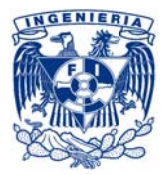

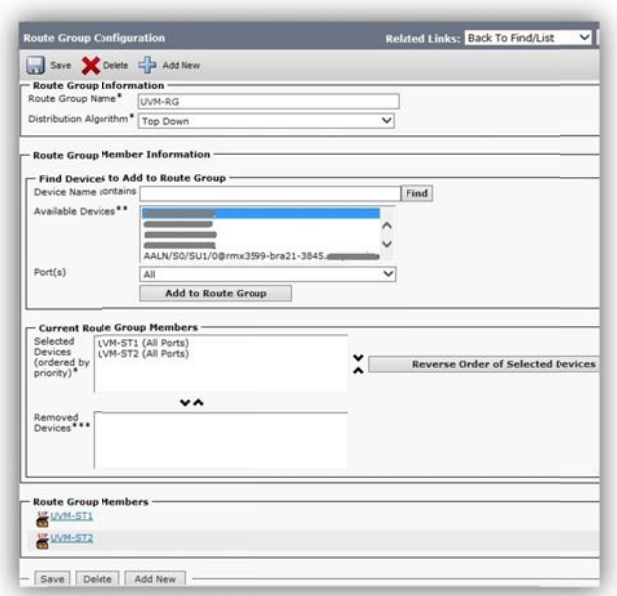

Figura 3.15. Configuración de route group

Se creó Route List y se asoció al Route Group anteriormente creado (véase figura 3.16).

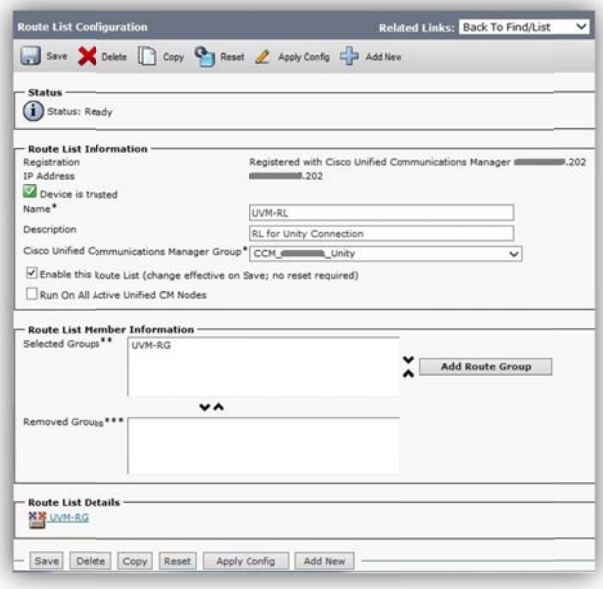

Figura 3.16. Configuración de route list

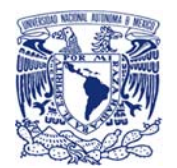

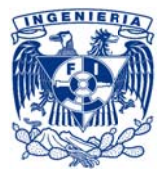

Se creó un nuevo Route Pattern con la siguiente configuración (véase figura 3.17):

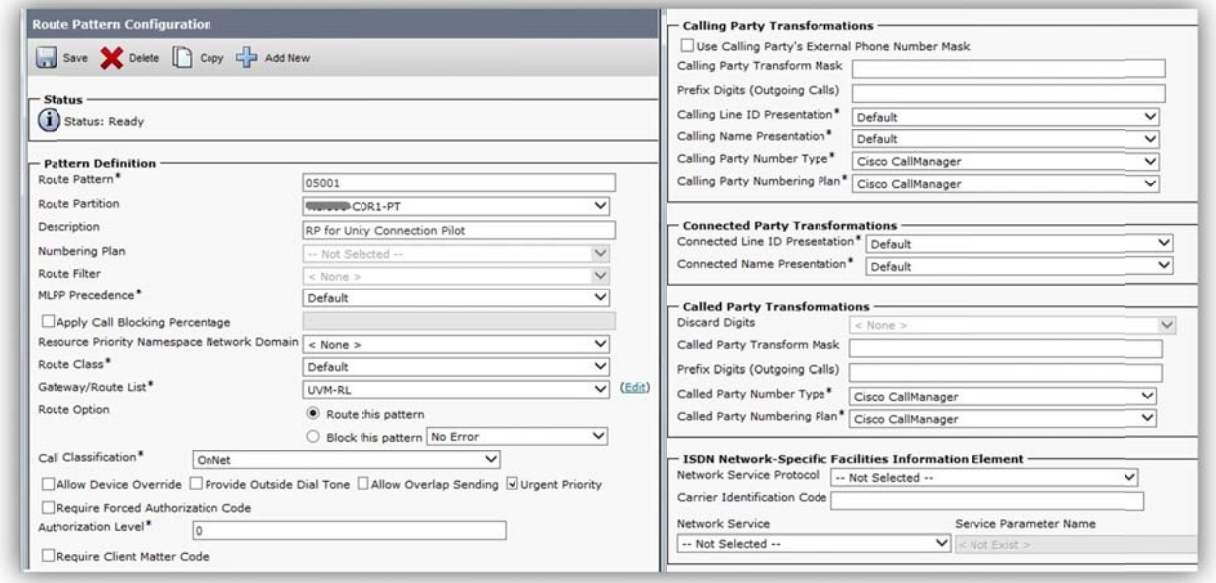

Figura 3.17. Configuración de route pattern

Se creó un nuevo VoiceMail Pilot como se muestra a continuación (figura 3.18):

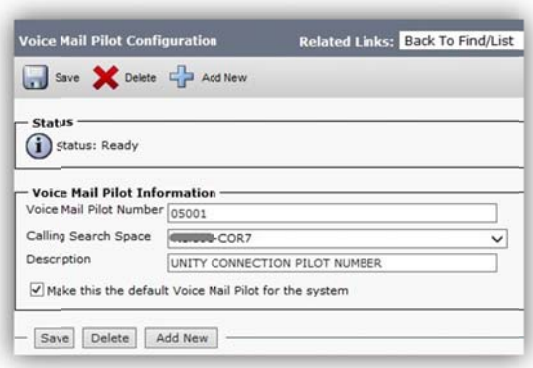

Figura 3.18. Configuración de voicemail pilot

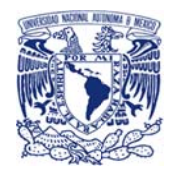

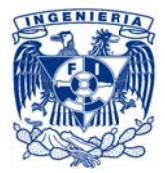

Se creó un nuevo perfil de voicemail asociándolo al voicemail pilot (véase figura 3.19)

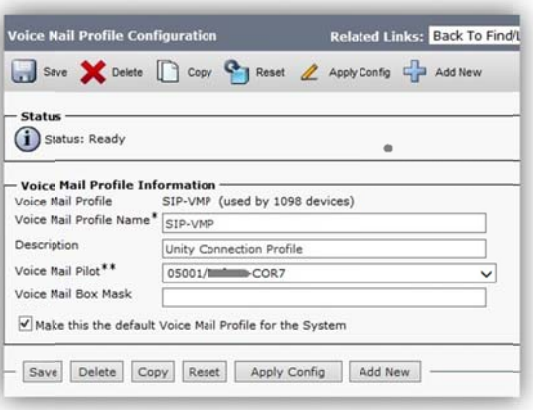

Figura 3.19. Configuración de perfil de VoiceMail

Se asignaron y se configuraron los puertos (véase figura 3.20 y 3.21):

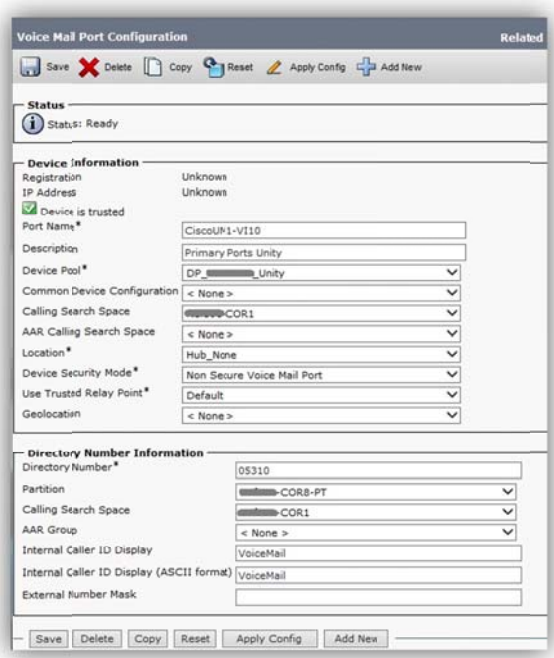

Figura 3.20. Configuración de puertos de voicemail

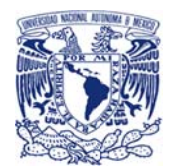

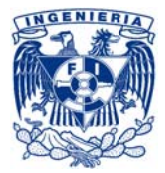

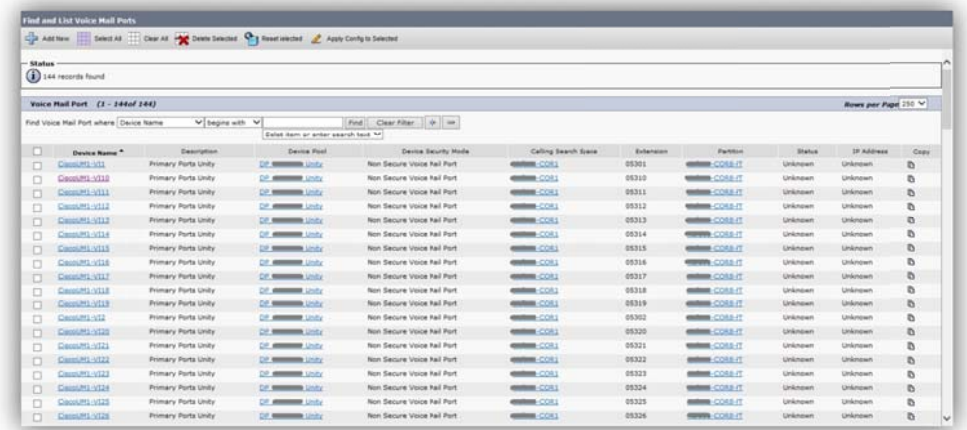

Figura 3.21. Lista de puertos de voicemail

Finalmente se creó un nuevo Device Pool para Unity (véase figura 3.22):

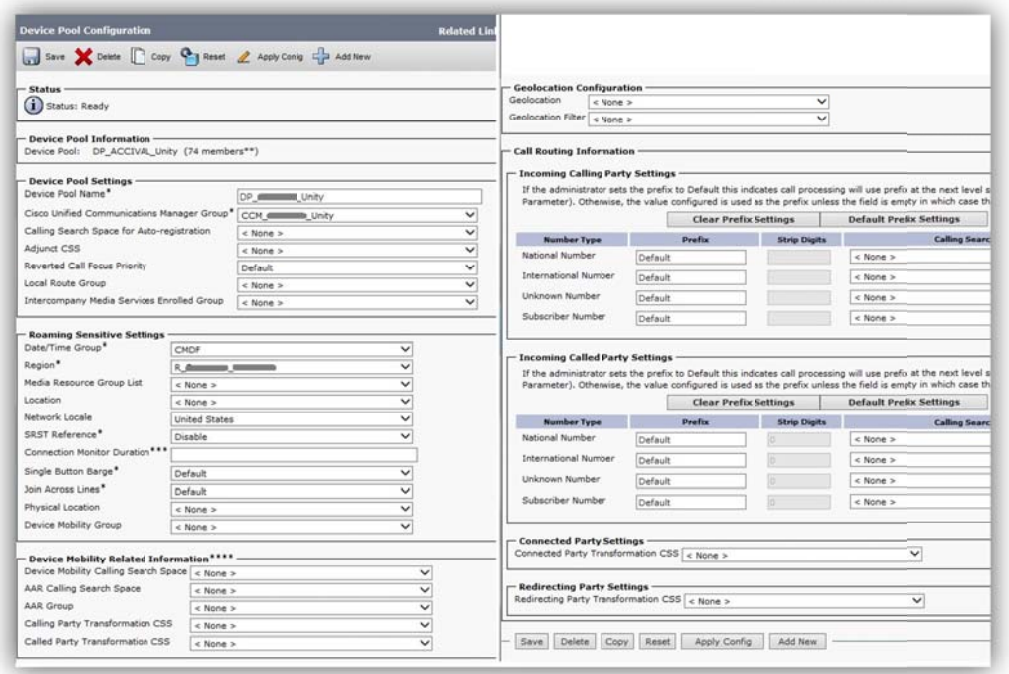

Figura 3.22. Configuración de device pool

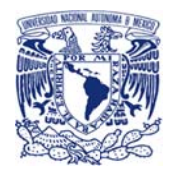

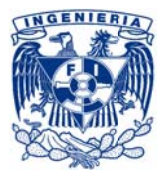

Con lo anterior finalizado, se tenía la integración del nuevo Unity con el Call Manager, el siguiente paso consistió en la integración del sistema de mensajería con LDAP.

### Integración con LDAP

Haciendo uso de la herramienta Cisco Directory Synchronization (DirSync) que se encuentra dentro de CUC y en conjunto con una cuenta funcional privilegiada en el dominio de LA COMPAÑÍA (INC) se llevó a cabo la sincronización del sistema de mensajería con el LDAP o directorio activo de los usuarios de LA EMPRESA.

Con lo que se importó la lista de usuarios del dominio junto con sus atributos hacia la base de datos de Unity, permitiendo seleccionar los usuarios del dominio que se desean promover como subscriptores del servicio de mensajería desde la misma herramienta (véase figura 3.23).

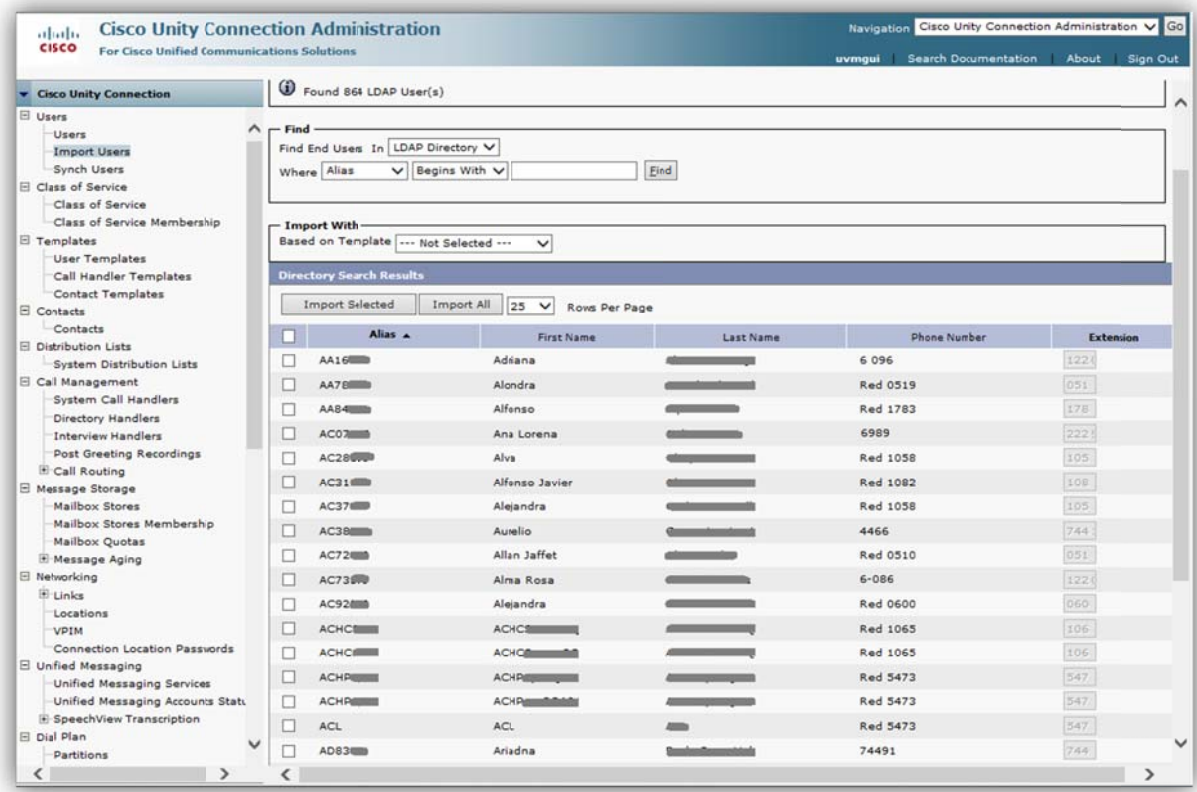

Figura 3.23. Usuarios importados

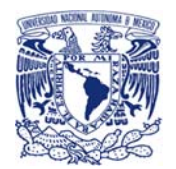

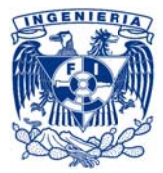

Cisco Directory Synchronization (DirSync) quedó como un servicio que se ejecuta constantemente en busca de cambios en el directorio activo de LA COMPAÑÍA y los actualiza en el CUC.

Posteriormente se realizó la configuración de la conectividad con LDAP en Cisco Unity Connection, como se muestra a continuación (véase figura 3.24, 3.25 y 3.26):

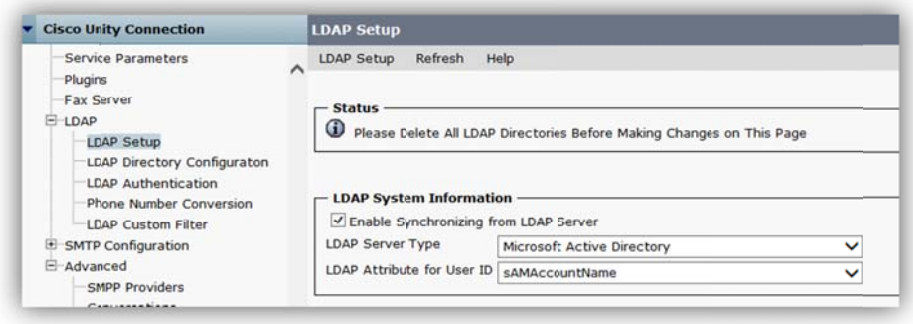

Figura 3.24. Configuración de LDAP en Cisco Unity Connection

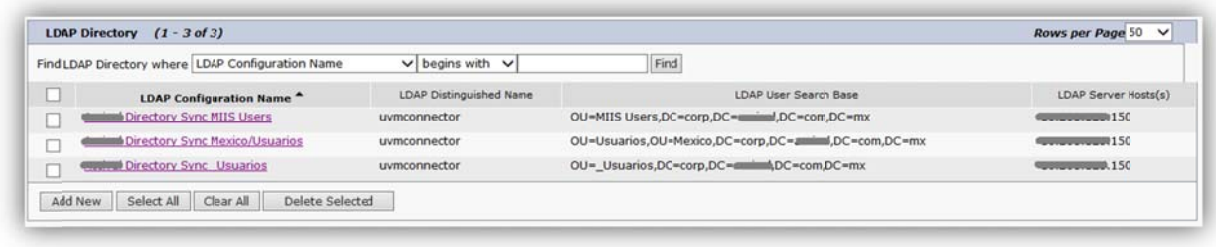

Figura 3.25. Directorios de LDAP en Cisco Unity Connection

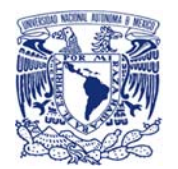

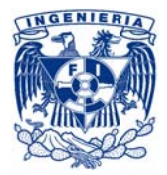

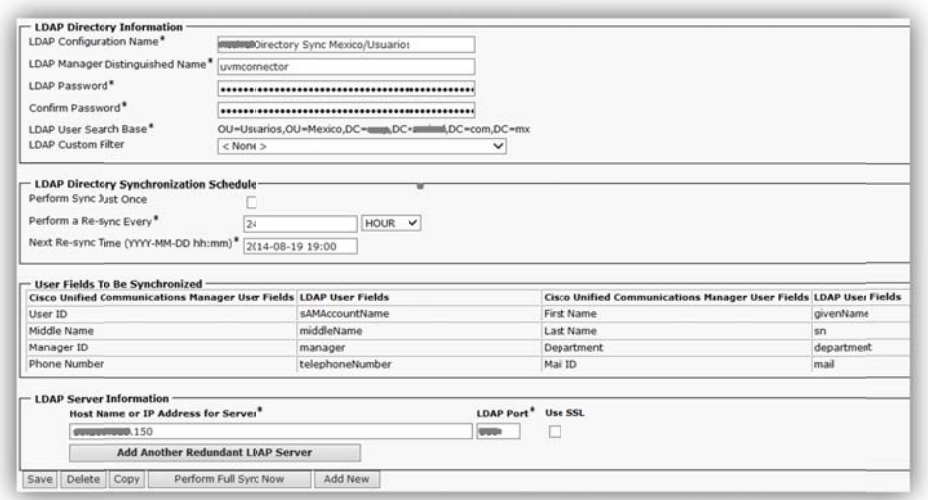

Figura 3.26. Detalle de la configuración de un directorio de LDAP en Cisco Unity Connection

## Integración con EXCHANGE

Para realizar la integración con EXCHANGE se requirió de la creación de cuentas funcionales, así como ajustes de configuración en los equipos Exchange para poder brindar privilegios especiales a dichas cuentas.

Dichos ajustes fueron integrados a un control de cambios o RFC, por lo que con el cambio aprobado se realizaron los ajustes en el EXCHANGE productivo de LA EMPRESA (véase figura 3.27  $y$  3.28).

|                                         | file * Yew * Activities * Actions * Sparch * Reports * Window * Help *                                |                         |                              |                |                |                                              |
|-----------------------------------------|----------------------------------------------------------------------------------------------------|-------------------------|------------------------------|----------------|----------------|----------------------------------------------|
| 16172 Change Order Detail               |                                                                                                    |                         |                              |                |                | Edit   Create Incident   Cuick Profile   Vie |
| Requester                               | <b>Affected ind User</b>                                                                              | Coordinador/PM          |                              | Category       | Subcategory    | 52.eher                                      |
| <b>Mahabhiddhi kuchhiddhi khidadi u</b> |                                                                                                    |                         |                              | OP.SW.Exchange | 4 Mirs         | Exitos: (Cerrado)                            |
| A Detail                                |                                                                                                    |                         |                              |                |                |                                              |
| <b>Created By</b>                       |                                                                                                    | Assignee                |                              |                | <b>Cross</b>   | Active?                                      |
|                                         |                                                                                                    |                         |                              |                |                | NO                                           |
| <b>Center of Costs</b>                  |                                                                                                    | <b>Nood By Date</b>     |                              |                |                |                                              |
| <b>JAHRAN Comunicaciones</b>            |                                                                                                    | 06/06/2013 04:00 pm     |                              |                |                |                                              |
| A Specifications                        |                                                                                                    |                         |                              |                |                |                                              |
| <b>RFC Planned</b>                      | High Visibilty                                                                                        | <b>Business</b>         | <b>Cross Regional Impact</b> |                | Technical Risk |                                              |
| <b>VES</b>                              | NO                                                                                                    | CAMBIO                  | 3,1408                       |                | 3.14w          |                                              |
| <b>Service Impact</b>                   | Priority.                                                                                             | <b>Chasge Type</b>      | <b>Product</b>               |                |                |                                              |
| 3.Low                                   | 3 Normal Shedule                                                                                      | <b><i>Painettal</i></b> | Exchange                     |                |                |                                              |
| A Summary Islomation                    |                                                                                                    |                         |                              |                |                |                                              |
| <b>Order Description</b>                |                                                                                                    |                         |                              |                |                |                                              |
|                                         | Solicitud: Se requiere brindar privilegios para la cuerta integradora de Unity Connection en Exhcange |                         |                              |                |                |                                              |
|                                         |                                                                                                    |                         |                              |                |                |                                              |

Figura 3.27. RFC para integración con EXCHANGE
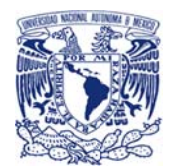

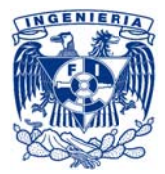

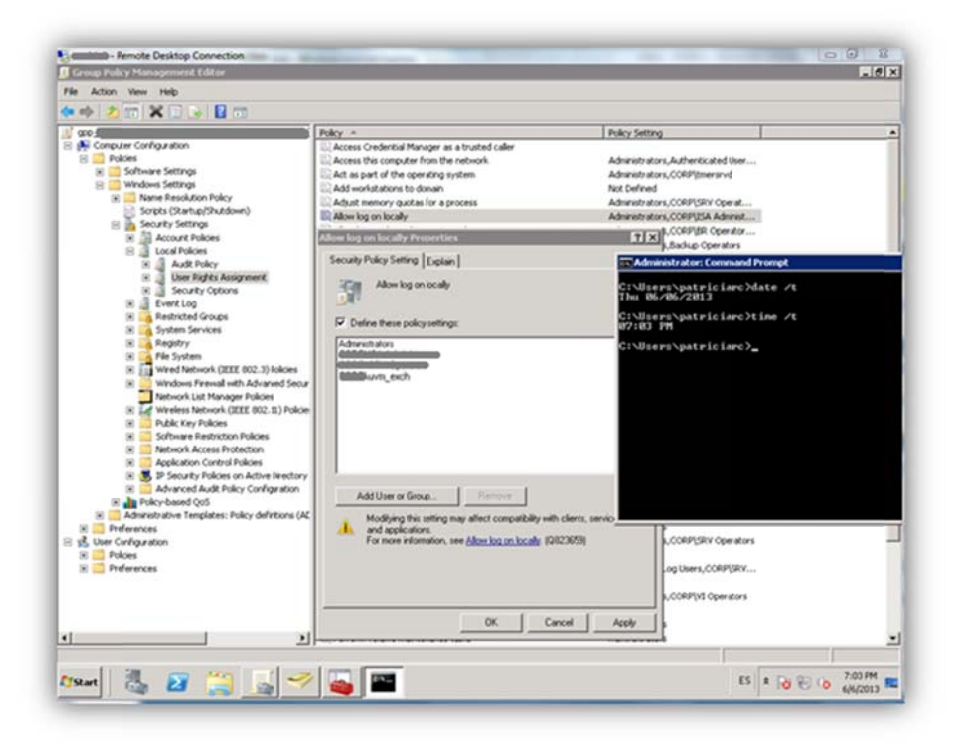

Figura 3.28. Asignación de privilegios y ajustes en EXCHANGE

Con dicha configuración aplicada se realizaron pruebas de sincronización con el EXCHANGE para asegurar la correcta integración.

# Paso 3.- Carga de información final

Carga de información en CUC

Del respaldo obtenido en el "Paso 1" se cargó las bases de datos en los equipos finales.

Con lo que se pudieron mantener los siguientes atributos:

- Subscriptores  $\overline{a}$
- Contraseñas de subscriptores  $\overline{\phantom{a}}$
- Buzones de voz de suscriptores  $\overline{\phantom{a}}$
- Mensajes y saludos de suscriptores
- **Call handlers**  $\overline{a}$

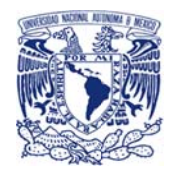

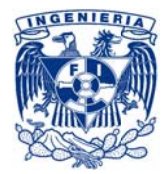

- **Interview handlers**
- Listas de distribución
- Calendarios
- Reglas de ruteo  $\blacksquare$

Que se manejaban en la versión anterior, para que el cambio fuera imperceptible al usuario final (véase figura 3.29).

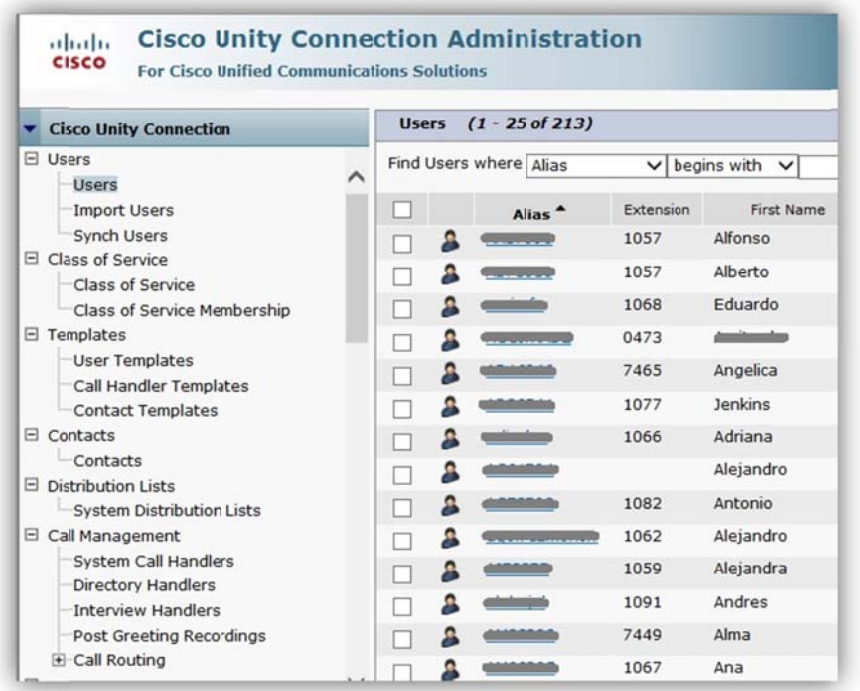

Figura 3.29. Suscriptores Importados a Cisco Unity Connection

#### Ajustes finales de servicios y datos

Finalmente se comparó uno a uno cada servicio, subscriptores, mailbox y call handler del CUC contra los del UVM para asegurar su correcto funcionamiento (véase figura 3.30).

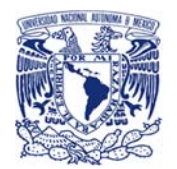

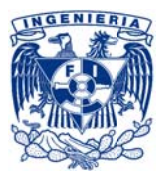

| System Call Handlers (1 - 25 of 69)<br>Find System Call Handlers where Display Nam |       |  |  |  |  |  |
|------------------------------------------------------------------------------------|-------|--|--|--|--|--|
|                                                                                    |       |  |  |  |  |  |
| □                                                                                  | 05225 |  |  |  |  |  |
| п.                                                                                 | 05226 |  |  |  |  |  |
| п                                                                                  | 05227 |  |  |  |  |  |
| п                                                                                  | 05228 |  |  |  |  |  |
| П                                                                                  | 05229 |  |  |  |  |  |
| П.                                                                                 | 05230 |  |  |  |  |  |
| □                                                                                  | 05231 |  |  |  |  |  |
| п                                                                                  | 05232 |  |  |  |  |  |
| □                                                                                  | 05233 |  |  |  |  |  |
| п                                                                                  | 05234 |  |  |  |  |  |
| п                                                                                  | 05235 |  |  |  |  |  |

Figura 3.30. Call handlers

En caso de encontrar alguna desviación se realizaron los ajustes correspondientes.

Se integró una muestra teléfonos (VoiceMail Profile) piloto con los que se probaron todos los servicios de mensajería y la correcta integración con otras plataformas (véase figura 3.31).

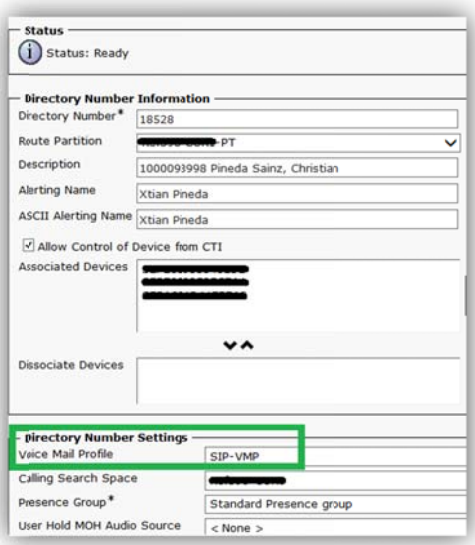

Figura 3.31. Perfil de voicemail

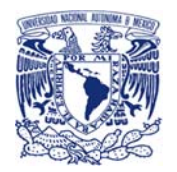

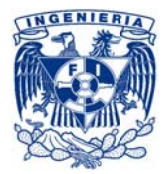

# Paso 4: Transición

# Migración de buzones de voz

Contando con las dos infraestructuras funcionando correctamente al mismo tiempo y después de haber probado la nueva infraestructura con los dispositivo piloto se integró un RFC con el área de CM para la migración de la plataforma Unity Voice Mail v8.0.3 por la Cisco Unity Connection v8.0.6 (véase figura 3.32).

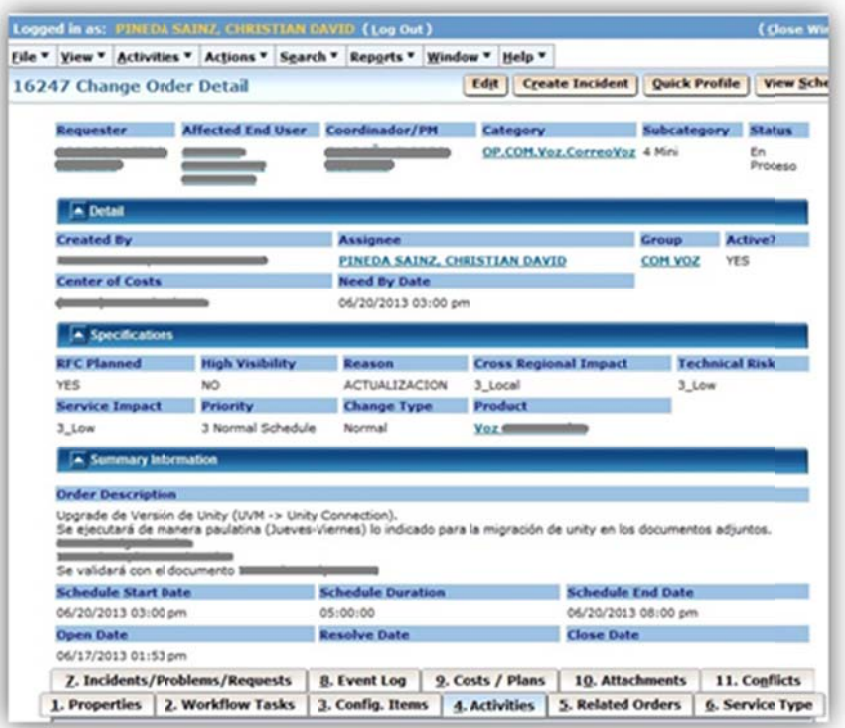

### Figura 3.32. RFC de migración de Cisco Unity Connection

De manera paulatina como se había solicitado en el RFC, en dos ventanas de mantenimiento se llevó a cabo la migración uno a uno de todos los call handlers y buzones de voz en Call Manager para que el teléfono de los usuarios apuntara a la nueva infraestructura.

# Casos especiales

Durante la migración de los call handlers se detectó que los usuarios habían perdido la funcionalidad y no recibían las llamadas que deberían ser entregadas a ellos después de presentar un mensaje predefinido (*message greeting*), esto se debió a que al cargar (Paso 3) la base de datos desde un respaldo (Paso 1) la relación entre call handlers y suscriptores no podía hacer la retransmisión requerida, por lo que se tuvieron que dar de baja y alta los subscriptores

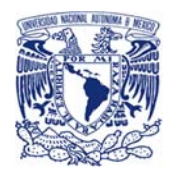

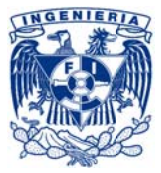

relacionados con algún call handler, así como restablecer la relación entre ellos, con lo que este funcionamiento volvió a la normalidad.

### Paso 5: Pruebas

### Pruebas de funcionalidad y servicios

La última actividad de la ventana de mantenimiento era realizar pruebas con una muestra preseleccionada de usuarios.

En las pruebas ejecutadas se validó que:

- ← Entrara el buzón de voz correctamente
- ✓ Sonara el mensaje de bienvenida grabado por el usuario en el sistema original (UVM)
- ← El mensaje le llegara al teléfono
- $\checkmark$  El foco de alerta se encendiera
- ← El mensaje llegara al buzón de correo del suscriptor
- Después de escuchar el mensaje desde el correo se apagara el foco de alerta  $\checkmark$
- $\checkmark$ Después de escuchar el mensaje desde el teléfono el correo se borrara
- Que todas las actividades pudieran ser monitoreadas desde la aplicación (CUC)  $\checkmark$

Estas pruebas permitieron confirmar la correcta funcionalidad, así como identificar alguna desviación atenderla inmediatamente (véase figura 3.33, 3.34 y 3.35).

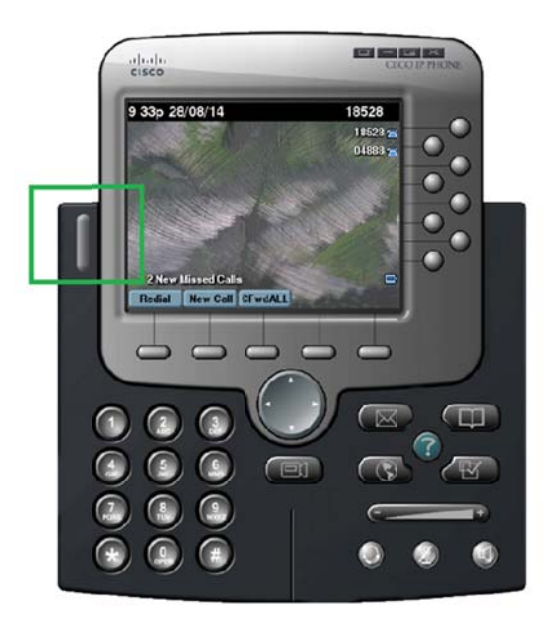

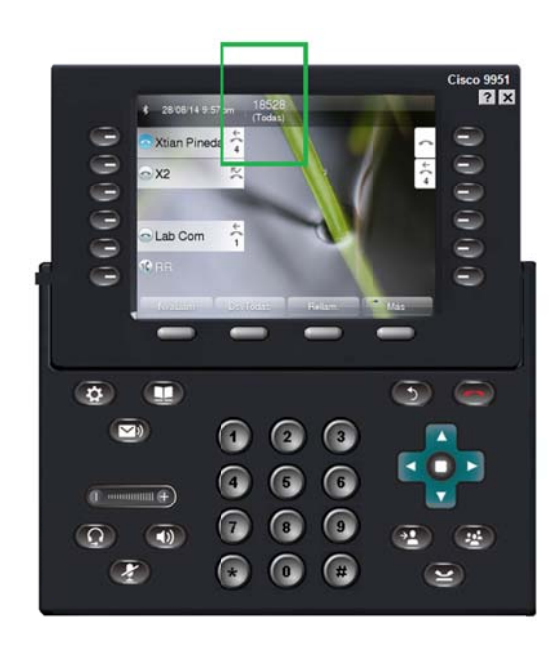

Figura 3.33. Foco de alerta apagado antes de dejar el mensaje

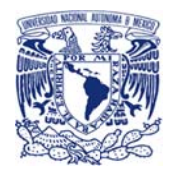

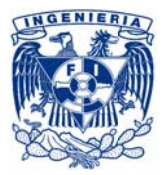

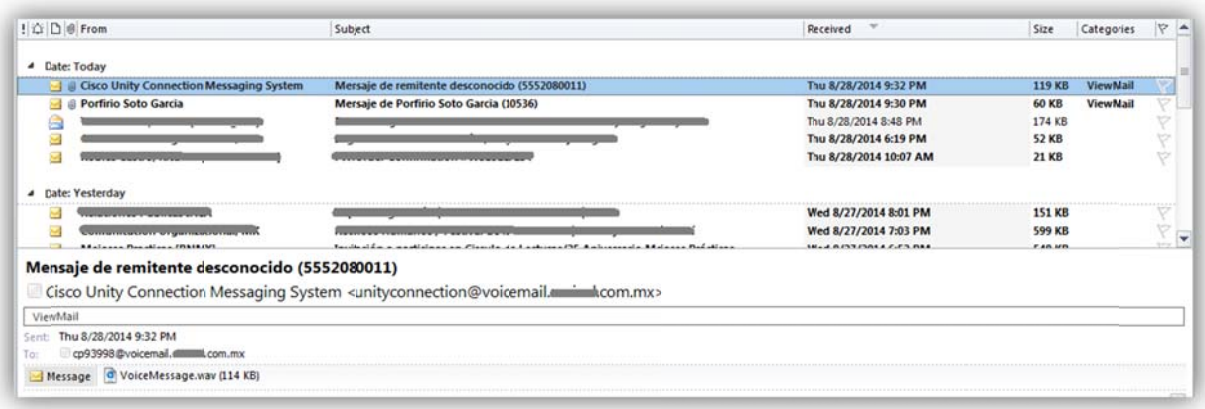

#### *Figura 3.34. Recepción de e electrónicos co on los mensaje es de voz*

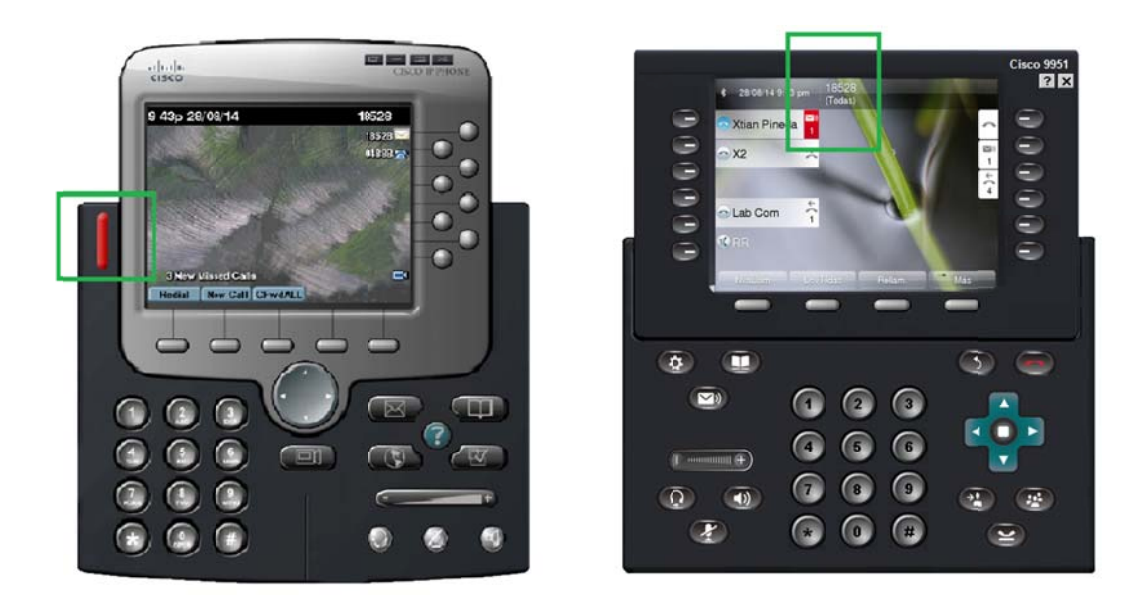

*F Figura 3.35. Fo co de alerta en ncendido desp pués de recibir el mensaje*

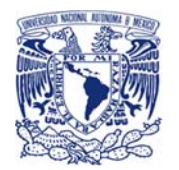

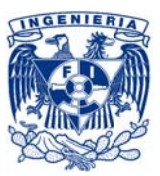

### Monitoreo

Dentro de la estrategia de migración se había definido un plan de monitoreo y atención postmigración el cual consistía en la definición de dos equipos de ingenieros que se encargarían del monitoreo y atención, uno por la mañana que realizara la revisión del sistema previo al inicio de actividades de las distintas áreas de LA EMPRESA y el otro que al finalizar el cierre diario de áreas realizara la revisión del sistema de mensajería y telefonía en general.

Dichos grupos apoyarían también a los usuarios en el intra-día en caso de dudas, solicitudes o incidentes relacionados con la liberación realizada y todos los casos serían clasificados categorizados, atendidos, resueltos y registrados en la base de datos de conocimientos (KDB por sus siglas en inglés).

Esto se realizó durante dos semanas ya que se consideró ese el tiempo de maduración de la migración.

Finalmente se integró el monitoreo del aplicativo Cisco Unity Connection al monitoreo regular o BAU (Business As Usual) de los sistemas de telecomunicaciones, con ayuda de la herramienta de Cisco Real Time Monitoring Tool (RTMT) (véase figura 3.36).

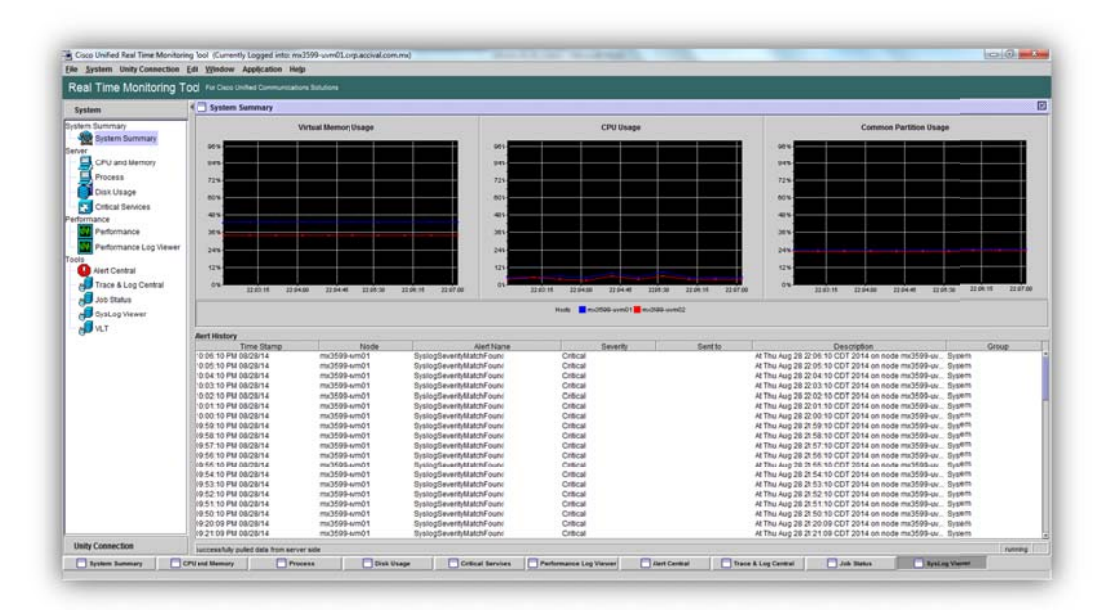

Figura 3.36. Herramienta Real Time Monitoring Tool para Cisco Unity Connection

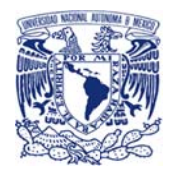

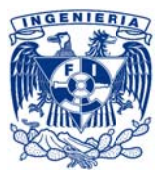

### Inducción y apoyo a áreas

Como parte de la inducción y apoyo, se ofreció una serie de documentos, manuales, asesorías e inducción del uso del nuevo sistema a las áreas que tenían interacción con el sistema, tales como: ISA, Verificación Independiente.

# 3.7.3 Etapa 3.- Migración y actualización CUCM

# Paso 1: Respaldo del CUCM

Como actividad previa al levantamiento y respaldo, con el fin de apoyar posteriormente al correcto desempeño de pruebas, se realizó el alta de cinco extensiones telefónicas con distintas propiedades, tratando de igualar los distintos escenarios manejados en LA EMPRESA, así como el registro de sus respectivos dispositivos.

### Levantamiento general

De forma manual, se realizó el registro de los servicios, aplicaciones, y demás componentes del Call Manager como se muestra en la sección antes presentada: "3.4.4 Configuración del cluster CUCM" en el que se observa el detalle del levantamiento.

# Respaldo de base de datos

Como resultado del levantamiento se confirmó que el CUCM original tenía configurada la creación de respaldos "DRS" para ejecutarse diariamente por la noche depositándolo en una ruta determinada (ver detalle en "3.4.4 Configuración del cluster CUCM") dentro de un servidor de archivos.

Por lo que se realizó la revisión de dicho archivo, así como la integridad del mismo, cargándolo en un call manager virtual.

En dicha revisión se validó:

- Dispositivos telefónicos
- Servicios especiales
- Configuraciones generales
- Componentes
	- o Calling search spaces
	- o Route partitions
	- o Voicemail profile
	- o Reglas de marcación

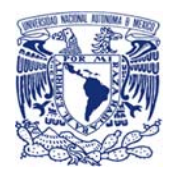

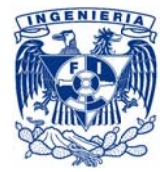

o Device pool

 $\circ$ Etc.

Entre otras...

Para posteriormente ser restaurado en el ambiente de transición

Paso 2: Preparación de escenario de transición

# Instalación y configuración de CUCM 7.1.5

Para el equipo de transición se consideró un servidor modelo MCS-7835-H2 V02 en el que se instaló la versión 7.1.5 de CUCM, para igualarlo a la versión que se encontraba en producción (véase figura 3.37).

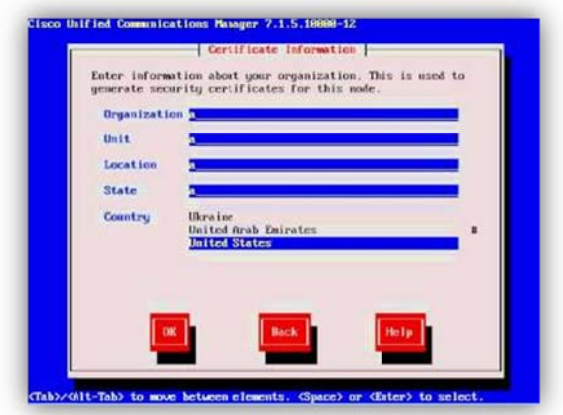

Figura 3.37. Instalación de CUCM 7.1.5 en escenario de transición

# Armado de escenario de transición

Se asignaron 5 dispositivos telefónicos (que se habían dado de alta previamente en el CUCM original, ver "Paso 1") representativos de los usados en LA EMPRESA:

- 7942  $\overline{a}$
- 6921
- 7937
- 7960
- 7970

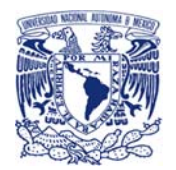

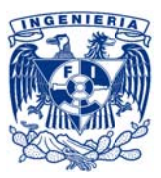

Se configuró un switch Cisco Catalyst 3750G-48PS de forma "plana" (sin configuración especial default) para interconectar el servidor y los teléfonos que se utilizarían de prueba.

Estos componentes se instalaron de forma aislada a manera de laboratorio, es decir, sin conexión a la red de LA EMPRESA (véase figura 3.38).

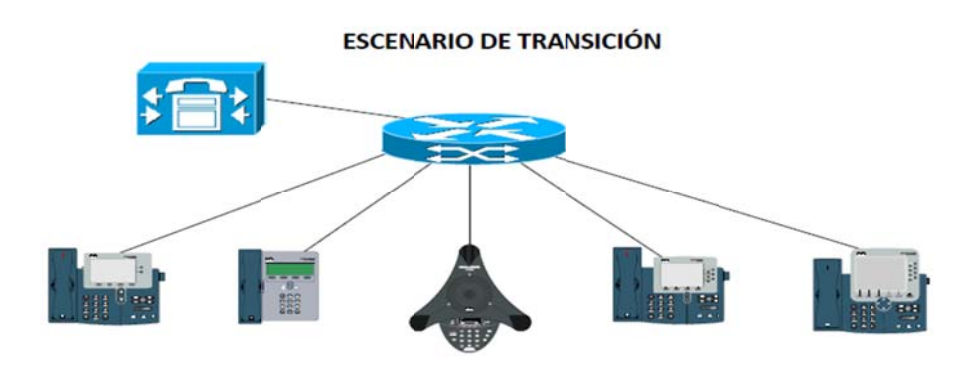

Figura 3.38. Escenario de transición

# Paso 3: Carga del respaldo en el equipo de transición

# Carga de base de datos

Haciendo uso del respaldo obtenido en el "Paso 1" se cargó las bases de datos en los equipos de transición (véase figura 3.39).

Con lo que se cargaron los:

- Dispositivos telefónicos  $\sim$
- Servicios especiales
- Configuraciones generales
- Componentes
	- o Calling search spaces
	- o Route partitions
	- o Voicemail profile
	- o Reglas de marcación
	- o Device pool
	- o Etc.
- Entre otras...

Que se manejaban en el sistema en producción.

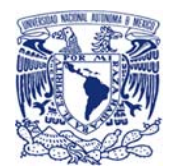

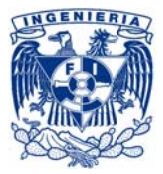

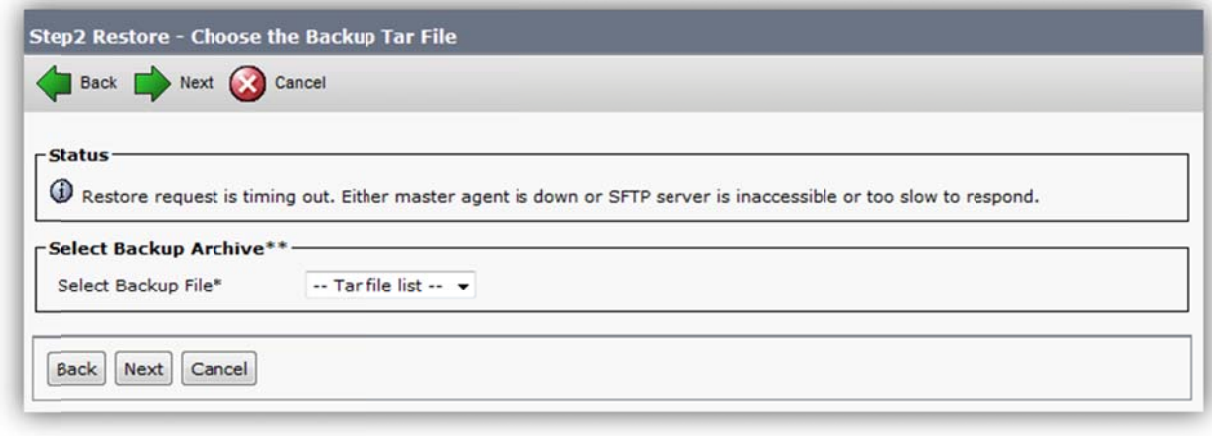

Figura 3.39. Carga de respaldo de CUCM original en CUCM de transición

Era importante validar que toda la información se cargara correctamente por lo que se tomó una muestra representativa de cada rubro de información que se consideró importante, Ej. Route Partitions y se validó que la información se haya cargado de manera íntegra.

# Configuración de servicios

El replicar el ambiente productivo implicaba también igualar las condiciones de los servicios y demás configuraciones por lo que después de la carga de información se realizó una revisión de los servicios y se igualó el estado de cada uno (véase tabla 3.16).

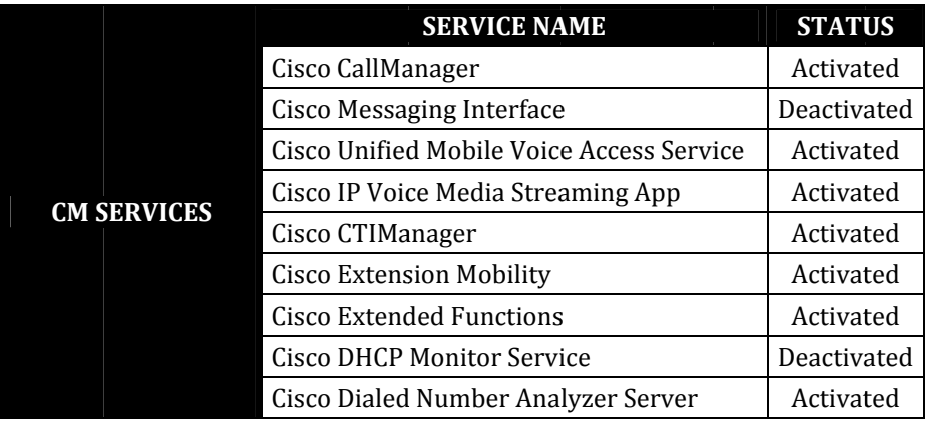

### Tabla 3.16. Servicios CUCM igualados

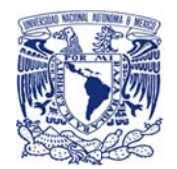

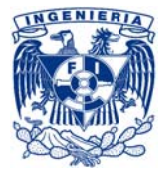

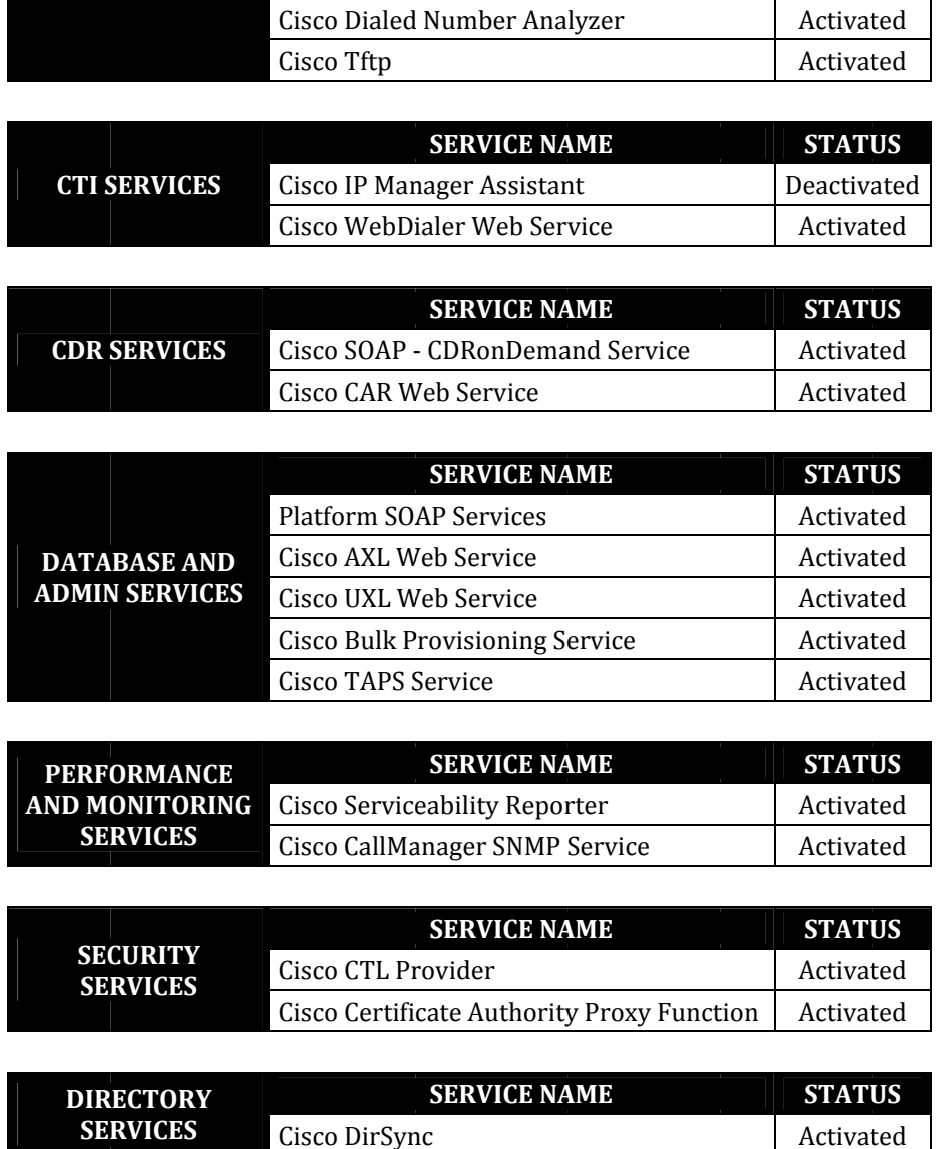

Con la información cargada y los servicios igualados los teléfonos de prueba, dados de alta previamente desde el ambiente productivo (ver "Paso 1"), se registraron automáticamente, pudiendo comprobar que la información había sido cargada correctamente.

Finalmente con estos dispositivos piloto ya conectados y registrados en el ambiente de transición se realizaron pruebas generales de funcionalidad en este, tales como:

Llamadas entre extensiones

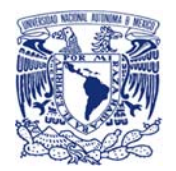

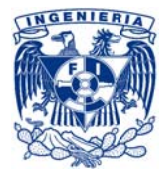

- Consulta de directorio
- Reglas de marcación
- Desvío de llamadas
- Entre otras...

### Paso 4: Actualización de versión en ambiente de transición

### Actualización de CUCM de 7.1.5 a 8.6.2

A pesar de que la actualización 7.1.5 a 8.6.2 estaba catalogada por Cisco como una actualización menor, en este caso el sistema operativo que manejaba en LA EMPRESA para la versión 7.1.5 era una versión distinta al requerido en su versión final, como se muestra en la siguiente tabla (tabla  $3.17$ :

#### Tabla 3.17. Comparación de sistemas operativos

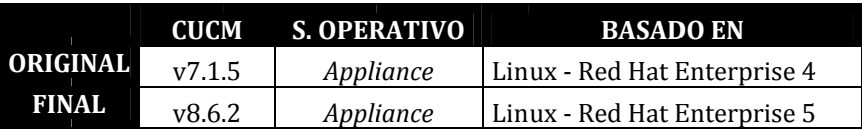

Por lo que al encontrarnos con esta incompatibilidad de sistemas no era posible ejecutar la actualización de manera directa y fue necesario realizar lo que cisco conoce como un "Refresh Upgrade", que no es más que un procedimiento en el que se corre un asistente de instalación para llegar a un estado intermedio en el que se puede regresar a la versión original a demanda o avanzar hacia la versión que se quiere alcanzar (véase figura 3.40).

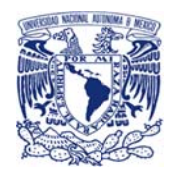

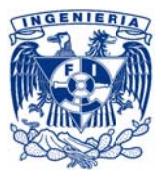

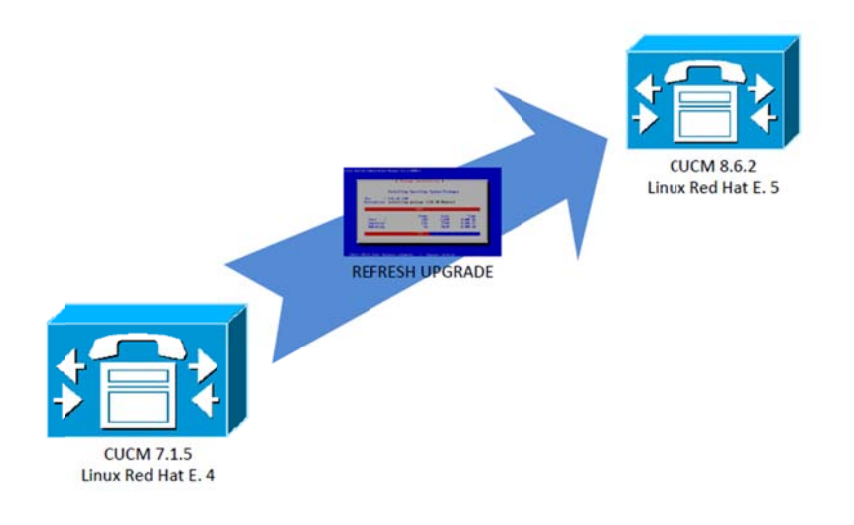

Figura 3.40. Refresh upgrade para migración

El refresh upgrade se ejecutó para alcanzar la versión 8.6.2 en el ambiente de transición, por lo que, al estar fuera del ambiente de producción en un escenario es aislado, no requirió ningún tipo de control de cambio ya que no existía riesgo o impacto a ambientes operativos de LA EMPRESA (véase figura 3.41).

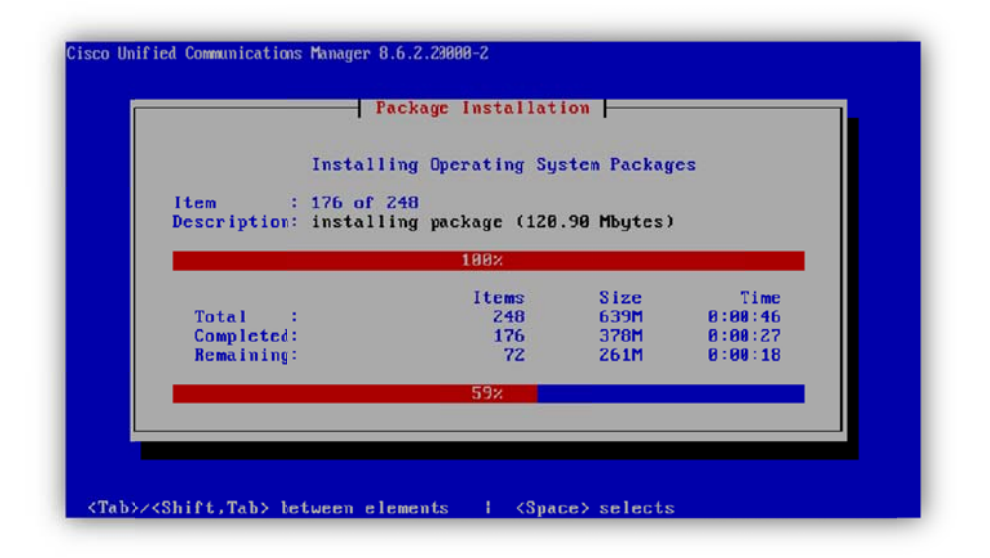

Figura 3.41. Ejecución de Refresh Upgrade

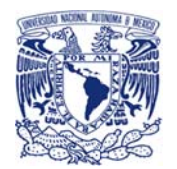

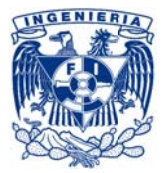

# Validación de datos y funcionalidades

Una vez en la versión 8.6.2 se realizó la revisión de la integridad de la información y de servicios, por lo que se tomó una muestra representativa de cada componente de call manager, ej.

- **Usuarios**
- Dispositivos telefónicos
- Calling search spaces
- Device pools
- Servicios especiales
- Estatus de servicios
- Etc...

Y se comparó con la original que se encontraba aún en producción en busca de algún cambio en la información o datos corruptos o faltantes.

Haciendo uso de los dispositivos de prueba se realizaron pruebas generales de funcionalidad en este, tales como:

- Consulta de servicios especiales
- $\mathbf{L}^{\text{max}}$ Llamadas internas
- Conferencias telefónicas
- Transferencia de llamadas
- Entre otras...

Confirmando que el paso de información, así como actualización de la versión 7.1.5 a la 8.6.2 fue exitosa, sin tener afectación en la funcionalidad.

# Paso 5: Respaldo de equipos de transición

Al llegar a este punto, toda la información del sistema de telefonía productivo (sistema original) de LA EMPRESA había sido extraída y exportada a una réplica (hardware y software) del sistema original la cual llamamos "ambiente de transición", en el que se realizó la actualización del sistema CUCM de versión 7.1.5 a 8.6.2 haciendo uso de un refresh upgrade de cisco.

Ya con la información original funcionando en un "sistema pivote" que maneja la versión final se requería la extracción de esa información ya que esta sería la que se debía cargar en el sistema final (hardware y software).

Por lo que de la misma manera que se realizó en el "paso 1" de esta etapa (3-. Migración y actualización CUCM), en esta sección se realizó tanto el levantamiento general como el respaldo

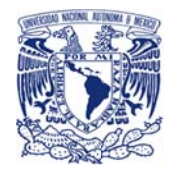

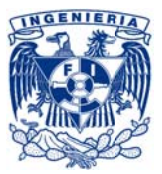

de la base de datos pero con la diferencia que en esta ocasión se realizó sobre el ambiente de transición o pivote.

#### Levantamiento general

Como ya se había realizado el levantamiento de los servicios ("Paso 1" de esta etapa "3-. Migración y actualización CUCM") y registrado el resultado (sección "3.4.4 Configuración del Cluster CUCM", antes presentada) únicamente se llevó acabo la confirmación visual de los servicios, aplicaciones, y demás componentes del call manager (véase figura 3.42).

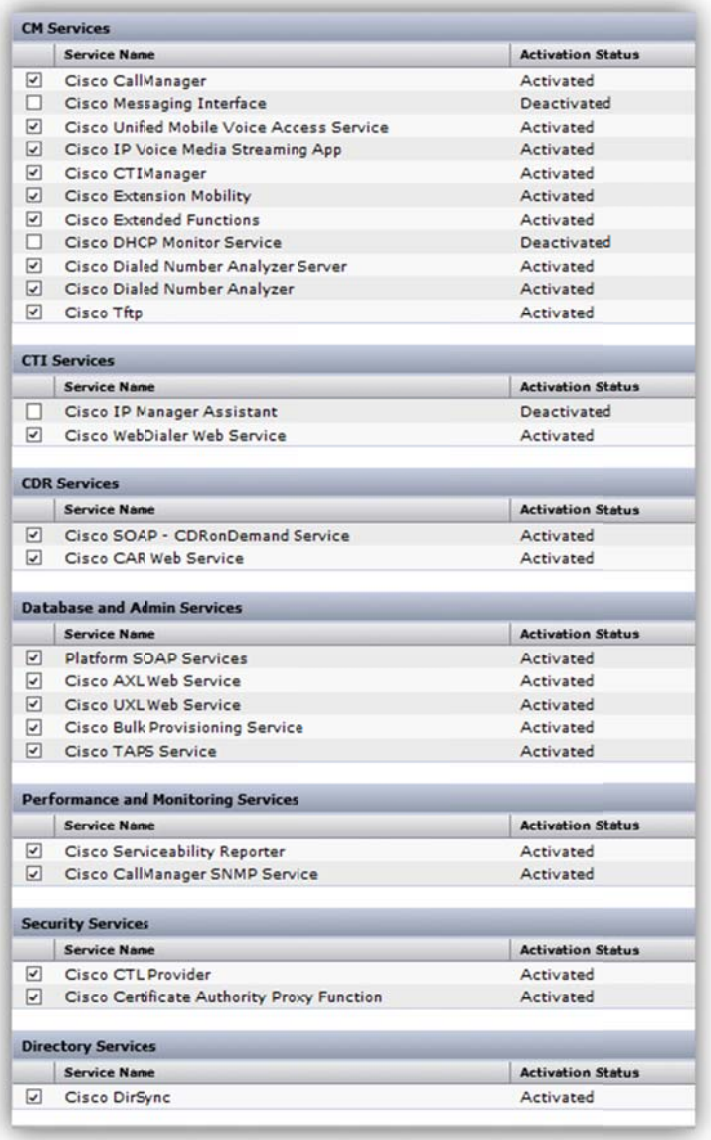

Figura 3.42. Confirmación visual de servicios

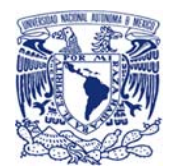

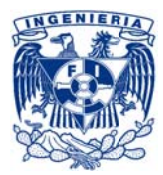

### Respaldo de base de datos

Los respaldos "DSR" estaban configurados desde el sistema original (en producción) para ejecutarse diariamente por la noche depositándolos en una ruta determinada dentro de un servidor de archivos, por lo que al haber realizado la carga y ajuste de servicios en el ambiente de transición, como se revisó en el "Paso 3" de esta etapa (3-. Migración y actualización CUCM), se modificó esta configuración en el sistema de transición, ocupando una computador portátil la cual conectada en el switch de este laboratorio la cual haría las funciones del servidor de archivos del escenario productivo, se sustituyó la configuración del DSR apuntándolo al equipo (computadora portátil) que conectamos con lo que este dispositivo recibió el último respaldo de la nueva versión de CUCM (8.6.2) (véase figura 3.43).

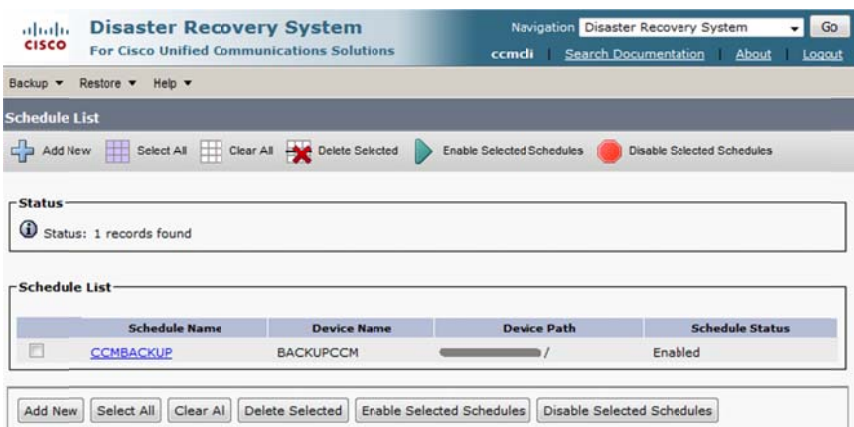

Figura 3.43. DSR apuntando a laptop

Ya con el respaldo del sistema de transición en versión 8.6.2, únicamente restaba la revisión de integridad de dicho archivo, lo cual se realizó cargando el respaldo obtenido en un call manager virtual y validando entre otras cosas:

- Dispositivos telefónicos  $\blacksquare$
- Servicios especiales
- Configuraciones generales
- Componentes
	- o Calling search spaces
	- o Route partitions
	- o Voicemail profile

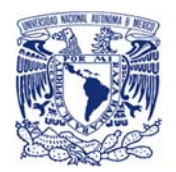

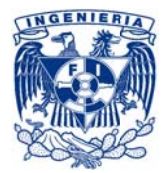

- o Reglas de marcación
- o Device pool
- o Etc.

Con lo anterior validado, el sistema de transición estaría cumpliendo con el propósito por el que fue concebido:

- Servir como puente para trasladar la información del sistema de telefonía de LA  $\mathbb{Z}^{\mathbb{Z}^n}$ **EMPRESA entre versiones**
- Realizar pruebas de funcionalidad, reduciendo riesgo y minimizando impacto al usuario.
- Identificar nuevos posibles puntos de falla y mitigarlos o prevenirlos para la migración final.
- Definición paso a paso de procedimientos de migración para solicitudes de cambios e impactos

### Paso 6: Armado de escenario final

Con toda la información del sistema telefónico de LA EMPRESA lista en versión 8.6.2, restaba preparar el escenario final donde esta información sería importada para posteriormente validarla y realizar pruebas de funcionalidad.

# Instalación y configuración de CUCM 8.6.2

Utilizando los dispositivos UCS con VMWARE ESXi previamente configurado, se instaló CUCM v8.6.2 en tres los tres UCS es decir un CUCM en la versión final en cada uno de los servidores.

Se configuró los datos de red tanto de VMware como la del CUCM (véase figura 3.44, 345, 3.46 y  $3.47$ :

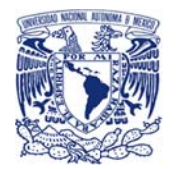

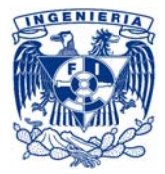

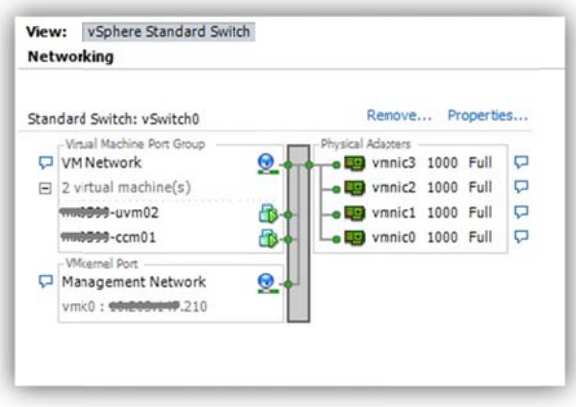

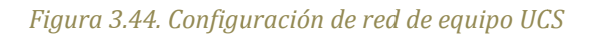

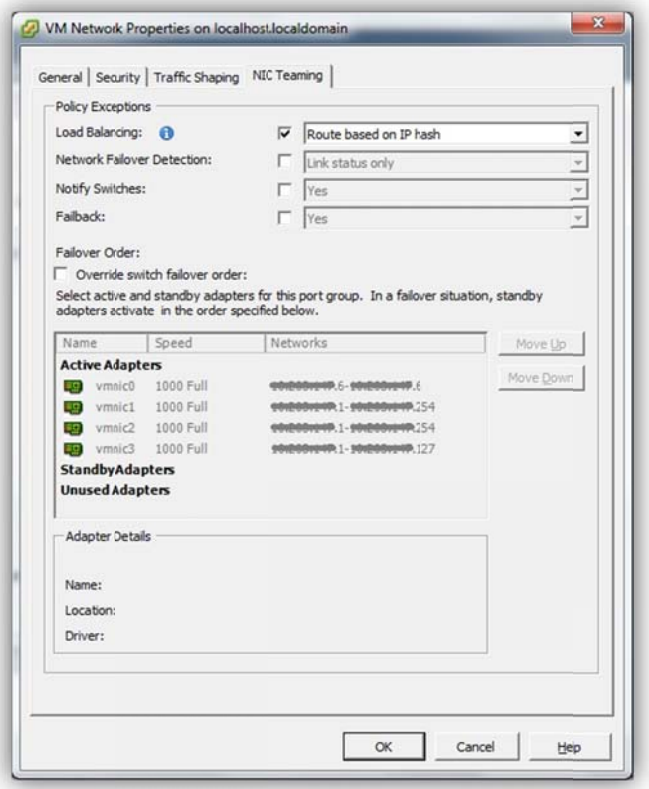

Figura 3.45. Propiedades de red de UCS

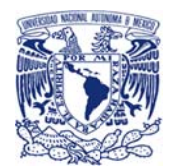

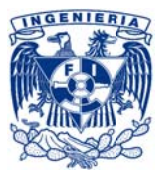

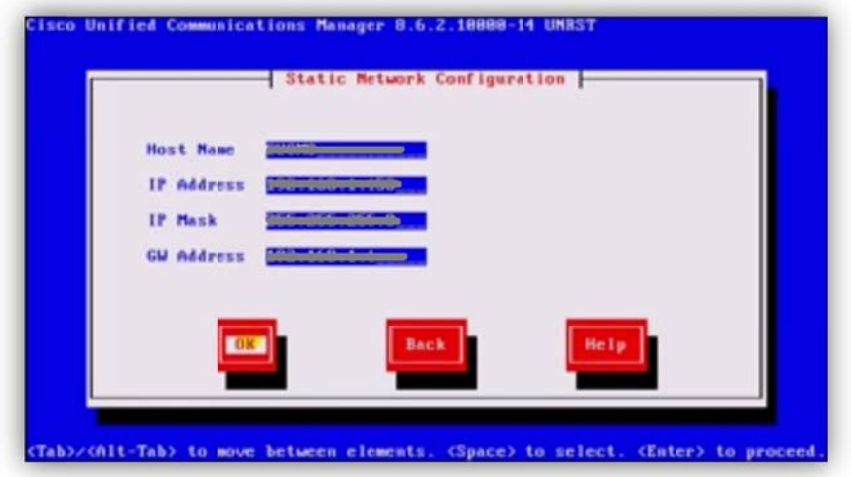

### Figura 3.46. Configuración de red de CUCM

Posteriormente se cargaron las licencias

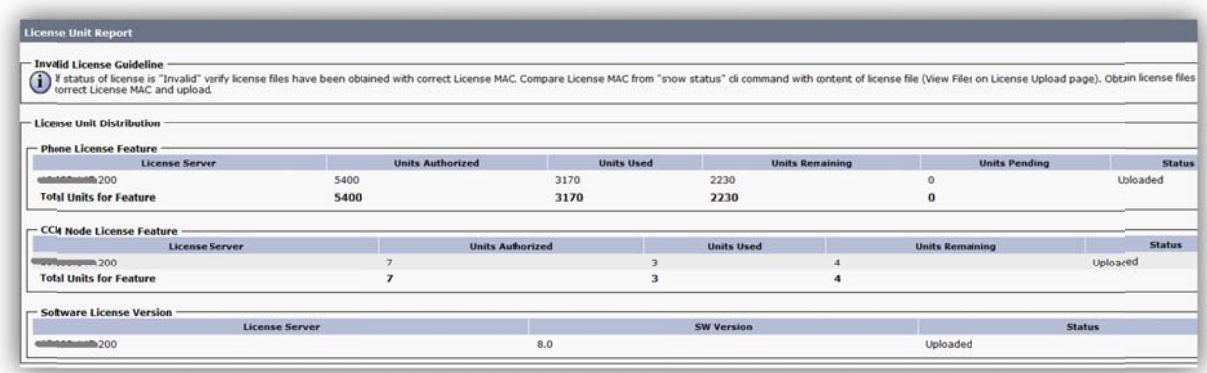

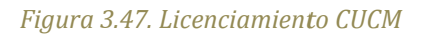

### Carga de información final

Partiendo del respaldo original que se había importado al equipo de transición para posteriormente ser actualizado y del cual se generó un nuevo respaldo pero en esta ocasión ya en la versión 8 (Paso 5 de esta etapa 3-. Migración y actualización CUCM), este último se cargó en la base de datos de los equipos finales de la misma manera que ya hemos revisado por medio del DRS; en otras palabras, la información que del sistema telefónico productivo de LA EMPRESA recibió el tratamiento correspondiente por medio del escenario de transición para subir de la

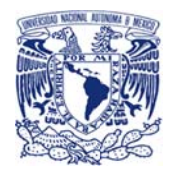

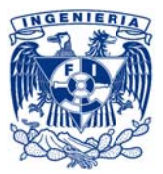

versión 7.1.5(original) a la versión 8.6.2(final) y poder ser exportado e integrado a la plataforma final UCS en la versión de *call manager* final (véase figura 3.48 y 3.49)

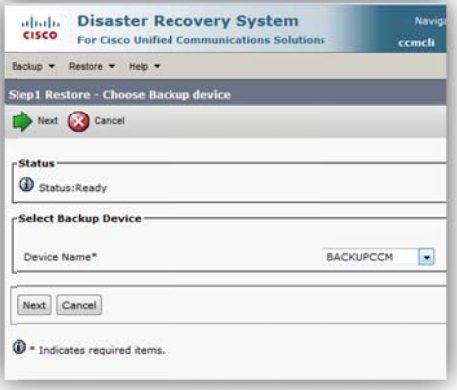

*Figura 3. .48. Carga de r respaldo, selec ccionando serv vidor*

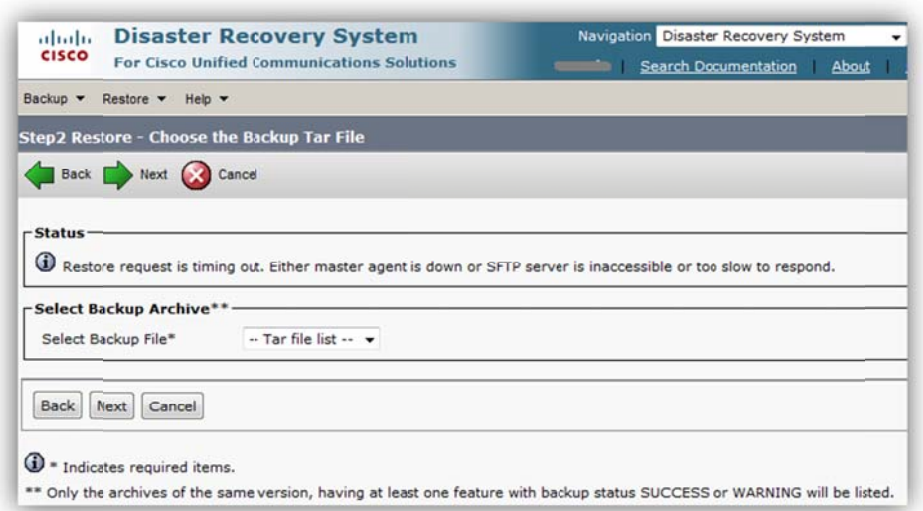

*Figura 3. 49. Carga de r respaldo, selec ccionando resp paldo*

# Validación y pruebas aisladas

Ya con la información cargada en el sistema final se validaron los servicios y componentes, así mismo se realizaron las pruebas al sistema.

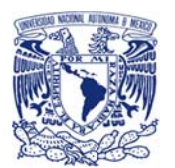

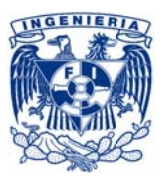

Recordemos el escenario final ya está montado a la red productiva, por lo que ya puede ser alcanzado desde cualquier punto de la red de LA EMPRESA. Por lo que se debía tener especial cuidado para no realizar alguna actividad que pudiera impactar a la operación de la empresa. De esta manera se decidió que las pruebas serían sobre los 5 teléfonos que habían sido utilizados en el escenario de transición, mismos que habían sido configurados desde el call manager original (v7) y que dicha configuración había ido migrando con toda la información original entre versiones hasta llegar a la final, dichos dispositivos en este momento fueron conectados a la red productiva de LA EMPRESA para representar el registro de todos los teléfonos de LA EMPRESA durante la migración.

Una vez conectados se llevaron a cabo diversas pruebas y revisiones entre las que se encuentran las listadas a continuación:

- Dispositivos telefónicos
- Servicios especiales
- Configuraciones generales
- Componentes
	- o Calling search spaces
	- o Route partitions
	- o Voicemail profile
	- o Reglas de marcación
	- o Device pool
- Consulta de servicios especiales
- Llamadas internas
- Conferencias telefónicas
- Transferencia de llamadas

También se validó que los servicios se encontraran en el mismo estado que el original con excepción del servicio de DHCP el cual debería haber quedado apagado para no generar conflictos con el servicio original que en ese momento se encontraba corriendo sobre la red productiva.

Para este momento, nos encontrábamos con dos CUCM's en red productiva con diferencia del servicio de DHCP y la conexión con los gateways de voz.

# Paso 7: Migración piloto (R-98)

La migración piloto como su nombre lo indica era un piloto de la migración final, es decir una prueba de migración para determinar, prepararnos, identificar o mitigar los posibles riesgos y/o complicaciones que pudiesen presentarse además de confirmar y ajustar paso a paso el procedimiento de la migración final y rollback; la cual consistía en realizar la migración de los

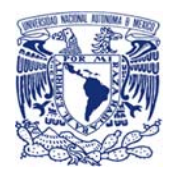

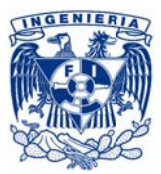

principales componentes y hacer pruebas detalladas del sistema de telefonía y de los sistemas q de este dependen para finalmente regresar los servicios al sistema original, es decir regresar al punto original o mejor conocido como hacer rollback.

Dado lo anterior, la ventana de "migración piloto" se dividió en tres fases:

- La Migración de los teléfonos
- La migración de los gateways
- Rollback.

Como los equipos ya se encontraban en red y se iba a probar con teléfonos y gateways que se encontraban en producción, se integró un RFC solicitando una ventana de mantenimiento para la ejecución de las fases anteriormente mencionadas y que a continuación se describen (véase figura  $3.50$ ).

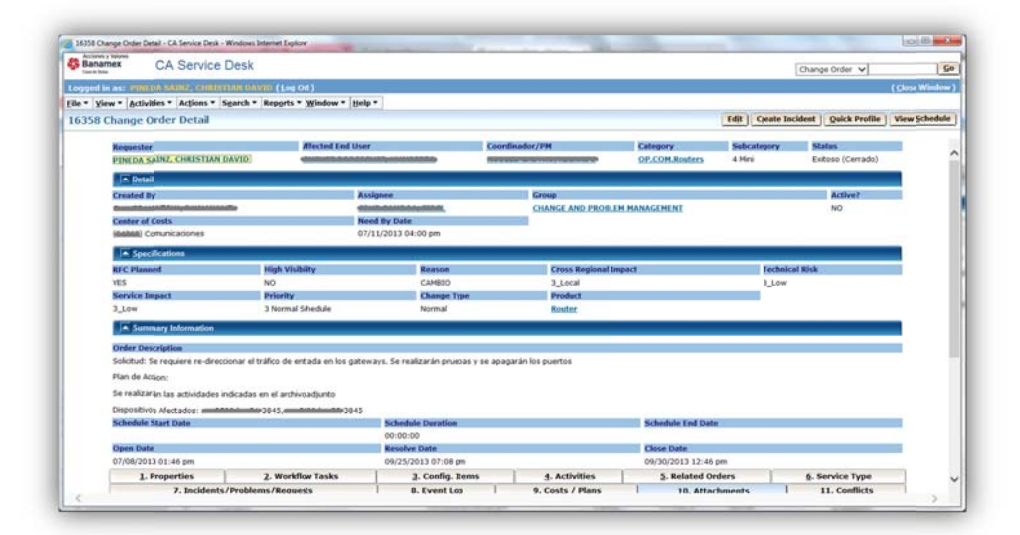

Figura 3.50. Request For Change de migración piloto

### Migración parcial de teléfonos del sitio R-98

Previo a la ventana de mantenimiento asignada para el RFC solicitado, además de los 5 teléfonos prueba se identificaron 10 teléfonos de cada modelo de los diferentes sitios, estos serían los dispositivos muestra de la migración piloto, así mismo a manera de fotografía inicial se realizó un reconocimiento del número de teléfonos registrados en el call manager mismos que al finalizar la ventana debería quedar igual con lo que aseguraríamos que el regresó se realizó de manera correcta.

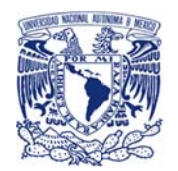

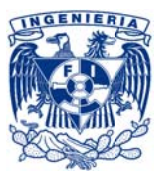

Durante la ventana se apagó el DHCP del servicio de telefonía productivo (original v7), con esto si algún dispositivo perdía el registro (por algún tipo de reinicio) no podría volver a registrarse por medio del call manager original.

Se ajustó la configuración del DHCP en los equipos de red de capa 3 actualizando la dirección IP del ip helper-address en todas las VLans de voz, sustituyendo la IP del DHCP del sistema original (192.168.160.11) por las IP's del DHCP del nuevo sistema (192.168.147.201 y 192.168.147.202).

Se inició el servicio de DHCP en el nuevo sistema de telefonía (v8), para que en caso de que algún teléfono buscara los datos de red por medio del DHCP recibiera la información del nuevo sistema de telefonía.

Posteriormente desde el sistema original el cual tenía el 100% de los teléfonos registrados, uno a uno se fueron mandando a reiniciar los dispositivos muestra seleccionados, para que al buscar el DHCP se registraran por medio del servicio DHCP del nuevo sistema el cual cargaría el TFTP del nuevo sistema de telefonía.

Con los dispositivos muestra seleccionados para la prueba piloto ya registrados en el CUCM v8, se ejecutaron las siguientes pruebas de funcionalidad:

 $\checkmark$  Llamadas de entrada internas Prueba: Desde un teléfono registrado en CUCM v8 se marcó hacia otro dispositivo telefónico registrado en el mismo CUCM

Comportamiento esperado: Establecimiento de llamada

 $\checkmark$  Llamadas de salida internas Desde un teléfono registrado en CUCM v8 se marcó hacia un número de LA Prueba: COMPAÑÍA, es decir una extensión de otros sitios no controlados por LA EMPRESA Comportamiento esperado: Establecimiento de llamada

 $\checkmark$  Llamadas de salida externas

Prueba: Desde un teléfono registrado en CUCM v8 se marcó hacia un número telefónico de telefonía pública (ej. número de casa)

Comportamiento esperado: Establecimiento de llamada

 $\checkmark$  Servicios Financieros

Prueba: Se valida directamente en los dispositivo telefónicos el funcionamiento de la aplicación de servicios financieros

Comportamiento esperado: Despliegue de información financiera y gráficos

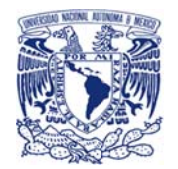

Prueba

 $\checkmark$  Pruebas de marcación

celular.

a: Se realizaron diversas llamadas con los diferentes tipos de marcación, Ej. Llamadas

de larga distancia nacional, llamadas de larga distancia internacional, llamadas a

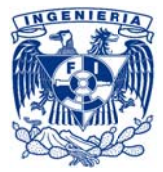

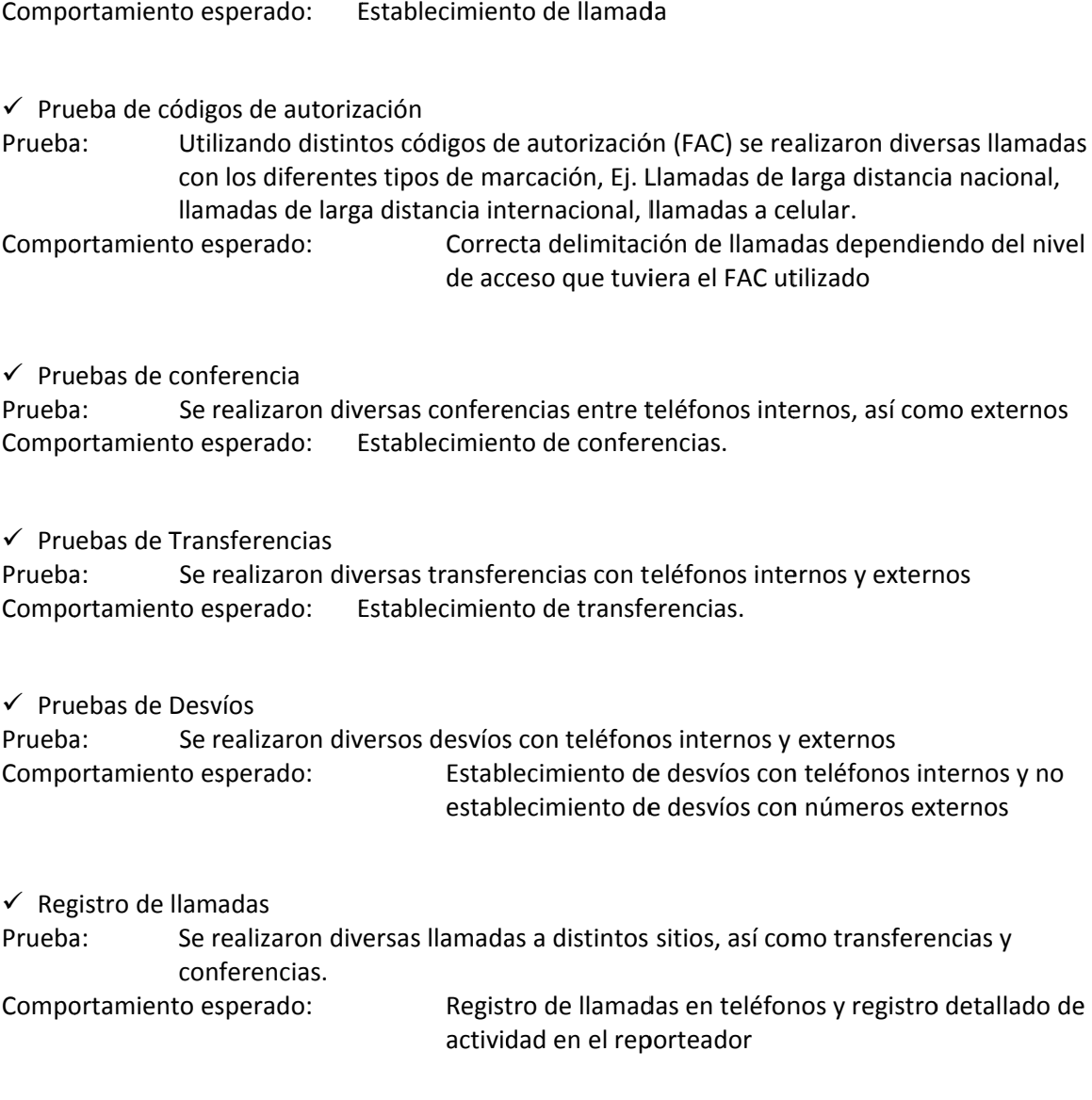

 Gen neración de *B Backups* a dem manda Prueba Comportamiento esperado: Generación del backup del sistema a: En la herramienta se solicitó la generación de un backup del sistema.

También se realizaron pruebas de integración con otros sistemas, tales como:

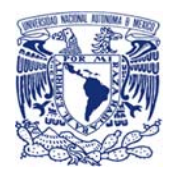

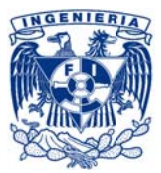

 $\checkmark$  Pruebas de grabación Prueba Comportamiento esperado: G a: Marcación a un dispositivo que se encuentre registrado en el nuevo sistema y esté dado de alta en el sistema de grabación Generación de grabación de la llamada

### Pru ebas de *call c center*

Prueba a: Se integró de un teléfono del CUCM v8 en el sistema CUCX y se realizó una llamada a las campañas de *call center* 

Comportamiento esperado: Correcto funcionamiento de las campañas y correcto enrut amiento de ll lamada al tel éfono registr rado

Como conclusión de esta fase de la migración piloto correspondiente a los teléfonos, se identificaron un par de comportamientos que salieron de lo esperado:

1 de cada 25 dispositivos se volvían a registrar al *call manager* original.

:aron un par de comportamientos que salieron de lo esperado:<br>la 25 dispositivos se volvían a registrar al *call manager* original.<br>Para estos se tuvo que ir directamente al dispositivo y mandar un *Hard Reset* 

1 de cada 10 dispositivos no se registraron a ningún call manager

Para estos dispositivos se tuvo que desconectar y volver a conectar el teléfono o en su defecto apagar y prender el puerto del switch

### Migración parcial de *gateways* del sitio R-98

Para completar el esquema de pruebas de funcionalidad en su totalidad era necesario realizar pruebas de llamadas desde dispositivos analógicos (Ej. Fax) y las de llamadas de entrada externas.

Dichas pruebas no se habían realizado ya que los *gateways* que recibían las troncales telefónicas se encontraban apuntando al sistema de telefonía original, lo que permite que una llamada externa al entrar a dicho Gateway sea re-direccionada a la IP configurada como manejador de llamadas, que en este caso correspondía al sistema original; Similar a lo que sucedía con la telefonía analógica, que al tener registrada la dirección IP del manejador de llamadas original no pasaba a las llamadas s al nuevo sist tema.

La segunda fase consistió en cambiar el re-direccionamiento de llamadas, es decir que ahora se apuntara a la nueva IP tanto en los *gateways* de voz, modelo Cisco 3845, que recibían las troncales de voz como en una muestra previamente seleccionada de 3 de los *gateways* modelo Cisco VG224 encargados de las llamadas analógicas.

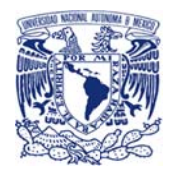

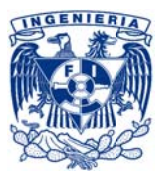

Para generar menos impacto y con el propósito de ir preparando el camino para la migración final, se replicaron los dialpeers originales pero apuntando a la nueva IP y posteriormente se apagaron los dialpeers que tenían la IP original, lo que nos permitiría hacer una migración más controlada o un failover más rápido al solamente prender y apagar los dialpeers que con las IPs originales o nuevas según se requiriera.

Por lo que para todos los *dialpeers* de los equipos Cisco 3845 se siguieron los pasos que a continuación se describen:

IP del sistema original: 192.168.160.11

IP del nuevo sistema: 192.168.147.200

El dialpeer original se encontraba de la siguiente manera:

dial-peer voice 100 voip description CONEXION SUBSCRIBER DID's - de PSTN a 5662XXXX preference 1  $d$ estination-pattern  $1...$ voice-class h323 1 session target ipv4:192.168.160.12 dtmf-relay h245-alphanumeric playout-delay fax 400 codec g711ulaw fax-relay ecm disable fax rate 9600 fax nsf 000000 fax protocol cisco no vad  $\overline{1}$ 

Se replicó este *dialpeer* apuntando al nuevo CUCM y aumentando dos 00 al final del nombre para diferenciarlos:

```
dial-peer voice 10000 voip
description CONEXION SUBSCRIBER DID's - de PSTN a 5662XXXX
preference 1
distribution-pattern 1...voice-class h323 1
session target ipv4:192.168.147.201
dtmf-relay h245-alphanumeric
playout-delay fax 400
codec g711uLaw
fax-relay ecm disable
fax rate 9600
fax nsf 000000
fax protocol cisco
no vad
\prime
```
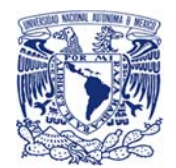

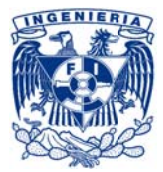

Finalmente se apagaron los dialpeers originales y se encendieron los nuevos:

dial-peer voice 100 voip shutdown dial-peer voice 10000 voip no shutdown

Posteriormente se migraron los equipos que integraban la telefonía analógica es decir los Cisco VG224, re-direccionando así las llamadas analógicas entrantes y salientes hacia el nuevo CUCM v8, como se describe a continuación:

Como el respaldo cargado en el sistema ya contaba con la configuración de VG's224 ya no fue necesario agregar configuración en el CUCM, por lo que uno a uno se conectó de manera lógica a los dispositivos Cisco VG224 y se apuntó a la nueva IP para realizar el re-direccionamiento de llamadas analógicas entrantes y salientes hacia el nuevo manejador.

IP del sistema original: 192.168.160.11

IP del nuevo sistema: 192.168.147.200

Aplicando los comandos que se muestran a continuación:

```
no mącp
ccm-manager redundant-host 192.168.147.200
ccm-manager mgcp ccm-manager fax protocol cisco
ccm-manager music-on-hold
ccm-manager config server 10.203.160.200
ccm-manager config ccm-manager config dialpeer-prefix 0
mgcpmgcp call-agent 192.168.147.200 2427 service-type
mgcp version \theta.1
macp dtmf-relay voip codec all mode out-of-band
mgcp rtp unreachable timeout 1000 action notify
macp modem passthrough voip mode nse
mgcp package-capability rtp-package
mgcp package-capability sst-package
no mgcp package-capability res-package
no mgcp package-capability fxr-package
no mgcp timer receive-rtcp
mgcp sdp simple
mgcp fax t38 inhibit
mgcp rtp payload-type g726r16 static
mgcp bind control source-interface FastEthernet0/0
mgcp bind media source-interface FastEthernet0/0
mgcp profile default
```
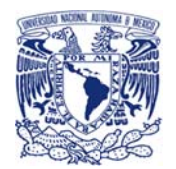

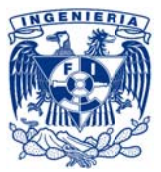

Finalmente se realizó el set de pruebas de funcionalidad de llamadas entrantes y salientes tanto internas como externas tanto en IP como en dispositivos analógicos, complementando con unas pruebas adicionales que nos ayudarían a validar al 100% la funcionalidad el sistema.

- $\checkmark$  Llamadas de entrada externas
- $\checkmark$  Llamadas de entrada a call center
- $\checkmark$  Llamadas de salida internas desde equipos analógicos
- $\checkmark$  Llamadas de salida externas desde equipos analógicos
- $\checkmark$ Llamadas de entrada internas hacia equipos analógicos
- $\checkmark$  Llamadas de entrada externas hacia equipos analógicos
- √ Prueba de envío y recepción de pruebas de fax interno
- ← Prueba de envío de fax externo
- $\checkmark$  Prueba de recepción de fax externo
- $\checkmark$  Pruebas de marcación
- $\checkmark$  Prueba de desvío
- $\checkmark$  Prueba de conferencia
- $\checkmark$  Prueba de transferencia
- ← Prueba de código de autorización
- $\checkmark$  Registro de llamadas
- Pruebas de estrés  $\checkmark$

Al finalizar dichas pruebas se obtuvo la funcionalidad esperada, es decir un comportamiento igual al del sistema original, concluyendo así con la segunda fase de la migración piloto.

Recordemos que esta integración (C3845 y CUCM v8) estaba considerada como el "factor crítico de riesgo" más importante de la migración, y con el resultado obtenido de esta prueba se confirmó que los dispositivos Cisco 3845 SI pudieron ser integrados con el sistema CUCM versión 8.6.2 sin tener afectación en las funcionalidades utilizadas por LA EMPRESA.

Por lo que, de acuerdo a la aceptación de riesgo firmada por la dirección de TI y las diversas áreas de negocio, se continuaría con la migración y el negocio de LA EMPRESA asumiría el riesgo de la falta de soporte en la integración de los dispositivos 3845 y el CUCM v8 hasta la autorización de para la adquisición de los equipos y estos fueran instalados e integrados a producción.

# Rollback

Con las dos fases completadas únicamente faltaba realizar el rollback para regresar al estado original, por lo que:

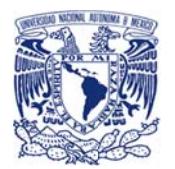

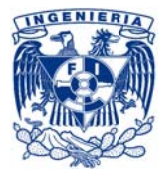

- Se apagaron los *dialpeers* nuevos y se encendieron los que apuntan a la infraestructura original.
	- o Se realizaron pruebas de llamadas desde y hacia los dispositivos registrados al sistema de telefonía original
- Para los VG's 224 se regresó la configuración original para apuntar al CUCM v7 (original)
	- o Se realizaron pruebas de llamadas desde y hacia los dispositivos analógicos.
- Se detuvo el servicio de DHCP en el nuevo CUCM
- Se reconfiguraron las IP's del DHCP del sistema original en los equipos de Red
- Se inició el servicio de DHCP en el CUCM original
- Se mandaron a reiniciar los dispositivos que se encontraban registrados en el CUCM v8
	- o Se comparó el número final de dispositivos registrados en el CUCM v7 con el levantamiento previo a la ventana de mantenimiento.

Con todos dispositivos al 100% funcionando de manera normal en el call manager productivo (original) junto con las pruebas de llamadas externas y de dispositivos analógicos respondiendo de manera correcta, se da por concluida la tercera fase junto con la ventana de mantenimiento.

Con el objetivo de tener un registro puntual de las actividades, complicaciones, troubleshooting, walk-around y resultados obtenidos durante el desarrollo de las tres fases, una persona del equipo se encargó de documentar paso a paso y a detalle dichas actividades, lo cual serviría como una guía para la migración y rollback.

# Paso 8: Inducción incial

Antes de proceder con la migración, nos acercamos nuevamente con el área de "Information Security Administration", "Verificación Independiente" y el área de "Compras" de LA EMPRESA, ya que dentro del conjunto de actividades que manejaban existían algunas que se involucraban directamente con las plataformas telefónicas a migrar y en esta ocasión se brindaría una pequeña inducción a manera de presentación para que tuvieran conocimiento de los cambios importantes a nivel del manejo especifico de sus actividades en las nuevas plataformas, en otras palabras, se les daría una vista general del "que esperar después de la migración".

Ofreciéndoles una inducción completa y puntual sobre la nueva plataforma una vez que esta haya sido migrada y actualizada.

### Paso 9: Migración final

Se ingresó una solicitud de cambio en producción o "Request For Change" para la migración del sistema de telefonía, dicho cambio fue analizado y aprobado en la reunión con el CAB

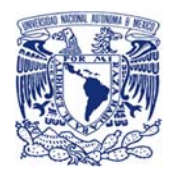

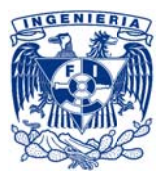

correspondiente en la que se validó entre otras cosas las versiones, los modelos, la configuración, y el alcance en general de la migración, así como los riesgos.

Esta solicitud de cambio también serviría para actualizar el portafolio de servicios, el catálogo de servicios y base de datos de configuración o CMDB de LA EMPRESA (véase figura 3.51).

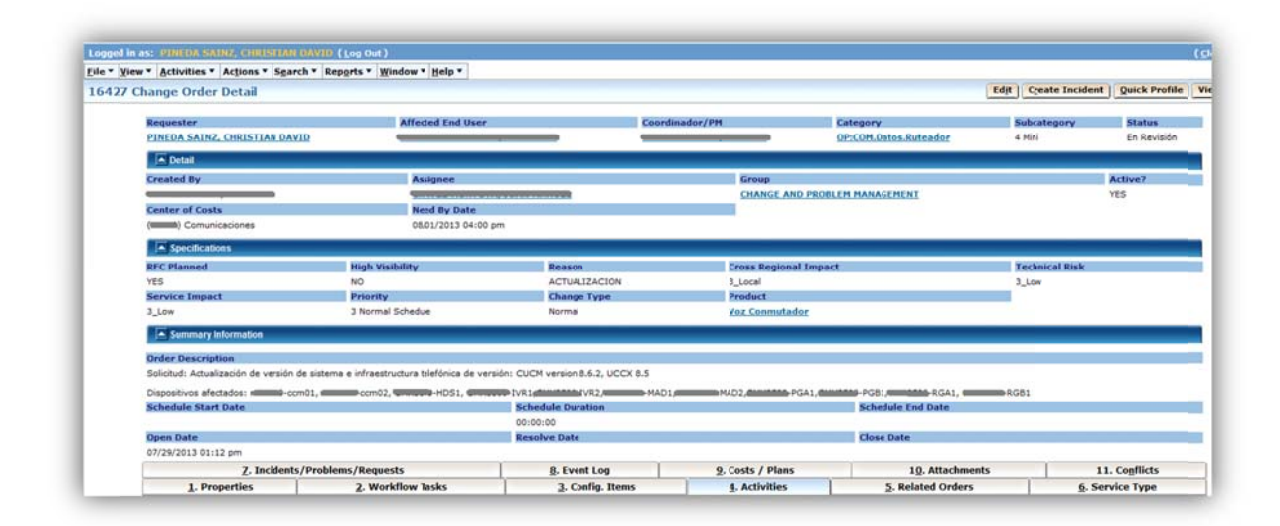

Figura 3.51. Request For Change de migración de CUCM

Con el cambio aprobado y la ventana de mantenimiento definida, se realizó la asignación de actividades a cada uno de los integrantes del equipo de migración, estas actividades fueron las definidas desde el diseño y complementadas con la documentación obtenida como resultado de la migración piloto.

En este caso no fue necesario tomar ningún registro del sistema original ya que se había copiado la base de datos y se había comprobado previamente la integridad de la restauración en un par de ocasiones, además de que la migración no afectaría la integridad del sistema original ya que no se le tocaría.

Al no existir interferencia para la ejecución de las migraciones de:

- Teléfonos
- Gateways
- Mensajería de voz

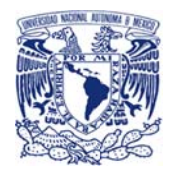

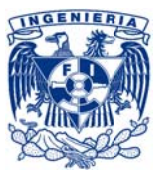

ciertas actividades específicas se pudieron realizar de manera paralela con el personal que se había asignado previamente, así mismo había un coordinador general de todas las fases de la migración.

Para la "migración de otros sistemas que interactúan con CUCM", previamente se solicitó y coordinó la intervención de los diversos proveedores de cada plataforma, los cuales enviaron personal a sitio para la ejecución de sus actividades, así como la validación y pruebas de sus servicios, todo esto se realizaría después de la ejecución de las tres primeras migraciones antes mencionadas.

### Migración de teléfonos

Para esta parte de la migración se asignaron 3 recursos.

El primer recurso deshabilitó el servicio de DHCP del servicio de telefonía original v7.

Para ajustar el DHCP en los equipos de red (capa 3) para que apuntaran a la nueva infraestructura se ingresó a los equipos Cisco 6509 y 4900 y por cada una de las VLAN's de voz se actualizó la dirección IP del ip helper-address.

DHCP del sistema original: 192.168.160.11 DHCP del nuevo sistema: 192.168.147.201 y 192.168.147.202 interface Vlan510 ip helper-address 192.168.147.201

interface Vlan511 ip helper-address 192.168.147.201 ip helper-address 192.168.147.202

ip helper-address 192.168.147.202

interface Vlan519 ip helper-address 192.168.147.201 ip helper-address 192.168.147.202

Posteriormente inició el servicio de DHCP en el nuevo sistema de telefonía (v8) (véase figura 3.52 y  $3.53)$ 

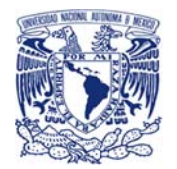

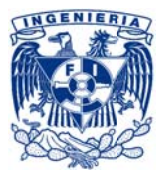

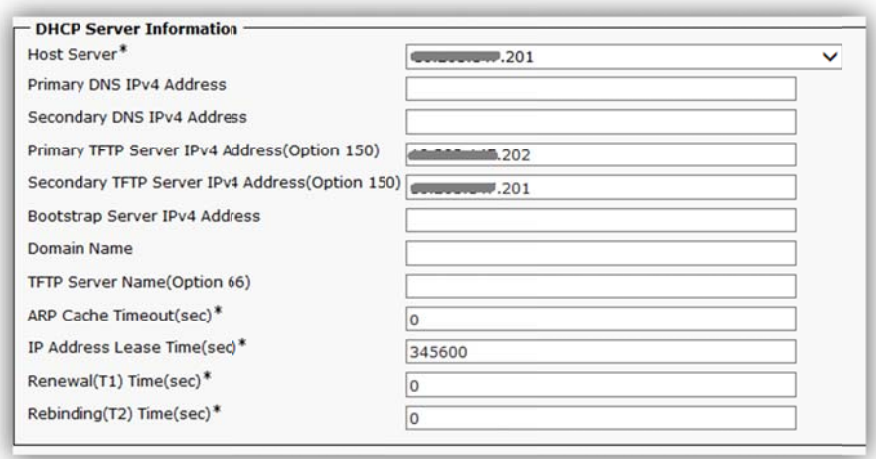

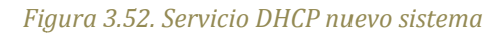

|   | Find DHCP Subnet where DHCP Server | $\vee$ begins with     | $\checkmark$               | Find | 4<br>Clear Filter<br>$\qquad \qquad \blacksquare$ |
|---|------------------------------------|------------------------|----------------------------|------|---------------------------------------------------|
|   | DHCP Server <sup>*</sup>           | Subnet IP Address      | Primary Start IP Address   |      | Primary End IP Address                            |
|   | <u>2012</u>                        | $-157.0$               | 157.141                    |      | 157.229                                           |
| П | 201                                | 0.155.0                | 155.111                    |      | 2.155.229                                         |
| п | 201                                | 159.0                  | 159.141                    |      | <b>ULLULLER</b> 159,229                           |
|   | 201                                | $-153.0$               | 0.153.151                  |      | <b>Concert 153.250</b>                            |
|   | 201                                | 0.158.0                | <b>Controll</b> , 158, 141 |      | Concept 158,219                                   |
|   | 201                                | 150.0                  | 150.101                    |      | 150.190                                           |
| П | <b>201</b>                         | <b>Concert #154.0</b>  | University 154, 151        |      | 154.240                                           |
|   | 201                                | 152.0                  | 152.151                    |      | 152,250                                           |
| п | 201                                | 5.151.0                | <b>Warrangle</b> , 151.101 |      | mmmm, 151.250                                     |
|   | 202                                | $-151.0$               | 151.31                     |      | $-151.100$                                        |
| П | 202                                | $-153.0$               | 453.31                     |      | 153.150                                           |
|   | <b>Communication</b> 202           | 7.154.0                | $T_{\text{max}} = 154.31$  |      | $-154.150$                                        |
| п | $\sim$ 202                         | 157.0                  | 157.31                     |      | 157.140                                           |
|   |                                    | $-155.0$               | 155.31                     |      | 155.110                                           |
|   | <b>Commonweal</b> 202              | 159.0                  | Concert 0, 159.24          |      | Concrete, 159.140                                 |
|   | <b>Commence 202</b>                | 152.0                  | 152.31                     |      | <b>WWW.152.150</b>                                |
|   | <b>Executive 202</b>               | <b>Concert 2.150.0</b> | 0.34                       |      | Concert 150.100                                   |
|   |                                    | 0.158.0                | $-158.41$                  |      | 158.140                                           |

Figura 3.53. Detalle del servicio DHCP del nuevo sistema

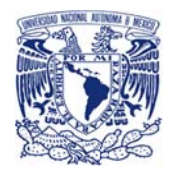

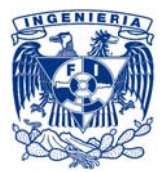

Desde el sistema original, se reinició uno a uno los distintos modelos de teléfonos IP.

Con la experiencia adquirida en la prueba de migración piloto, se asignó a dos recursos que estaban físicamente comprobando uno a uno que los dispositivos telefónicos se registraban y para los que no lo hacían ellos apoyaban para reiniciarlos.

Para los teléfonos que presentaron el caso de registrarse en el antiguo call manager, se desde el sistema y el personal asignado al apoyo físico reinició con los valores de fábrica los equipos afectados, para así llevar el 100% de los Cisco IP Phones al nuevo sistema (véase figura 3.54).

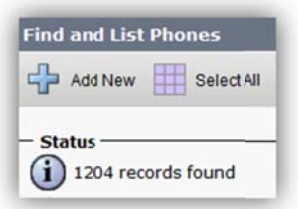

Figura 3.54. 100% de teléfonos registrados

Finalmente se realizaron las diversas pruebas de funcionalidad de los equipos telefónicos (anteriormente detalladas):

- $\checkmark$  Llamadas de entrada externas
- $\checkmark$  Llamadas de entrada a call center
- $\checkmark$  Llamadas de salida internas desde equipos analógicos
- ✓ Llamadas de salida externas desde equipos analógicos
- $\checkmark$  Llamadas de entrada internas hacia equipos analógicos
- ✓ Llamadas de entrada externas hacia equipos analógicos
- $\checkmark$  Pruebas de marcación
- $\checkmark$  Prueba de desvío
- $\checkmark$  Prueba de conferencia
- $\checkmark$  Prueba de transferencia
- ← Prueba de código de autorización
- $\checkmark$ Registro de llamadas
- $\checkmark$  Pruebas de estrés

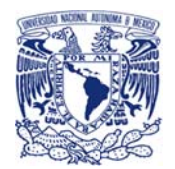

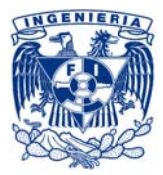

# Migración de *gateways*

Con un recurso asignado para esta sección se llevó acabo las actividades de ejecución y revisión.

Primero se migró la conexión en los gateways que recibían las troncales de voz, que consistía en re-direccionar las llamadas entrantes de las troncales externas hacia la nueva infraestructura de voz.

Como ya se había preparado desde la migración piloto, se había dejado la configuración de los nuevos dialpeers que ya apuntaban a la nueva infraestructura por lo que únicamente se apagaron los antiguos dialpeers que apuntaban a la infraestructura anterior y se encendieron los nuevos.

dial-peer voice 100 voip shutdown dial-peer voice 10000 voip no shutdown

Y por parte de los VG's se volvió a apuntar a la nueva infraestructura, tal y como se había realizado en la prueba piloto.

Posteriormente se ejecutó el set de pruebas completo:

- $\checkmark$  Llamadas de entrada externas
- ← Llamadas de entrada a call center
- $\checkmark$  Llamadas de salida internas desde equipos analógicos
- $\checkmark$  Llamadas de salida externas desde equipos analógicos
- ✓ Llamadas de entrada internas hacia equipos analógicos
- $\checkmark$  Llamadas de entrada externas hacia equipos analógicos
- √ Prueba de envío y recepción de pruebas de fax interno
- ← Prueba de envío de fax externo
- $\checkmark$  Prueba de recepción de fax externo
- ← Pruebas de marcación
- $\checkmark$  Prueba de desvío
- $\checkmark$  Prueba de conferencia
- $\checkmark$  Prueba de transferencia
- ← Prueba de código de autorización
- $\checkmark$ Registro de llamadas
- $\checkmark$  Pruebas de estrés

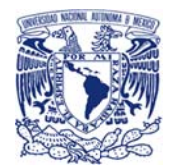

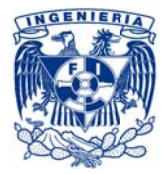

# Migración de Mensajería de Voz

Para esta sección se asignó un recurso encargado de la ejecución y validación.

Recordemos que el CUC o Unity ya se encontraba funcionando en su versión 8.6.2 y era el CUCM original el que apuntaba hacia él, por lo que solamente fue necesario que en el nuevo sistema de CUCM que estábamos liberando se configurara los SIP trunks de interconexión para que apuntara a las IP's del sistema de mensajería de voz v8.6.2 (véase figura 3.55 y 3.56).

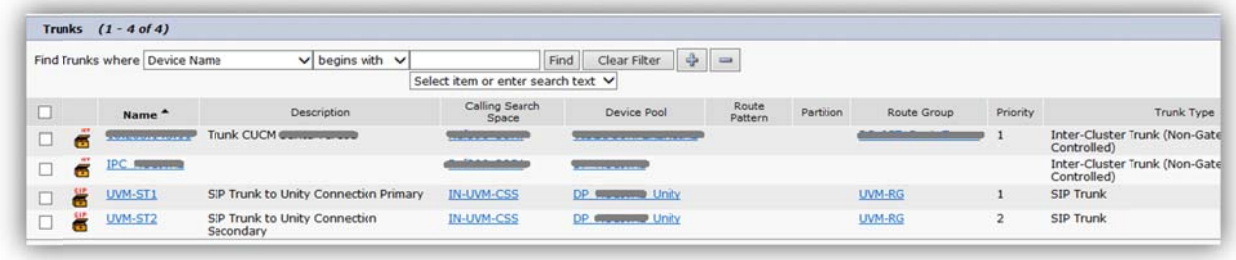

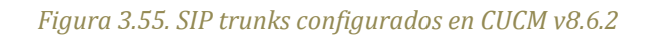

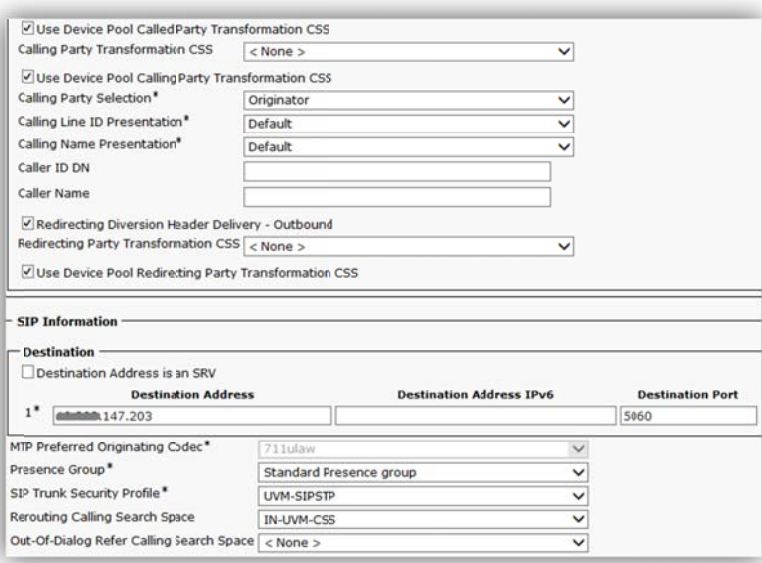

Figura 3.56. Detalle de la configuración de los SIP trunks donde se apunta a la IP de CUC
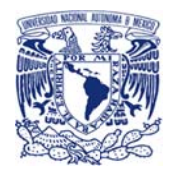

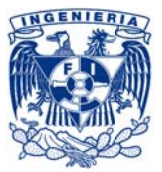

No se necesitó realizar ningún cambio en la configuración de la conexión con LDAP ya que el sistema ya estaba funcionando y correctamente integrado.

Finalmente se realizaron las pruebas de funcionalidad del sistema de mensajería de voz:

- √ Entrada correcta del buzón de voz
- ✓ Correcto despliegue del mensaje de bienvenida grabado por el usuario en el sistema original (UVM)
- ← Correcto arribo de mensaje al teléfono
- $\checkmark$  Encendido de foco de alerta
- ← Correcta llegada de mensaje al buzón de correo del suscriptor
- ✓ Apagado de foco de alerta después de escuchar el mensaje desde el correo
- ✓ Borrado de mensaje de voz del correo después de escuchar el mensaje desde el teléfono
- $\checkmark$  Monitoreo de actividades desde la aplicación (CUC)

### Migración de otros sistemas que interactúan con CUCM

El CUCM original interactuaba con otros sistemas que brindaban funcionalidades complementarias, tales como:

- $-$  IPC Torretas financieras
- NICE-Cybertech Grabación de llamadas
- **UCCX** Centro de contacto o de llamadas

Por lo que previo a la ventana se había integrado a los proveedores de los diversos servicios para la identificación de sus actividades e integrarlas a la programación del cambio como actividades posteriores a la migración principal.

A continuación se muestra de manera general las actividades que se ejecutaron:

### **IPC** torretas financieras

La integración de este sistema con el call manager era por medio de un enlace QSIG que llegaba desde los servidores de IPC hasta los *gateways* de voz los que ya apuntaban hacia los call managers de la nueva infraestructura. Por lo que no se tuvo que realizar ningún ajuste de configuración para este servicio ya que el ajuste que previamente se había

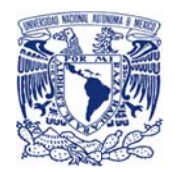

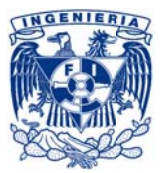

realizado en los dialpeers de los gateways Cisco 3845 le impactaba directamente al servicio de torretas y hacia que todas las llamadas entrantes y salientes del sistema IPC fueran direccionadas correctamente con la nueva infraestructura telefónica.

De cualquier manera se comprobó la funcionalidad completa del sistema.

### NICE-Cybertech

Al trabajar con los paquetes de red y utilizar la extensión o MAC del dispositivo para identificar la llamada, no hubo necesidad de realizar ningún cambio en los sistemas de telefonía.

Por lo que solo se comprobó la funcionalidad del sistema

### UCCX - centro de contacto o de llamadas

Al ser un sistema que depende al 100% de la versión de CUCM, este componente fue migrado de manera paralela al call manager, es decir, la versión final de esta plataforma fue instalada e integrada al CUCM v8.6.2 desde el esquema de transición y llevado a producción como un sólo componente dentro del CUCM sin necesidad de realizar ningún ajuste adicional durante esta migración que estuviera enfocado en la integración de este componente, reduciendo al mínimo el impacto de la migración.

Se comprobó la funcionalidad del sistema

### Pruebas generales de funcionalidad y servicios

Después de la ejecución de migración y las pruebas aisladas por servicio y por sección, era necesario realizar las pruebas generales que contemplaran todo el sistema de llamadas, así como los componentes con los que interactúa

Entre las pruebas realizadas se encuentran las siguientes:

**Cisco Unified Communication Manager** 

- Horario de Sistema
	- o Sincronización con NTP de LA EMPRESA
- **Usuarios**

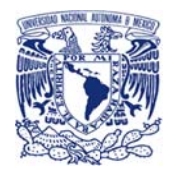

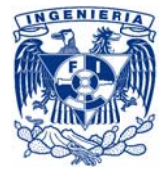

- o Número de usuarios
- o Perfil o privilegios
- Plan de marcación
- Llamadas
	- o Internas
		- **Entrantes**
		- **Salientes**
	- o Externas
		- $\blacksquare$ Entrantes
		- $\blacksquare$ **Salientes** 
			- Larga distancia nacional
			- Larga distancia internacional  $\bullet$
			- Número móviles  $\bullet$
			- 01800's  $\bullet$
			- Números restringidos  $\bullet$
- Validación de servicios
	- o Servicios del sistema
	- o Servicios del teléfono
		- $\blacksquare$ Directorio corporativo
		- $\mathbf{r}$ Servicios financieros
- Force autorization codes
	- o Larga distancia nacional
	- o Larga distancia internacional (E.U. y Canadá)
	- o Larga distancia mundial
	- o Número móviles
- Calling search spaces y partitions
	- o Alcance de llamadas
	- o Restringido
	- o Re-direccionamiento de llamadas
- Registro de llamadas  $\blacksquare$
- Generación a demanda de respaldo DRS  $\sim$
- Pruebas de estrés

### **Cisco Unity Connection**

- Horario de sistema
	- o Sincronización con NTP de LA EMPRESA
- Paso de datos
	- o Mensaje de bienvenida de usuario
	- o Mensaje de call handlers

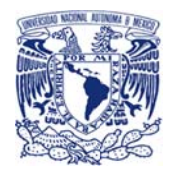

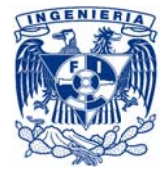

- o Contraseña de usuario
- Sistema General
	- o El sistema permite grabar mensaje
	- o Encendido de foco de aviso de mensaje en teléfono
- Mensaje
	- o Correo con mensaje en inbox de usuario
	- o Consulta de mensaje desde teléfono IP
	- o Consulta de mensaje desde correo electrónico
- Funcionalidades especiales
	- o Call handlers
	- o Re-direccionamiento de llamadas de Call handlers

### IPC - Torretas Financieras

- Llamadas
	- o Internas
		- $\blacksquare$ Entrantes
		- $\blacksquare$ Salientes
	- o Externas
		- $\mathbf{r}$ Entrantes
		- Salientes  $\blacksquare$ 
			- Larga distancia nacional  $\bullet$
			- Larga distancia internacional  $\bullet$
			- Número móviles  $\bullet$
			- 01800's  $\bullet$
			- Números restringidos  $\bullet$

Nice Cybertech - Sistema de grabación

- Grabación de llamadas
	- o Monitoreo activo de grabación
	- o Consulta de llamadas desde el sistema (web)
	- o Descarga de llamada a servidor de archivos

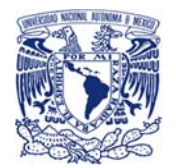

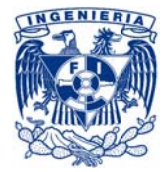

### $CUCX - call center$

- Campañas
	- o Llamadas
		- $\blacksquare$ Internas
			- Entrantes
		- Externas
			- Entrantes
	- Funcionalidad puntual de las campañas  $\circ$

Al finalizar de manera exitosa estas pruebas se confirmó que la actualización se había llevado de manera exitosa.

### Paso 10: Actividades post-migración

### Monitoreo

Inmediatamente después de finalizar la ventana de mantenimiento para la migración se instaló la herramienta de monitoreo Real Time Monitoring Tool (RTMT) en los equipos de monitoreo de los operadores para que desde ésta se pudieran realizar las actividades de monitoreo regular o BAU del sistema de telefonía.

Con lo que se pudo censar los signos, niveles y comportamiento tanto del *cluster* como del sistema, sus servicios y componentes (véase figura 3.57 y 3.58).

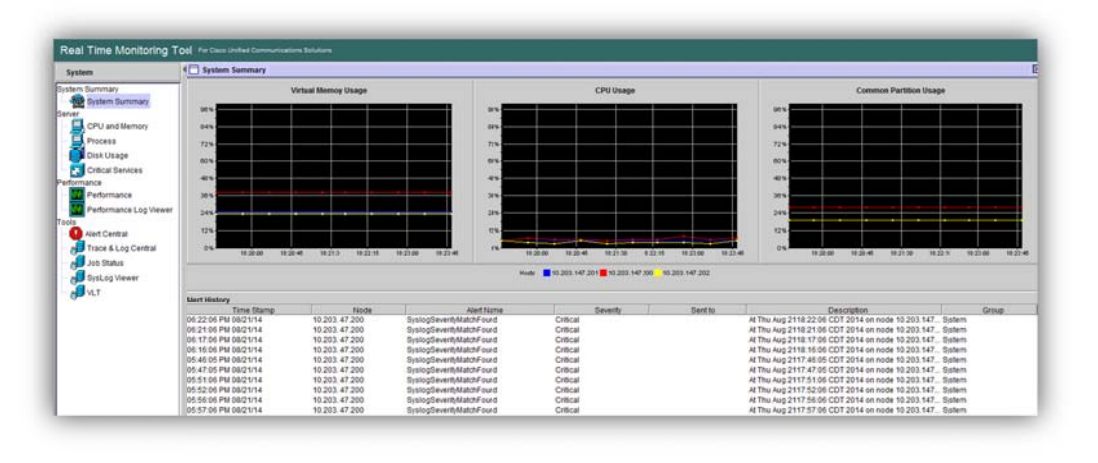

Figura 3.57. Herramienta Real Time Monitoring Tool (RTMT) monitoreando CPU y memoria

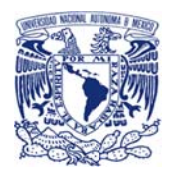

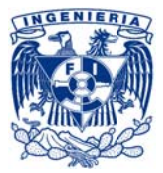

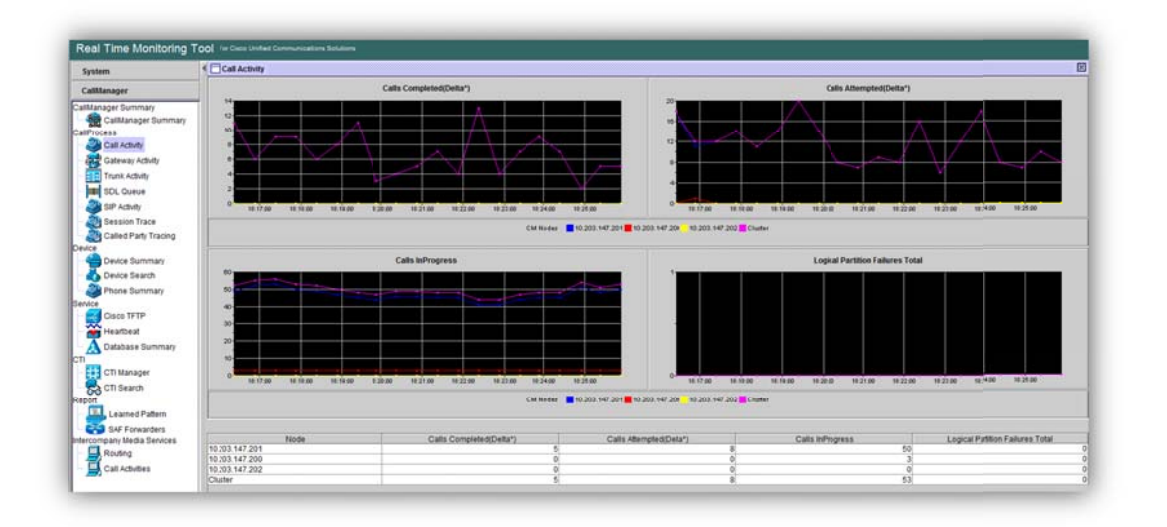

### Figura 3.58. Herramienta RTMT monitoreando la actividad de llamadas

### Periodo de maduración

Con un periodo de dos semanas definido como tiempo de estabilización de los nuevos sistemas, se había programado el apoyo del fabricante para cubrir en sitio junto con el equipo de telecomunicaciones el horario de las áreas de negocio durante estos diez días hábiles.

De esta manera se atendieron las solicitudes e incidentes relacionados con la migración.

Todos los casos fueron clasificados, categorizados, atendidos, resueltos y registrados en la base de datos de conocimientos (KDB) de acuerdo a los procesos y el área correspondiente:

- Gestión de eventos Verificación Independiente
	- Gestión de incidentes **Incident Management**
- Gestión de problemas Problem Management
- Gestión de cambios **Change Management**
- Gestión de accesos **Information Security Administration**

de LA EMPRESA según correspondía.

La mayoría de los reportes obedecieron a casos de los usuarios que habían presentado algún cambio en la configuración local del dispositivo telefónico por ejemplo el timbre del teléfono.

No hubo ningún reporte relacionado a algún ajuste en configuración del sistema que requiriera un tipo de atención o tratamiento como "problema".

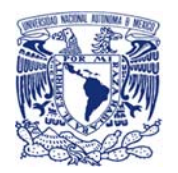

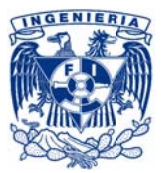

### Inducción final y apoyo a áreas

Conforme fue disminuyendo el número de reportes se aprovechó para el seguimiento al proceso de inducción en los sistemas de telefonía con las áreas que tenían actividades relacionadas directamente con los sistemas liberados (CUCM v8 y CUC v8).

Una a una se agendaron las visitas o mesas de trabajo con las áreas para realizar la inducción, la cual estaba enfocada 100% en la ejecución de las actividades que hacían con el antiguo sistema de telefonía pero ahora en la nueva plataforma ya en producción.

En algunos casos como el área de verificación independiente se le ofreció apoyo especial con la información necesaria para el ajuste de sus agentes de monitoreo.

En algunos casos se prepararon manuales o trípticos que sirvieron como apoyo durante y posterior a la inducción.

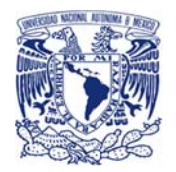

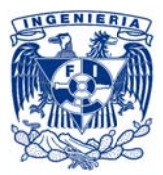

## 3.8 Arquitectura final

El nuevo servicio productivo de telefonía quedó en operación montado en tres equipos Cisco UCS-C220-M3S con VMware ESXi 5.0; en cada uno de ellos quedó funcionando un CUCM v8.6.2, uno con funciones de Publisher y los otros dos de subscriber.

Además de los call managers, en dos de los UCS quedó también en funcionamiento el CUC v8.6.2, el primario en un equipo y el secundario en otro.

A continuación se muestra la arquitectura final del sistema productivo de telefonía que quedó en funcionamiento (véase figura 3.59):

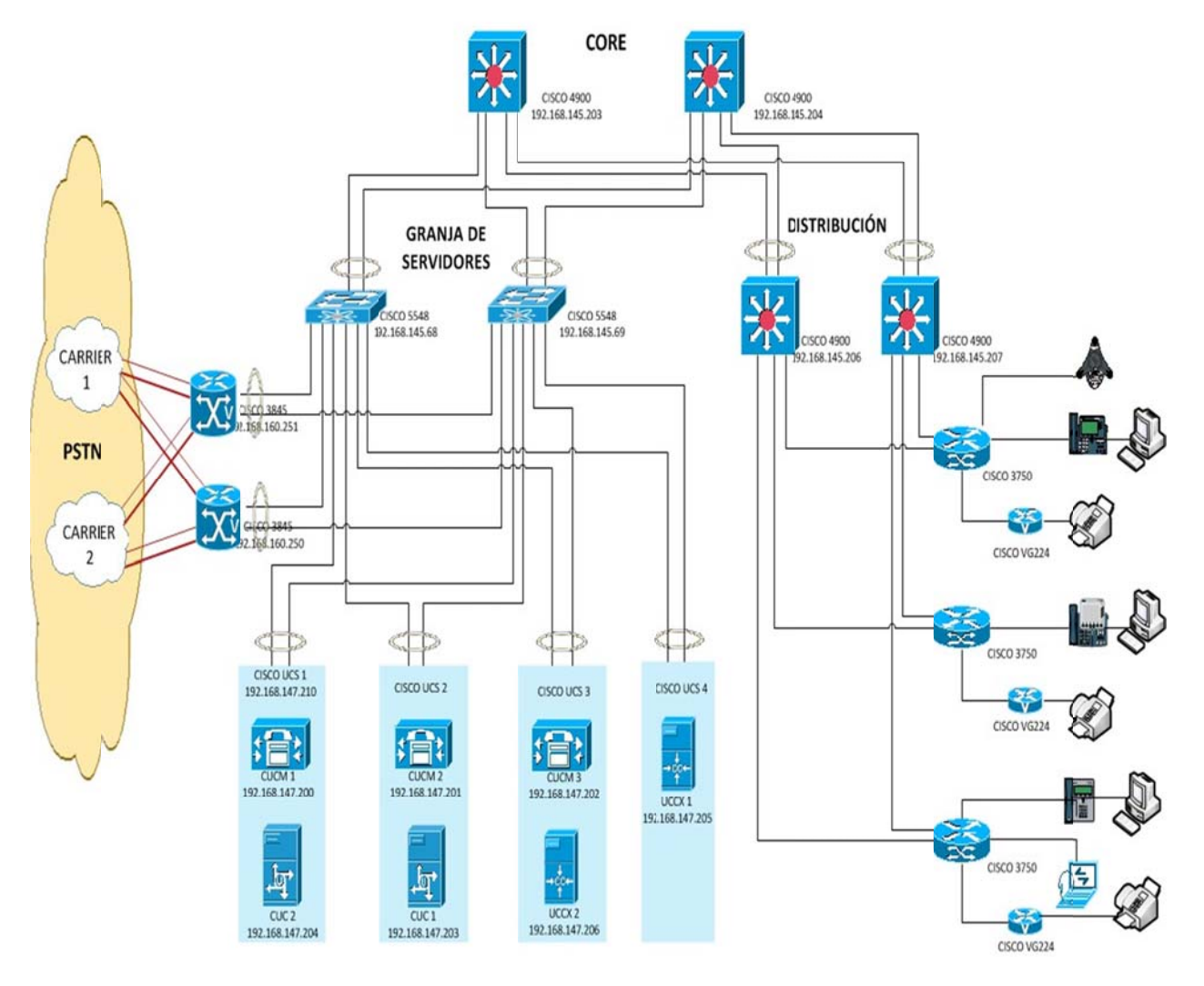

Figura 3.59. Arquitectura final

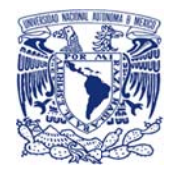

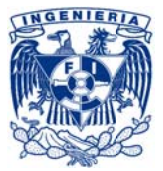

## 3.9 Servicio de telefonía final

A continuación se muestra un diagrama lógico del servicio de telefonía de LA EMPRESA (véase figura 3.60):

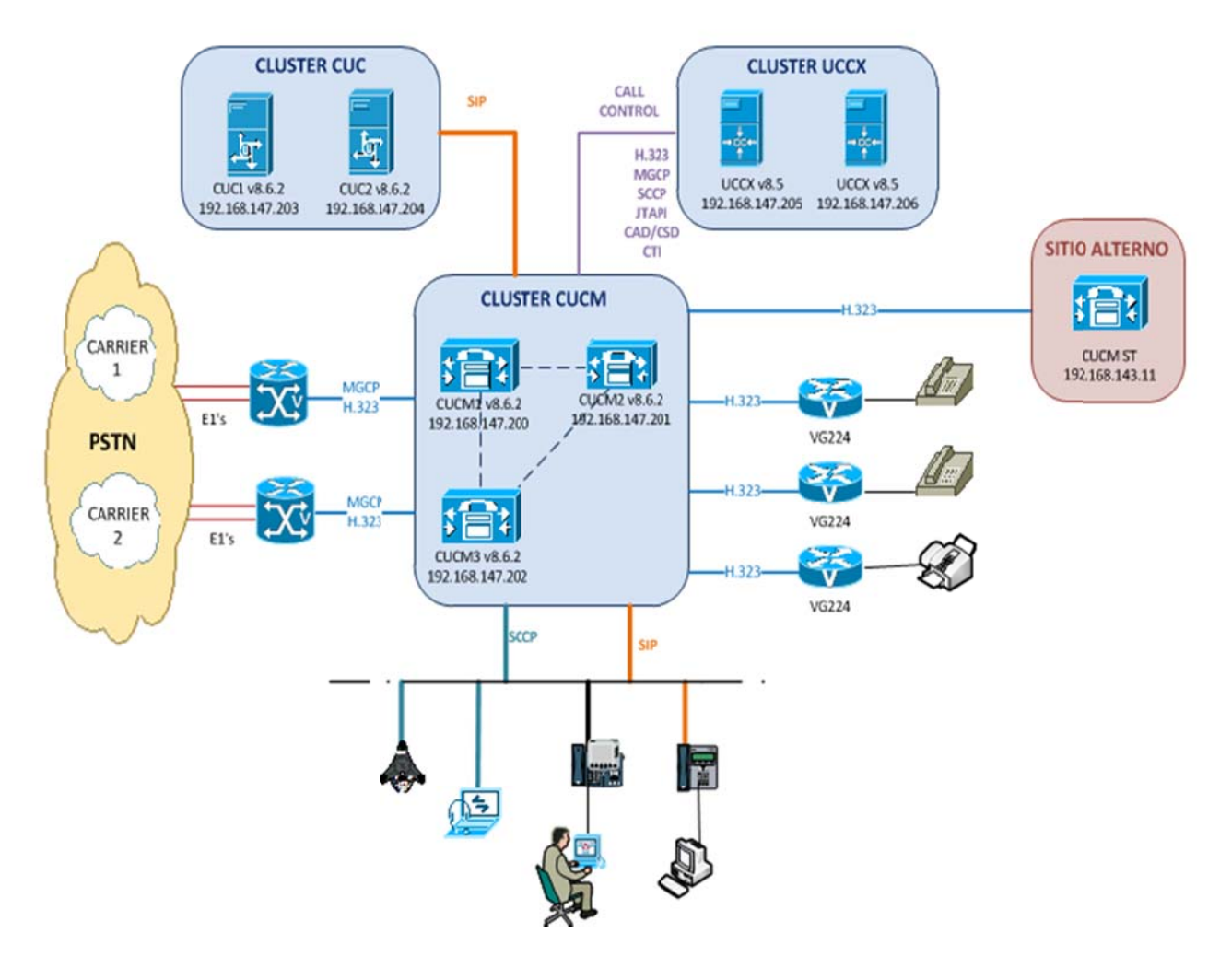

# **DIAGRAMA LÓGICO DE TELEFONÍA**

Figura 3.60. Diagrama lógico de telefonía

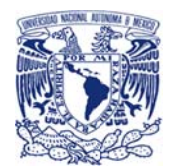

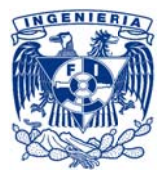

## 3.10 Cierre de proyecto

Como parte del cierre se debía cumplir con los procesos administrativos correspondientes a la baja del equipo y sistema que fue sustituido, por lo que se levantó un control de cambios (RFC) para la baja del servicio y de los equipos de sus respectivos sistemas de inventario, incluyendo la desconexión y la salida de los equipos del cetro de datos.

En otras palabras se estaba actualizando el catálogo de servicio y la base de datos de configuración (CMDB) (véase figura 3.61)

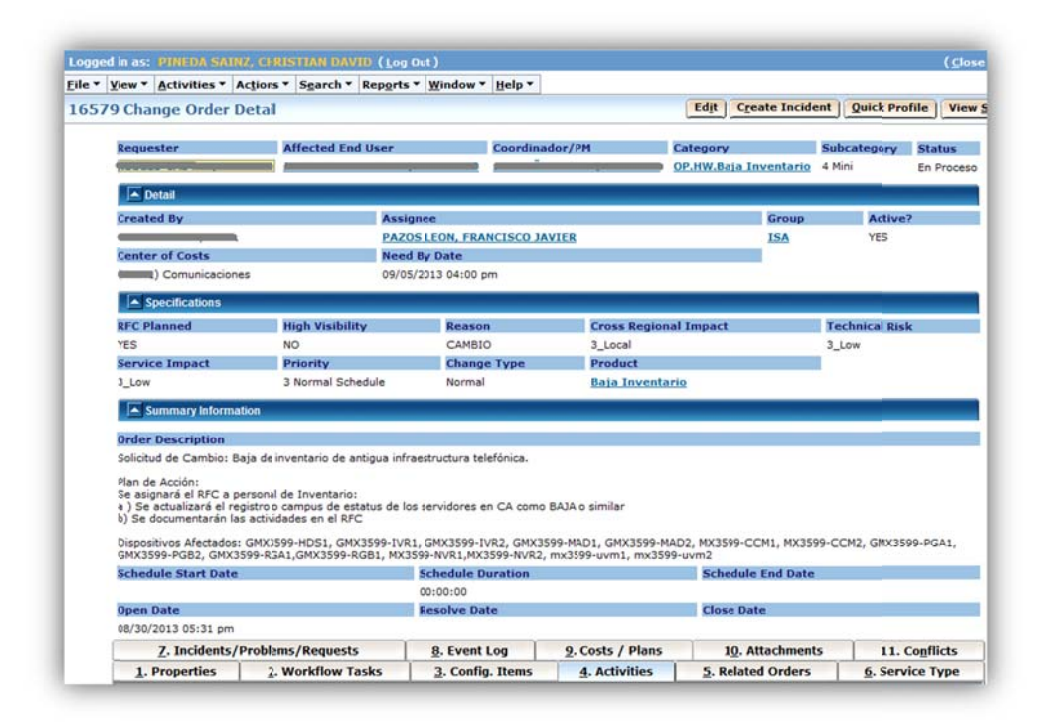

Figura 3.61. RFC de baja de antigua infraestructura

De la misma manera debía de concluirse de forma oficial los servicios profesionales contratados al fabricante de las plataformas, por medio de un documento tipo check-list se validó que los objetivos del proyecto fueron alcanzaron y finalmente se firmó el documento de aceptación del fabricante.

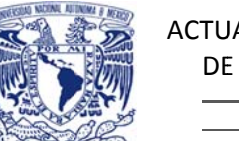

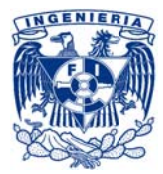

## 3.11 Conclusiones del proyecto

Al finalizar la actualización y migración de los sistemas de telefonía de LA EMPRESA, se homologó la versión e infraestructura de los sistemas de telefonía a los lineamientos internos internacionales del área de operación e infraestructura de LA EMPRESA, cumpliendo de esta manera el objetivo del proyecto.

Los niveles de servicio que se acordados en los SLA's correspondientes no sufrieron ninguna afectación ni impacto.

Por otro lado al integrar un tercer servidor para el sistema de telefonía los siguientes procesos se vieron robustecidos:

- Continuidad del servicio
- Disponibilidad del servicio
- Capacidad del servicio

Definitivamente, el haber basado el proyecto de acuerdo a las recomendaciones de ITIL contribuyó de manera esencial a la definición del alcance, a la alineación con el negocio, a reducir riesgos importantes y minimizar el posible impacto a negocio y a la coordinación e integración con las áreas operativas de sistemas y proveedores, alcanzando exitosamente las metas y objetivos del proyecto.

Es importante hacer hincapié que el mayor consumo de tiempo de proyecto fue invertido en la estrategia, diseño dejando un porcentaje mínimo a la transición.

A continuación se muestra el ciclo de vida del servicio según ITIL (véase figura 3.61) y posteriormente se muestra una tabla con los tiempos generales que se llevaron en este proyecto.

Cabe mencionar que las funciones de Estrategia y Mejora Continua se llevaron a cabo durante toda la vida del proyecto por lo que en la tabla de tiempos únicamente se mencionan algunas de las actividades específicas de las funciones que se llevaron a cabo (véase tabla 3.18).

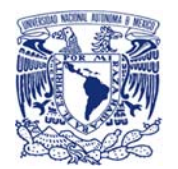

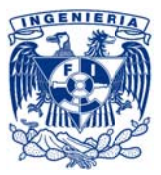

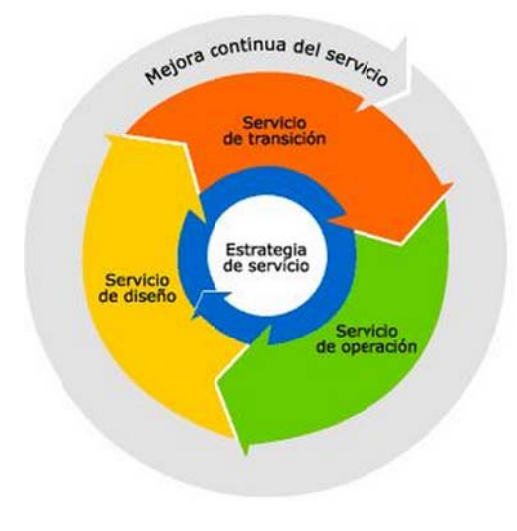

*Fig gura 3.62. ITIL ‐ Ciclo de vida a del servicio*

### *Tabla 3.18. T Tabla de tiempo os del proyecto o con funcione es de ITIL*

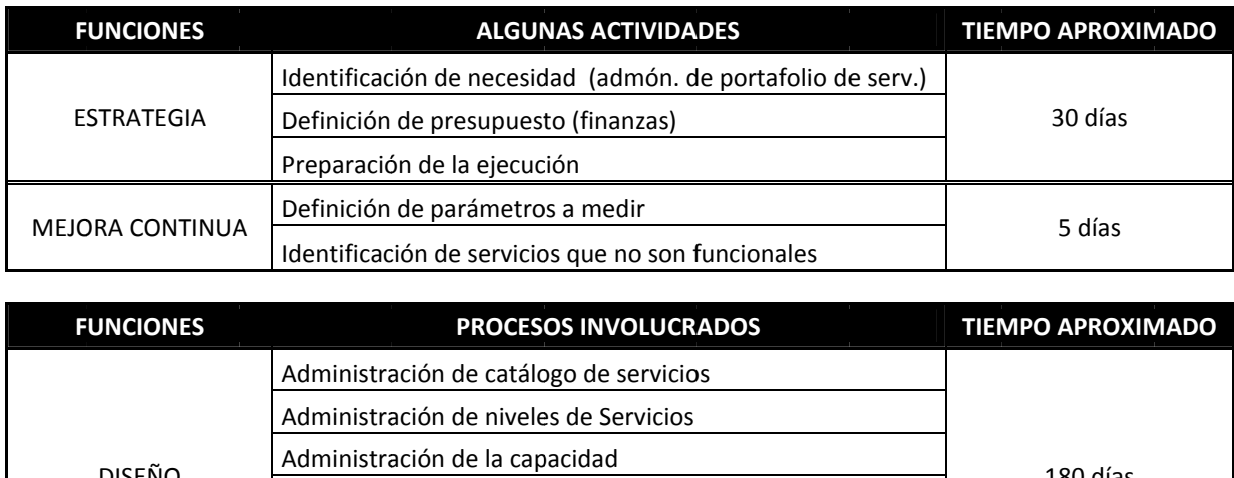

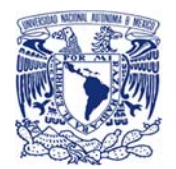

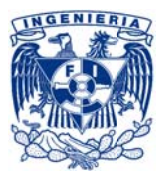

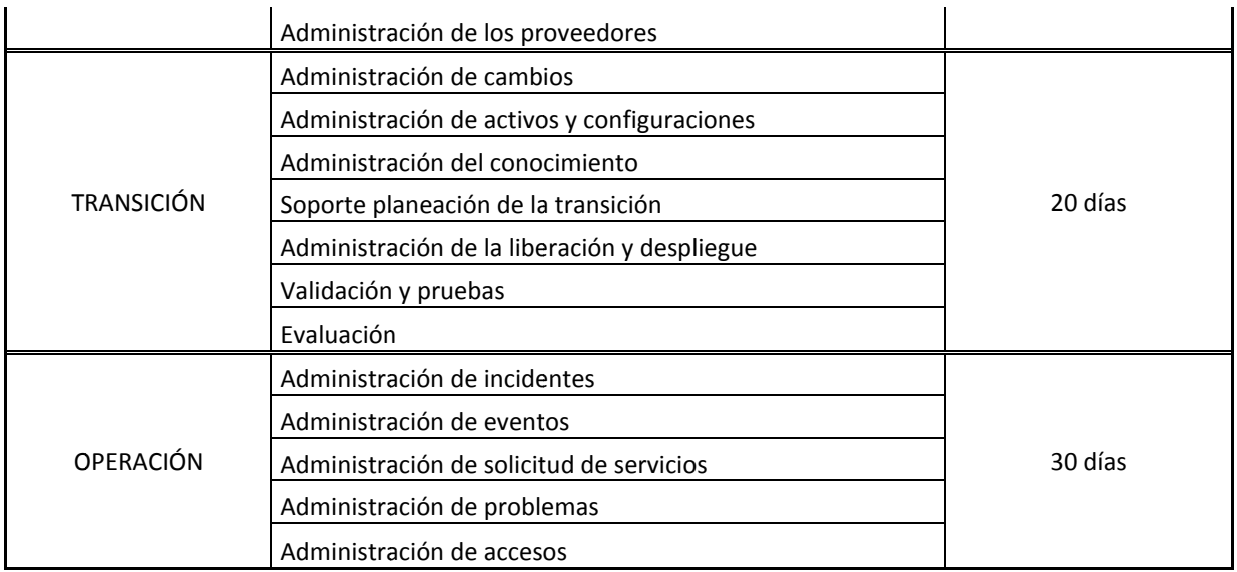

El proyecto se concluyó de manera exitosa en el tiempo acordado previo su inicio, sin sufrir ningún impacto negativo a negocio.

El desarrollo de este proyecto pretende funcionar como un marco de referencia para el desarrollo y gestión de proyectos de tecnologías de la información.

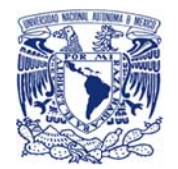

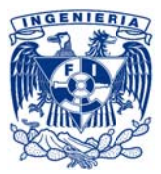

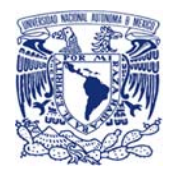

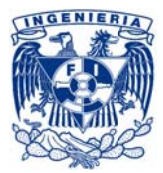

# **4.- CONCLUSIONES GENERALES**

Los conocimientos, habilidades, actitudes y valores adquiridos durante el desarrollo de la carrera de Ingeniero en Computación han fungido como piedra angular de un pleno desempeño profesional, que me ha permitido realizar investigación, actualizar continuamente mis conocimientos, así como desarrollar estrategias y acciones que cubran las exigencias tecnológicas e impacten positivamente en el sector empresarial nacional e internacional.

La experiencia adquirida en la administración de sistemas informáticos, aplicaciones, sistemas operativos, equipos de redes, telefonía sobre IP junto con las funciones tales como: diseñar, definir, planear, ejecutar, supervisar, desarrollar, integrar, liderar, administrar, comunicar, acordar, conciliar entre otras; manejadas en los distintos proyectos, ha sido un fomento a mis capacidades y competencias para alcanzar a lo largo de este tiempo un dominio en las actividades profesionales, proyectándome como un elemento activo en la definición, planeación y ejecución de proyectos, así como en la operación de los diversos sistemas de TI de la institución.

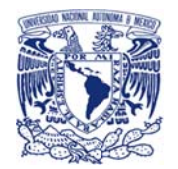

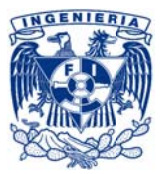

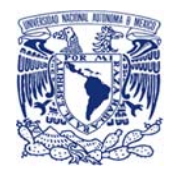

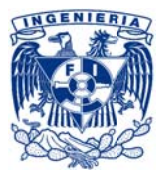

# **GLOSARIO**

CAB: Change Advisory Board: Grupo predefinido de revisores, evaluadores y aprobadores especializado en algún rubro de TI que sesiona cada que existe una solicitud de cambio en producción de su especialidad.

CCM: Siglas de Cisco Call Manager, es un software basado en un sistema de tratamiento de llamadas y telefonía sobre IP, desarrollado por Cisco Systems.

CUCM: Siglas de Cisco Unified Call Manager, nueva versiones de Cisco Call Manager.

CUWL: Siglas de Cisco Unified Workspace Licensing, es un tipo de licenciamiento donde se cuenta con un paquete de licencias que abarca distintas plataformas de telefonía, software de clientes, software de servidores de aplicación, etc.

Clúster: del inglés cluster, grupo o racimo; define a un grupo de dispositivos que conjuntando sus habilidades se comportan como si fuesen uno solo.

DRS: Siglas de Disaster Recovery System o sistema de recuperación ante desastres, como su nombre lo indica define un sistema que brinda un apoyo para la recuperación de algún servicio y/o sistema ante una catástrofe.

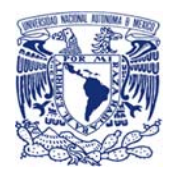

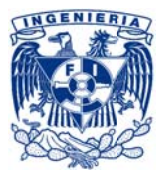

FXS: Sigla de Foreing Exchange Station, es el equipo que permite conectar un teléfono analógico estándar o un Fax analógico, provee tono de marcaje, da energía al teléfono y el voltaje de ring.

En el caso de telefonía IP son adaptadores que permiten conectar un teléfono analógico o aparato de fax a un sistema telefónico VOIP o a un prestador VOIP

Gateway: También conocido como pasarela de medios de comunicación, es un elemento de red que permite la comunicación entre los componentes por la señalización de red.

IPC - Torretas Financieras: Sistema de telefonía para trading basada en telefonía analógica que permite entre sus múltiples funcionalidades tener hasta 100 líneas en llamada simultáneamente, manejo de varios auriculares, manejo de varios altavoces, mantener llamadas abiertas por un tiempo amplio, manejo de grupos de llamadas

ISDN: Siglas de Integrated Service Digital Network, es un conjunto de estándares de comunicación definido en 1988 para transmisión simultánea de voz video o datos.

LAN: Siglas de Local Área Network, mejor conocido como red de área local, se define como una red de computadoras que se encuentran interconectadas en un área delimitada. La característica que diferencia a esta de una WAN o Red de área amplia es que es que contempla una pequeña área geográfica y no incluye renta de circuitos o enlaces de telecomunicaciones.

LDAP: Siglas de Lightweight Directory Access Protocol o mejor conocido como protocolo ligero de acceso a directorios, es un protocolo a nivel de aplicación que maneja un directorio de objetos y atributos organizados de manera lógica y jerárquica, al que brinda un acceso y búsqueda ordenados.

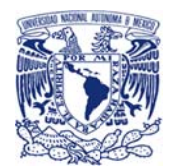

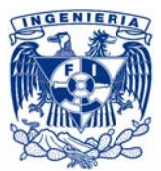

MGCP: Siglas de *Media Gateway Controller Protocol*, es un protocolo de texto-plano utilizado por dispositivos de llamadas de control para manejar los *gateways* de telefonía IP, de tal manera que un gateway esclavo es controlado por uno maestro; el protocolo es definido por una arquitectura cliente servidor.

NICE Cybertech: Sistema de fabricante NICE para grabación de voz sobre IP basado en captura de paquetes red correspondientes a llamadas de voz y rearmado de paquetes para guardar las conversaciones en un equipo centralizado

PBX: Siglas de Private Branch eXchange, es una central privada de conmutación automática, es decir una central de telefonía que está conectada a la red pública por medio de troncales para gestion de llamas internas, con autonomía de las llamadas entrantes y salientes.

PSTN: Siglas de Public Switched Telephone Network, mejor conocido como red de telecomunicaciones conmutada, es el conjunto de medios que forman un circuito físico de transmisión y conmutación que sirven para interconectan dos equipos terminales comúnmente orientado a redes telefónicas públicas. Son también conocidos como Servicio telefónico plano antiguo o o POTS por sus siglas en inglés.

QSIG: Protocolo ISDN basado en señalización utilizado entre PBX's en servicios de red privados e integrados o PISN por sus siglas en inglés.

SIP: Siglas de Session Initiation Protocol, protocolo de señalización de comunicaciones utilizado para controlar sesiones de comunicación multimedia tales como llamadas y video sobre IP

TFTP: Siglas de Trivial file transfer Protocol o mejor conocido como protocolo de transferencia de archivos trivial, es un protocolo de transferencia de archivos que utiliza el puerto 69 en UDP, es comúnmente utilizado para la transferencia de pequeños archivos

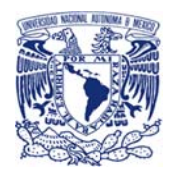

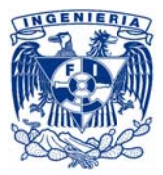

Trading: Acción que define el manejo de compra y venta de acciones y valores bursátiles

UCCX: Siglas de Unified Contact Center Express. Sistema del fabricante CISCO para el control y tratamiento de llamadas IP y campañas de voz para centros de atención telefónica.

VMware ESXi: Plataforma de virtualización que al ser tipo bar-metal no se ejecuta sobre un sistema operativo externo sino que está embebido en el núcleo del mismo, basado en un sistema operativo tipo Linux Red Hat Enterprise. Se encuentra al nivel inferior de la capa de virtualización, el hipervisor, aunque posee herramientas y servicios de gestión autónomos e independientes.

Destinado para la administración y ejecución al software hipervisor, y los servicios y servidores que permiten la interacción con el software de gestión y administración y las máquinas virtuales.

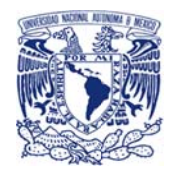

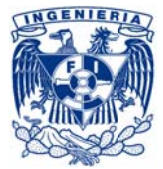

## **BIBLIOGRAFÍA**

### CCENT/CCNA ICND1 100-101

Wendell Odom (Author) **Cisco Press** May 5, 2013

#### CISCO IP TELEPHONY: PLANNING, DESIGN, IMPLEMENTATION, OPERATION, AND OPTIMIZATION

Ramesh Kaza, Salman Asadullah **Cisco Press** 2005

### CISCO UNIFIED COMMUNICATIONS MANAGER ADMINISTRATION GUIDE. RELEASE 8.6(1)

http://www.cisco.com/c/en/us/td/docs/voice\_ip\_comm/cucm/admin/8\_6\_1/ccmcfg/bccm-861-cm.pdf

### CONFIGURING CISCO UNIFIED COMMUNICATIONS MANAGER AND UNITY CONNECTION

David F. Bateman **Cisco Press** 19 Mayo, 2011

### ■ GLOSARIO

http://en.wikipedia.org/wiki/Main\_Page

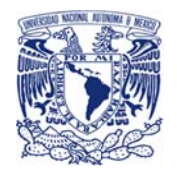

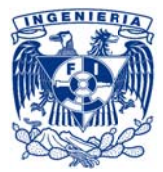

### REFRESH UPDATE

http://www.cisco.com/web/software/282074295/111182/cucm-readme-862asu4.backup.pdf

http://www.cisco.com/c/en/us/td/docs/voice\_ip\_comm/cucm/elmuserquide/9\_1\_1/license\_migration/C UCM BK CBF8B56A 00 cucm-license-upgrade-guide/CUCM BK CBF8B56A 00 cucm-licenseupgrade-guide chapter 01.html

http://www.cisco.com/c/en/us/td/docs/voice\_ip\_comm/cucm/upgrade/10\_0\_1/CUCM\_B K U4214F9D 00 upgrade-guide-cucm-100.pdf

http://www.cisco.com/c/en/us/td/docs/voice ip comm/cucm/upgrade/9 0 1/CUCM BK U8D523AB 00 upgrade-guide-cucm-90/CUCM BK U8D523AB 00 upgrade-guide-cucm-90 chapter 011.html

### **ELI TROUBLESHOOTING CISCO IP TELEPHONY**

Paul Giralt, Addis Hallmark, Anne Smith **Cisco Press** 2002

VOIP, MGCP, SIP

http://www.cisco.com/c/en/us/support/docs/voice/media-gateway-control-protocol-mgcp/44130understanding-mgcp.html